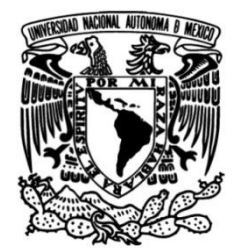

# **UNIVERSIDAD NACIONAL AUTÓNOMA DE MÉXICO**

# **FACULTAD DE INGENIERÍA**

# **APLICACIÓN DE HERRAMIENTAS LEAN MANUFACTURING EN PROCESOS TRANSACCIONALES**

### **TESIS**

Que para obtener el título de

### **Ingeniero Industrial**

## **P R E S E N T A N**

Francisco Alvarez González

Lenin López Herrera

## **DIRECTOR DE TESIS**

M.I. Silvina Hernández García

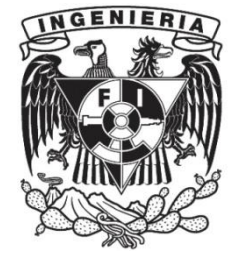

**Ciudad Universitaria, Cd. Mx., 2016**

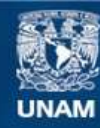

Universidad Nacional Autónoma de México

**UNAM – Dirección General de Bibliotecas Tesis Digitales Restricciones de uso**

#### **DERECHOS RESERVADOS © PROHIBIDA SU REPRODUCCIÓN TOTAL O PARCIAL**

Todo el material contenido en esta tesis esta protegido por la Ley Federal del Derecho de Autor (LFDA) de los Estados Unidos Mexicanos (México).

**Biblioteca Central** 

Dirección General de Bibliotecas de la UNAM

El uso de imágenes, fragmentos de videos, y demás material que sea objeto de protección de los derechos de autor, será exclusivamente para fines educativos e informativos y deberá citar la fuente donde la obtuvo mencionando el autor o autores. Cualquier uso distinto como el lucro, reproducción, edición o modificación, será perseguido y sancionado por el respectivo titular de los Derechos de Autor.

# **Índice**

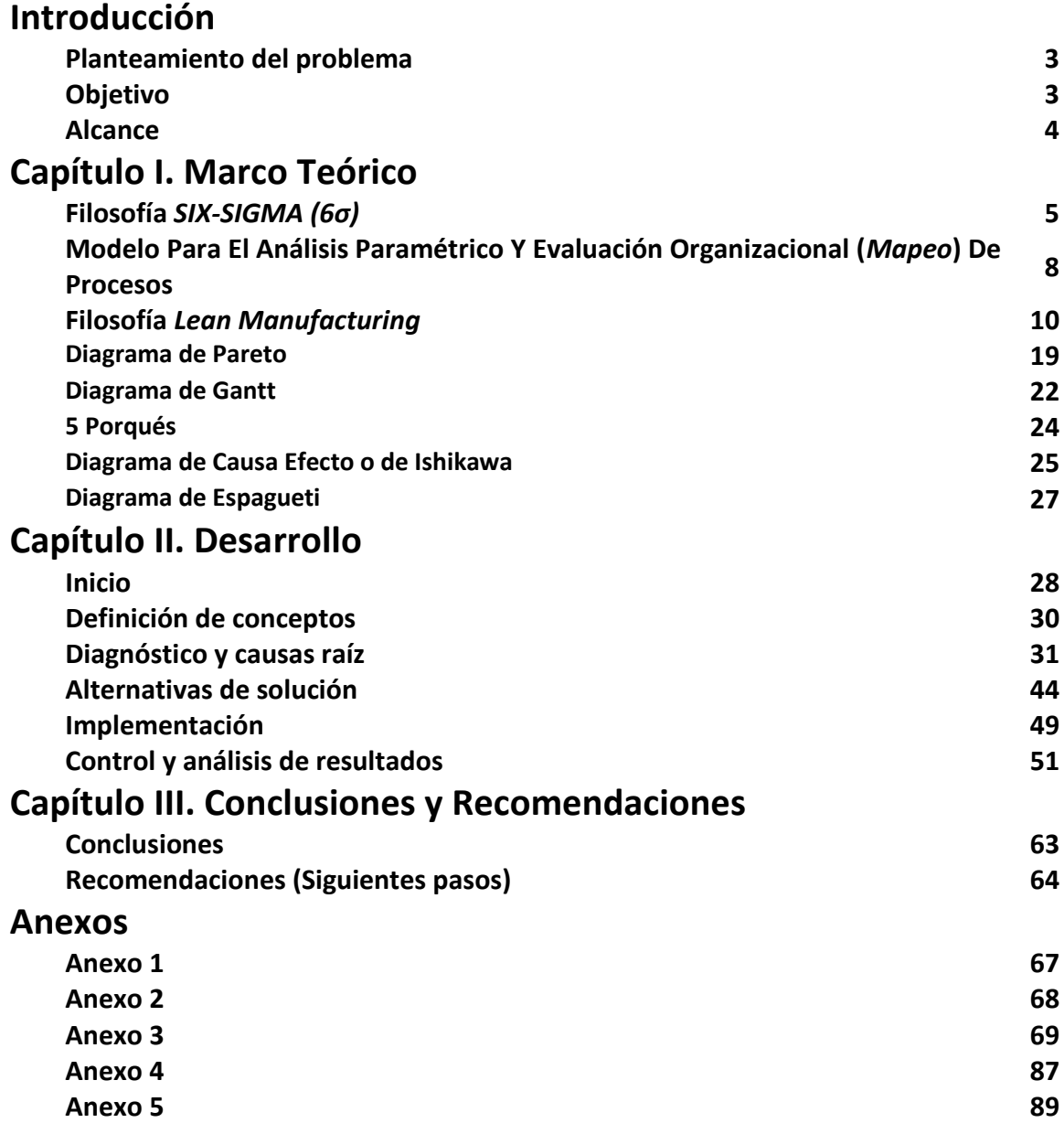

### **Introducción**

En la actualidad es muy común que se hable de empresas que se dedican al arrendamiento financiero, estas empresas –conocidas como arrendadoras– adquieren uno o varios activos (bienes materiales) para conceder su uso a un tercero, es decir el arrendatario, quien es el que solicita la compra de estos activos pero sin que le pertenezcan. Ambas partes, arrendadora y arrendatario, efectúan un contrato de arrendamiento en el cual se fija el plazo de tiempo en el cual el arrendatario hará uso de los activos y la *"renta"* que deberá pagar este para cubrir el valor de los mismos, así mismo, al final del plazo se puede negociar si el arrendatario desea adquirir los activos o *"devolverlos"* a la arrendadora, está comúnmente los pone a la venta en subastas cuando son devueltos.

### **Planteamiento del problema**

El presente trabajo fue desarrollado por cuatro alumnos de la facultad de ingeniería, como equipo participante en un reto denominado *Lean Challenge* organizado por una empresa financiera dedicada al arrendamiento financiero de equipo tecnológico, flotillas de autos, equipo y maquinaria pesada, aeronaves, entre otros productos financieros que llamaremos *"verticales"*.

Dicha empresa requiere un estricto y detallado control de los activos que se registran dentro de su sistema administrador de activos (se llegan a registrar en promedio poco más de 82,000 activos por año), sin embargo, se han detectado defectos (datos erróneos) en el proceso de *Prebooking* – que es la captura de información de los activos en el sistema– incrementando el riesgo operacional y generando retrasos para *Fondear*, es decir, liberar los fondos para adquirir los activos y entregarlos al arrendatario o cliente.

Como una estrategia para simplificar procesos, el área de operaciones de la empresa tiene la oportunidad potencial de automatizar el proceso de *Prebooking* reduciendo así el riesgo operacional (protegiendo los activos de su portafolio) y logrando una mayor satisfacción del cliente entregando más rápido los activos que solicito. El reto del equipo consistió en aplicar las herramientas de la metodología *Lean Manufactiring* en el planteamiento, análisis y propuesta de soluciones al problema planteado.

### **Objetivo**

Simplificar y mejorar todo el proceso de *Booking* (proceso de registro de activos), el cual abarca desde la recepción de las facturas físicas y digitales por parte de los proveedores hasta la liberación de fondos o *Fondeo,* para el incremento del nivel de exactitud en el registro de activos.

### **Alcance**

El alcance del proyecto se acoto a la vertical de *TF* o *Arrendamiento de Equipo Tecnológico*  (computadoras, laptops, servidores, copiadoras, impresoras, etc.), y al mismo tiempo a tan solo cinco proveedores de dicha vertical (por cuestiones de tiempo) pero con vistas de poder extenderse al resto de los proveedores, a las demás verticales, y en sí, a cualquier otro proceso donde se reciban facturas electrónicas en formato *XML.*

# **Capítulo I Marco teórico**

#### **Filosofía** *SIX-SIGMA (6σ)*

La elaboración de los productos en el área industrial involucra principalmente tres etapas, entradas –de personal, material, equipo, procedimientos, métodos, etc.– elaboración del producto o servicio –proceso– y salidas –brindar un servicio y/o producto–. Es muy común, eh incluso natural, que se cometan errores que afectan la calidad del producto y/o servicio. Existen metodologías que ayudan a la prevención de errores en los procesos industriales, siendo una de ellas SIX-SIGMA (6σ), metodología de calidad iniciada por Motorola en 1986<sup>1</sup> creada para ofrecer un mejor producto o servicio, más rápido y al costo más bajo.

Se basa en la curva de la distribución normal para conocer el nivel de variación de cualquier actividad, se utilizan 6σ –3 a la izquierda y 3 a la derecha de la media– para llegar a máximo 3.4 defectos por millón de eventos, que es igual al 99% de eficiencia. Si un proceso se encuentra dentro de este rango de 6σ significa que está controlado, de lo contrario se tiene un proceso variable que se puede traducir en "costos por baja calidad". Debido a esto, se decide aplicar la metodología 6σ en los procesos industriales para prevenir costo de baja calidad y con ello tener procesos, productos y servicios eficientes. Al aplicar la SIX-SIGMA en el análisis de procesos industriales se pueden detectar rápidamente problemas en producción como cuellos de botella, productos defectuosos, pérdidas de tiempo y etapas críticas. $2$ 

Para alcanzar 6σ se deben utilizar ciertos parámetros –control de calidad total, cero defectos, procedimientos de ISO-9000, control estadístico de procesos y técnicas estadísticas–. Proporciona herramientas para conocer el nivel de calidad de la empresa al mismo tiempo que provee dirección con respecto a los objetivos de crecimiento de la empresa. También facilita la información adecuada para ayudar a la implementación de la máxima calidad del producto o servicio en cualquier actividad, así como crear la confianza y comunicación entre todos los participantes.<sup>3</sup>

6σ es un programa que se define en nivel operacional y gerencial. En el nivel operacional se utilizan herramientas estadísticas para elaborar la medición de variables de los procesos industriales con el fin de detectar los defectos. El nivel gerencial analiza los procesos utilizados por los empleados para aumentar la calidad de los productos, procesos y servicios.<sup>4</sup>

<sup>&</sup>lt;sup>1</sup> Harry Mikel, Schoeder Richard. *Six-Sigma. The breakthrough Management Strategy.* Mc Graw Hill Editorial. Nueva York. 2000.

<sup>&</sup>lt;sup>2</sup> Gustavo López. *Metodología Six-Sigma: Calidad Industrial*. [https://www.mercadeo.com/archivos/six](https://www.mercadeo.com/archivos/six-sigma.pdf)[sigma.pdf.](https://www.mercadeo.com/archivos/six-sigma.pdf) Página consultada el 9 de Agosto de 2014.

<sup>3</sup> Gustavo López. Op. Cit.

 $<sup>4</sup>$  Ibíd.</sup>

#### **Herramientas 6σ**

La metodología 6σ utiliza herramientas estadísticas para mejorar la calidad. Estas herramientas son para conocer los problemas en el área de producción y saber el porqué de los defectos. Las principales herramientas que se utilizan son:

- **Diagrama de Flujo de Procesos:** con el cual se conocen las etapas del proceso por medio de una secuencia de pasos, así como las etapas críticas.
- **Diagrama de Causa-Efecto:** es utilizado como lluvia de ideas para detectar las causas y consecuencias de los problemas en el proceso.
- **Diagrama de Pareto:** se aplica para identificar las causas principales de los problemas en proceso de mayor a menor y con ello reducir o eliminar de una en una (empezando con la mayor y después con las posteriores o con la que sea más accesible)
- **Histograma:** con el cual se observan los datos (defectos y fallas) y se agrupan en forma gaussiana conteniendo los límites inferior y superior y una tendencia central.
- **Gráfica de Corrida:** es utilizada para representar datos gráficamente con respecto a un tiempo, para detectar cambios significativos en el proceso.
- **Gráfica de control:** se aplica para mantener el proceso de acuerdo a un valor medio y los límites superior e inferior.
- **Diagrama de Dispersión:** con el cual se pueden relacionar dos variables y obtener un estimado usual del coeficiente de correlación.
- **Modelo de Regresión:** es utilizado para generar un modelo de relación entre una respuesta y una variable de entrada.

#### **Gráfica de 6σ**

La gráfica de 6σ es utilizada para demostrar el nivel de defectos registrados durante el proceso de variación y la media que se obtiene. En la gráfica se muestra el lugar donde está situado el proceso respecto de la media, el objetivo es obtener la menor cantidad de defectos –3.4 partes por millón–. La media es el indicador que permite conocer el punto central del proceso de variación, que indica que en cero variación no se presenta ninguna alteración del proceso al moverse a la izquierda o derecha de la media indica el porcentaje de error de un proceso. Los procesos son evaluados en base a criterios que se representan en niveles estandarizados internacionalmente.

En la figura 1.1 vemos un ejemplo de grafica 6σ, el área bajo la curva indica los niveles y valores, con porcentajes de confiabilidad diferentes, que van desde 68.3% –nivel 1– hasta 99.9% –nivel 6–. El área bajo la curva comprende el valor de la media de los datos y las desviaciones hacia la izquierda y derecha que dependen del nivel de donde están distribuidos los datos. La representación gráfica de la distribución normal de los datos es analizada y con base a ella se obtienen los resultados del proceso y se pueden tomar decisiones adecuadas para las mejoras de dichos procesos.<sup>5</sup>

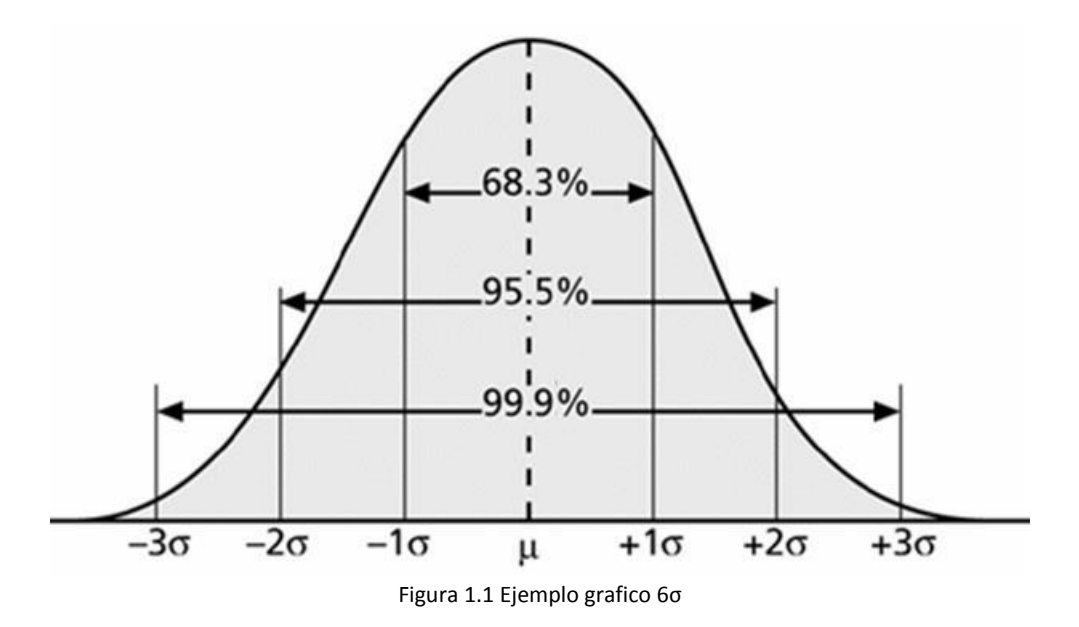

#### **Estrategia De Mejora.**

El programa de mejora es una etapa importante en la elaboración de un producto que permite obtener buena calidad. Este proceso se divide en cuatro etapas:<sup>6</sup>

**Etapa 1** (Medición). Consiste en seleccionar una o más características del producto: como lo son las variables dependientes que identifican el proceso, tomar las medidas necesarias y registrar los resultados del proceso en las "tarjetas de control", estimando el corto y largo plazo de la capacidad del proceso en la elaboración del producto.

**Etapa 2** (Análisis). Implica la clave de la ejecución de las medidas del producto. Un análisis de intervalo es tomado por lo regular para identificar los factores comunes y exitosos de la ejecución: los cuales explican las mejores formas de aplicación. En algunos casos es necesario rediseñar el producto y/o el proceso, en base a los resultados del análisis.

 $\ddot{\phantom{a}}$ 

<sup>&</sup>lt;sup>5</sup> Gustavo López. Op. Cit.

 $<sup>6</sup>$  Ibíd.</sup>

**Etapa 3** (Mejora). Se identifican las características del proceso que se puedan mejorar. Una vez realizado esto, las características son diagnosticadas para conocer si las mejoras en el proceso son relevantes.

**Etapa 4** (Control). Nos ayuda a asegurar que las condiciones del nuevo proceso estén documentadas y monitoreadas de manera estadística con los métodos de control del proceso.

En la metodología 6σ se realiza la capacitación del personal con el fin de obtener una buena calidad. El entrenamiento provee a los empleados el conocimiento y características para guiar y dirigir la implementación de la metodología 6σ en su empresa. Las personas encargadas de poner en práctica el 6σ son clasificadas por su capacidad de analizar los procesos y se muestran a continuación:<sup>7</sup>

- **Líder (Champion):** Son líderes de la alta gerencia quienes sugieren y apoyan proyectos, ayudan a obtener recursos necesarios y eliminan los obstáculos que impiden el éxito del proyecto. Incluye participación en revisión y aseguran que se desarrolle la metodología Six Sigma.
- **Maestro de Cinta Negra (Master Black Belt):** Son expertos de tiempo completo, capacitados en las herramientas y tácticas de Six Sigma, son responsables del desarrollo e implantación de la estrategia de Six Sigma para el negocio.
- **Cinta Negra (Black Belt):** Son líderes de equipos responsables de medir, analizar, mejorar y controlar procesos que afectan la satisfacción del cliente, la productividad y calidad, la duración de capacitación es aproximadamente seis semanas.
- **Cinta Verde (Green Belt):** Son ayudantes de un cinta negra, su capacitación es de tres a cuatro semanas.

#### **Modelo Para El Análisis Paramétrico Y Evaluación Organizacional (***Mapeo***) De Procesos**

Un proceso está compuesto por un conjunto de actividades interrelacionadas dentro de una empresa con el objetivo de proveer productos o servicios a sus clientes. La gestión eficaz de los procesos para la producción de los bienes y servicios en menor tiempo y con menores costos es una práctica obligatoria para asegurar la competitividad y la rentabilidad de la organización. Pero gestionar procesos es una tarea compleja, principalmente porque estos procesos no funcionan solos, se interrelacionan con otros procesos por toda la empresa. Es por esto que la mejora de los procesos tiene un papel importante en las organizaciones ya que de esto depende el crecimiento y

<sup>&</sup>lt;sup>7</sup> Gustavo López. Op. Cit.

mejora de la empresa respecto a la calidad de sus productos, procesos, personal y en general repercute en el reconocimiento y competitividad de la empresa.<sup>8</sup>

El Modelo para el Análisis Paramétrico y Evaluación Organizacional mejor conocido como *Mapeo*, consiste en una plataforma de herramientas para analizar el perfil de composición y articulación de la estructura y los procesos internos de las entidades organizacionales, basándose en un marco de referencia de parámetros descriptivos, su representación y valoración a través de formatos de tipo tabular y matricial.

El propósito del Mapeo se enfoca a la identificación de los parámetros con los que se deben formular el perfil de estructura y procesos internos, para que una entidad organizacional tenga éxito en el cumplimiento de sus objetivos, metas y expectativas de utilidad proyectadas, así como en la cobertura de sus funciones y compromisos.

El mapeo de un proceso es el primer paso a realizar para examinar el proceso y determinar dónde y porqué ocurren fallas importantes. Para realizar un Mapeo de proceso es necesario plasmarlo en un Diagrama de Flujo siguiendo los siguientes puntos:<sup>9</sup>

- **1.** Identificar el proceso "Clave" y asignarle un nombre.
- **2.** Identificar las funciones más importantes involucradas en el proceso mediante una lista al costado izquierdo del mapa.
- **3.** Identificar el punto de partida representándolo en el lado superior izquierdo. Moviéndose hacia abajo y a la derecha ingresar las actividades asociadas con cada participante.
- **4.** Conectar las actividades mediante una flecha desde el proveedor hasta su cliente más inmediato.
- **5.** Identificar las mediciones que existan para cada salida una vez que haya terminado el Mapeo.

Aunque existen decenas de símbolos especializados utilizados para hacer el Diagrama de Flujo, los usados con mayor frecuencia son los que se muestran en la siguiente imagen.

<sup>8</sup> *Sistemas de gestión de la calidad. Fundamentos y vocabulario. FONDONORMA-ISO 9000:2006.* [http://es.calameo.com/read/00244633963757fe55359.](http://es.calameo.com/read/00244633963757fe55359) Página consultada el 16 de Agosto de 2014.

<sup>9</sup> *Sistemas de gestión de la calidad.* Op. Cit.

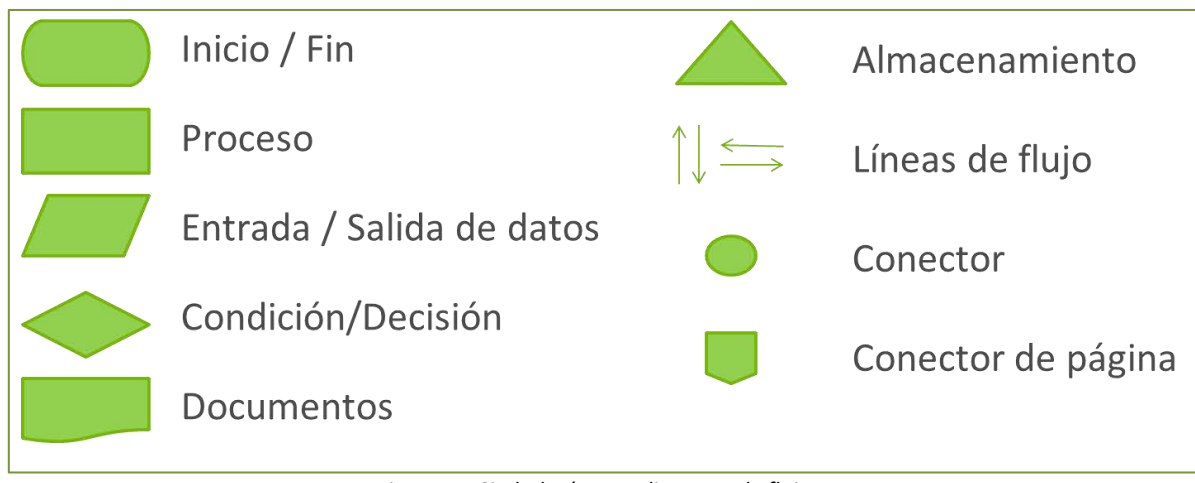

Figura 1.1 Simbología para diagrama de flujo

El Mapeo de los Procesos permite obtener:

- Un medio para que los Equipos examinen los Procesos.
- Un enfoque sobre las conexiones y relaciones entre las unidades de [trabajo.](http://www.monografias.com/trabajos34/el-trabajo/el-trabajo.shtml)
- Un panorama de todos los pasos, actividades, tareas y medidas de un proceso.
- La comprensión de cómo varias actividades están interconectadas y donde podrían estar fallando las conexiones o actividades.

#### **Filosofía** *Lean Manufacturing*

Lean Manufacturing tiene su origen en el sistema de producción Just in time. Lean Manufacturing consiste en la aplicación sistemática de un conjunto de técnicas en busca de la mejora de los procesos productivos a través de la mejora de tiempos, optimización de la distribución de planta, calidad, reducción de todo tipo de desperdicios –que los definiremos como los procesos o actividades que usan más recursos de los estrictamente necesarios– entre otras.

Lean Manufacturing es una filosofía de trabajo basada en las personas, La clave del modelo está en generar una nueva cultura que tienda a encontrar la forma de aplicar mejoras tanto a nivel de puesto de trabajo como de línea de producción, considerando fundamental la colaboración y comunicación entre directivos, mandos, y operarios, es decir, involucrar por completo a todos los integrantes de la organización, problema principal para su implementación es la falta de convicción de los directivos sobre los resultados que pueden obtener, la resistencia al cambio por parte de los trabajadores y la falta de liderazgo.

Tiene sus cimientos en una cultura de "analizar, pensar y actuar" desplegada de la experiencia de las personas que están en contacto directo con los problemas, define la forma de mejora y optimización del sistema de producción orientado en identificar y eliminar todo tipo de desperdicios (enfocándose a siete principales).

Para alcanzar sus objetivos aplica de forma sistemática un conjunto de técnicas que cubren desde puestos de trabajo, flujo interno de producción gestión de la cadena de suministro, hasta mantenimiento y gestión de la calidad. Su objetivo final es generar una nueva cultura de mejora en la organización empresarial, basada en la comunicación y trabajo en equipo, buscando continuamente nuevas y más agiles formas de hacer las cosas. $^{10}$ 

Lean no sólo se aplica en empresas de manufactura, sino en todo tipo de organizaciones. Al rededor del 60% de los costos de un producto o servicio se pueden atribuir al área administrativa de los procesos. Por eso, cada vez se aplica con gran éxito los principio de Lean en muchos departamentos de compañías de distintas industrias igualmente con los objetivos de eliminar desperdicios y reducir costos. Es importante mencionar que la filosofía Lean Manufacturing no tiene como un objetivo eliminar a las personas, sino usarlos de la manera más eficiente.<sup>11</sup>

#### **Principios Lean Manufacturing**

Cuando se habla de Lean se piensa en la casa de Toyota (Figura 1.1) y su modelo de producción, el *TPS* (Sistema de Producción Toyota). La casa de Toyota está constituida por *Heijunka*, el *JIT* (Just in Time), los principios *Jidoka*, el *Control Total de Calidad*, la mejora continua, todo esto con un enfoque a la satisfacción del cliente.

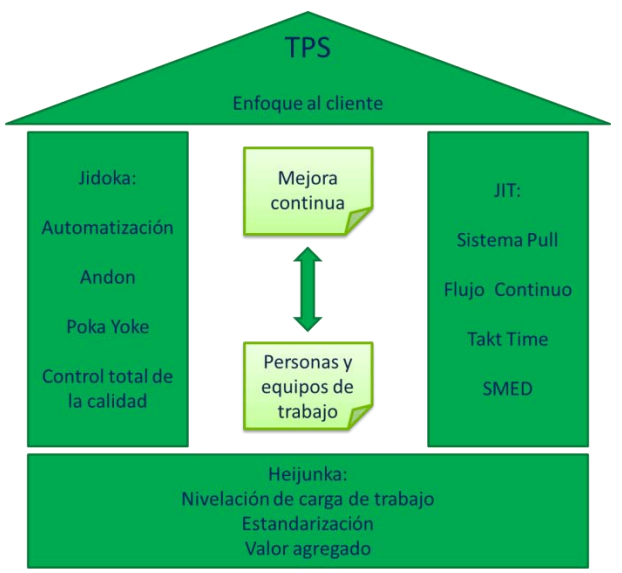

Figura 1.2 La casa de Toyota

#### **Heijunka**

<sup>10</sup> Juan C. Hernández. *Lean Manufacturing. Conceptos, técnicas e implementación.* Escuela de organización industrial. Madrid, 2013.

<sup>&</sup>lt;sup>11</sup> Don Tapping. *Lean Office Demystified II*. MCS Media, Incorporated. Michigan, 2010.

Heijunka (nivelación de carga de trabajo o producción nivelada) es el cimiento de la casa, da una estabilidad a partir de una cultura empresarial a largo plazo $^{12}$ . Heijunka es una técnica que adapta la producción a la demanda fluctuante del cliente, sirve para planificar y nivelar la demanda de clientes en volumen y variedad (esta herramienta no es aplicable si hay poca o es nula la variación de productos) durante un periodo de tiempo, normalmente un día o turno de trabajo. $^{13}$  La idea es producir en lotes pequeños de muchos modelos en periodos de tiempo  $\cot$ ortos<sup>14</sup> que junto con la elaboración de planes que utilicen los inventarios y previsiones de la demanda permitirá mantener una alta flexibilidad respecto a los requerimientos del cliente de forma estable en el tiempo. $15$ 

Para la aplicación de Heijunka existen una serie de técnicas que permiten obtener un sistema avanzado de producción con flujo constante, ritmo determinado y trabajo estandarizado, lo que proporciona ventajas muy significativas desde el punto de vista de la optimización de mano de obra, minimización de inventarios y tiempos de respuesta al cliente.<sup>16</sup>

¿Pero cómo se puede implementar Heijunka en una oficina con procesos transaccionales? El concepto es el mismo, se podría ir desde la creación de un sistema de carpetas para archivar toda la información hasta trazar una ruta para los trabajadores, nivelando sus cargas de trabajo para que no se sobrecargue a un solo trabajador, logrando un trabajo continuo y ayude a detectar errores o trabajos retrasados.

#### **Estandarización**

Así mismo, en los cimientos se encuentra el trabajo estándar o estandarización. Un estándar lo podemos definir como "la descripción escrita y gráfica que ayuda a comprender las técnicas más eficaces y viables, proveen los conocimientos precisos sobre personas, máquinas, materiales, métodos mediciones e información, con el objeto de producir objetos de calidad de modo fiable, seguro, barato y rápidamente"<sup>17</sup>. Realizar un trabajo estándar es hacer las cosas siempre de la misma forma, usando los mínimos (y mismos) recursos para obtener siempre el mismo resultado.

En lo referente al **valor agregado**, se debe identificar cuales actividades del proceso agregan valor para nuestro cliente, es decir, por cuales está dispuesto a pagar, "El cliente paga por las cosas que

 $\ddot{\phantom{a}}$ 

<sup>&</sup>lt;sup>12</sup> Asier Toledano de Diego. *Las claves del éxito de Toyota. Lean, más que un conjunto de herramientas y técnicas.* 2009

<sup>&</sup>lt;sup>13</sup> Juan C. Hernández. Op. Cit.

<sup>14</sup> Manuel Rajadell Carreras. *Lean Manufacturing. La evidencia de una necesidad.* Ediciones Díaz de Santos. Madrid 2010.

<sup>&</sup>lt;sup>15</sup> Asier Toledano de Diego. Op cit.

<sup>&</sup>lt;sup>16</sup> Juan C. Hernández. Op. Cit.

<sup>&</sup>lt;sup>17</sup> Juan C. Hernández. Op. Cit.

cree que tienen valor y no por las que se piensa que son valiosas"<sup>18</sup>. Las actividades que no agregan valor son desperdicios. Si identificamos y nos enfocamos en los CTQ's (critical to quality) de los clientes será más fácil determinar qué actividades agregan valor y cuáles no.

Después de los cimientos en la casa Toyota vienen los pilares los cuales son el JIT y el Jidoka, estos mismos cuentan con una gran cantidad de herramientas para la identificación, ataque y resolución de problemas.

#### *JIT* **(***Just in Time* **o** *Justo a Tiempo***)**

El JIT (Justo a tiempo por sus iniciales en inglés) es una filosofía que define la forma en que debería optimizarse un sistema de producción, se trata de entregar materias primas o componentes a la línea de fabricación de forma que lleguen justo a tiempo a medida que son necesarios. Esto deriva en una capacidad de la empresa para entregar al mercado el producto solicitado, en un tiempo breve, en la cantidad requerida. $^{19}$ 

El JIT tiene cuatros objetivos principales:

- **1. Poner a la vista los problemas:** pensemos en la analogía japonesa del río de las existencias. El nivel del río representa los inventarios (existencias) y las operaciones de la empresa se visualizan como un barco que navega por el mismo, cuando una empresa intenta bajar el nivel de sus inventarios descubre rocas, es decir, problemas. Cuando estos problemas surgen en las empresas, la respuesta típica es aumentar los niveles de inventarios para tapar los problemas. En cambio, la filosofía del JIT indica que cuando aparecen problemas deben enfrentarse y resolverlos, el nivel de inventarios puede reducirse entonces gradualmente hasta descubrir otro problema que deberá resolverse también y así sucesivamente.<sup>20</sup>
- **2. Eliminar desperdicios:** el objetivo es eliminar las actividades que no agregan valor al producto para reducir costos, aumentar la calidad y aumentar el nivel de servicio al cliente. Para poder identificar y eliminar desperdicios primero se debe definir cuáles son y en qué consisten cada uno de ellos. Como se mencionó anteriormente, la filosofía Lean se enfoca en siete principales desperdicios, los cuales son:
	- **Sobreproducción:** producción de algún tipo de trabajo antes de que sea requerido o simplemente producir más de la cantidad necesaria o solicitada por el cliente, no genera valor agregado. Algunos ejemplos de este desperdicio en procesos

 $\overline{a}$  $18$  Ibíd.

<sup>&</sup>lt;sup>19</sup> [http://www.ub.edu/gidea/recursos/casseat/JIT\\_concepte\\_carac.pdf p](http://www.ub.edu/gidea/recursos/casseat/JIT_concepte_carac.pdf)ágina consultada el 31 de Agosto de 2014

<sup>&</sup>lt;sup>20</sup> http://iitquality.es.tl/CARACTERISTICAS.htm página consultada el 31 de agosto de 2014

transaccionales son enviar más de una vez el mismo documento por e-mail, hacer más análisis de los necesarios o realizar reportes que no se utilizaran.

- **Tiempo de espera:** tiempos muertos entre fases o actividades productivas por falta de coordinación o materiales no disponibles, conlleva a que no exista un flujo continuo en el proceso. Ejemplos de este tipo de desperdicio en la oficina son esperar algún tipo de aprobación, retrasos en la obtención o envío de la información.
- **Transporte:** movimiento innecesario de personas o recursos entre actividades, como por ejemplo recorrer la oficina varias veces para llevar documentos a otro departamento, mover y/o actualizar información en diferentes sistemas.
- **Sobre procesamiento:** trabajar más de lo necesario en una pieza o re trabajar en piezas defectuosas, se invierten recursos y tiempo y el cliente no pagara por ellos ya que no agregan valor. Algunos ejemplos de este desperdicio son duplicar reportes, ingresar la misma información varias veces, corregir información mal capturada.
- **Inventario:** va de la mano con la sobre producción, cuando se almacenan materias primas, producto terminado o en proceso aumentan los costos ya que se requiere de espacio y tiempo de alguien y al final no agregan valor alguno. Pilas de papeles, trabajo en espera o llamadas en espera representan este tipo de desperdicio.
- **Movimiento:** movimientos innecesarios de personas o recursos dentro de los puestos de trabajo, cualquier tipo de movimiento que no agregue valor es considerado un desperdicio. Buscar algún documento en archiveros no organizados o caminar a la copiadora son ejemplos de movimientos como desperdicio en la oficina.
- **Defectos:** son piezas mal procesadas producto de no hacer las cosas correctamente desde la primera vez, estas piezas terminan desechándose o re trabajándose lo que conlleva a un incremento de los costos de producción. Los ejemplos más comunes son la captura o ingreso de información errónea, así como cometer errores a la hora de ingresar información que tendrá que ser corregida (re trabajada) más tarde o incluso la perdida de información.  $21$

<sup>&</sup>lt;sup>21</sup> Don Tapping. Op. Cit.

La identificación y eliminación (o reducción al máximo) de todos estos tipos de desperdicio se lleva a cabo mediante un gran número de herramienta serán descritas más adelante. Existen autores y organizaciones que proponen algunos otros tipos de desperdicios pero siempre se contemplan estos siete como mínimo, así pues el presente trabajo se basa solo en los siete desperdicios antes descritos.

**3. Simplicidad:** se basa en el hecho de que es muy probable que los enfoques simples conlleven a una gestión más eficaz. Reducir los tiempos de demora en el flujo y quitar obstáculos en el proceso encamina a un movimiento continuo del producto/servicio (flujo sin interrupción). Un enfoque simple respecto al flujo de material es eliminar las rutas complejas y buscar líneas de flujo más directas, si es posible unidireccionales o agrupar los productos en familias que se fabrican en una línea de flujo.<sup>22</sup>

La aplicación del flujo genera una respuesta más rápida y exacta con un menor esfuerzo y menores desperdicios. Permite producir sólo lo que el cliente pide y evita la generación de un inventario innecesario.<sup>23</sup>

**4. Establecimiento de sistemas para identificar los problemas:** establecer mecanismos para identificar los problemas en el momento en que se presentan, deben pensarse de manera que se accionen algún tipo de aviso cuando surja un problema.

Estos cuatro objetivos se pueden resumir en lo que se denomina "Teoría delos cinco ceros"<sup>24</sup>:

- $\checkmark$  Cero tiempo al mercado
- $\checkmark$  Cero defectos en los productos
- $\checkmark$  Cero pérdidas de tiempo
- $\checkmark$  Cero papel de trabaio
- $\checkmark$  Cero inventarios

El trabajo debe ser constante para conseguir ciclos de producción más cortos, focalizar los esfuerzos en el valor para el cliente y eliminar desperdicios, "Ninguna máquina o proceso llegará a un punto a partir del cual no se puede seguir mejorando"<sup>25</sup>

#### *VSM* **(Value Stream Map o Mapa de la Cadena de Valor)**

Una herramienta utilizada para la identificación de los desperdicios es el *Mapa de la Cadena de Valor* o *Value Stream Map* (en este trabajo se hará referencia como *VSM*) es un modelo gráfico que representa la cadena de valor, mostrando una visión global del proceso productivo y comprender mejor el flujo de materiales y el flujo de información desde el proveedor

<sup>22</sup> <http://jitquality.es.tl/CARACTERISTICAS.htm>Op. cit.

<sup>23</sup> Asier Toledano de Diego. Op cit.

<sup>&</sup>lt;sup>24</sup> <http://jitquality.es.tl/CARACTERISTICAS.htm>Op. cit.

<sup>&</sup>lt;sup>25</sup> Sakichi Toyoda. 1890

hasta el cliente, se analizan todos los pasos, actividades u operaciones requeridas para fabricar un producto o prestar un servicio. Tiene por objetivo plasmar en un papel, de una manera sencilla, todas las actividades productivas para detectar donde se producen los desperdicios del proceso,<sup>26</sup> se observa cuánto tiempo realmente se agrega valor al producto, cuánto tiempo se pierde en actividades que no agregan valor para el cliente así como el tiempo de espera entre operaciones.<sup>27</sup>

Con el VSM se localizan los desperdicios, su fuente u origen, se identifican las actividades que no aportan valor con el fin de eliminarlas, las posibilidades de mejora (Kaizen) y ayuda en la toma de decisiones.<sup>28</sup> El VSM se elabora para cada familia de productos, se representa también el flujo de la información –previsiones, programas, pedidos y su frecuencia tanto del cliente como de la empresa hacia sus proveedores–. Se detalla la manera en que se comunica realmente el programa de producción a los procesos operativos. Se plasman los tiempos en los que se genera valor añadido (VA), no valor añadido (NVA) y tiempos de no valor añadido pero necesarios para la operación (BVA).<sup>29</sup>

Existe una iconografía que se utiliza en la elaboración del VSM, se pretende sea un lenguaje único pero existen variantes que pueden ser igualmente validas en cada empresa. En seguida se presentan algunos de estos iconos:

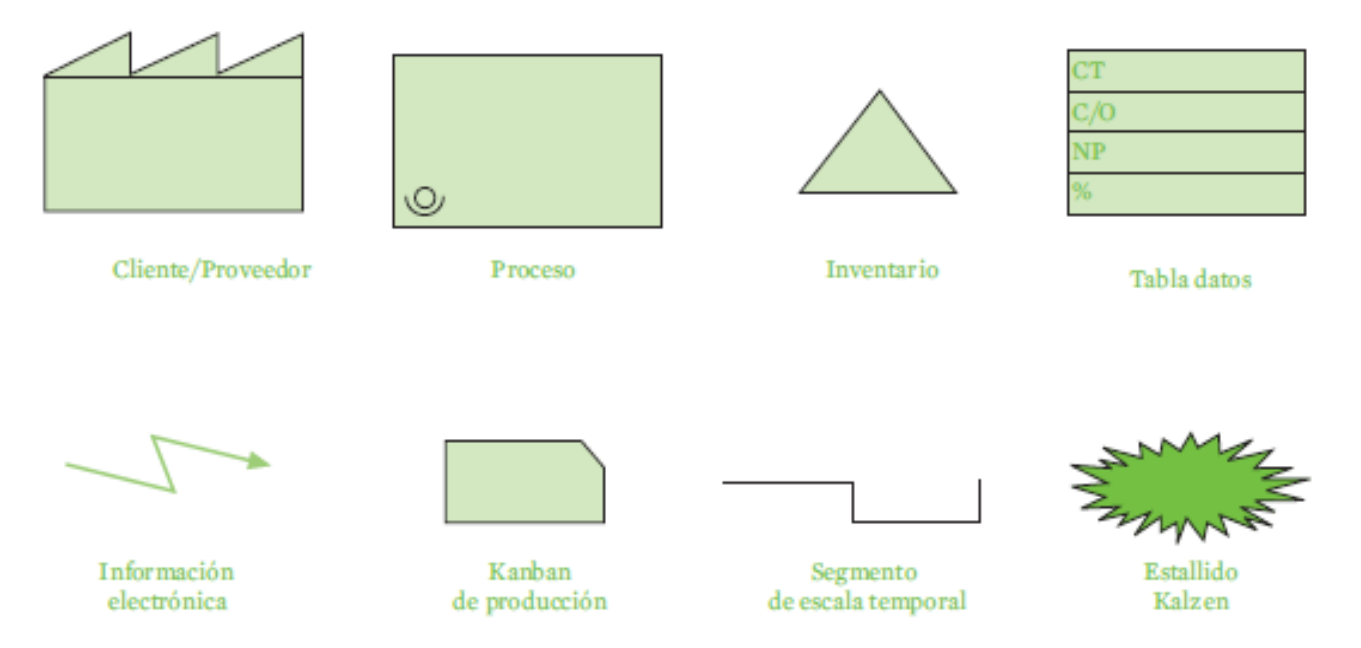

Figura 1.3 Ejemplos de símbolos para el VSM

<sup>&</sup>lt;sup>26</sup> Juan C. Hernández. Op. Cit.

<sup>&</sup>lt;sup>27</sup> http://www.eueti.uvigo.es/files/material\_docente/1230/tema4leanmanufacturing.pdf?\_sm\_au [=iVVTLRTtMWQFR08N](http://www.eueti.uvigo.es/files/material_docente/1230/tema4leanmanufacturing.pdf?_sm_au_%20=iVVTLRTtMWQFR08N) página consultada el 1 de Noviembre de 2014

 $\overline{\frac{28}{}}$  Ibíd.

<sup>&</sup>lt;sup>29</sup> Juan C. Hernández. Op. Cit.

El método para la elaboración de un VSM se presenta a continuación:

- **1.** Dibujar los iconos del cliente, proveedores, y control de producción (normalmente en la parte superior).
- **2.** Identificar los requisitos de clientes por mes/día.
- **3.** Calcular la producción y los requisitos diarios.
- **4.** Dibujar iconos logísticos con la frecuencia de entrega.
- **5.** Agregar las cajas de los procesos en secuencia, de izquierda a derecha (normalmente en la parte inferior).
- **6.** Agregar las cajas de datos abajo de cada proceso y la línea de tiempo debajo de las cajas.
- **7.** Agregar las flechas de comunicación y anotar los métodos y frecuencias.
- **8.** Obtener los datos de los procesos y agregarlos a las cajas de datos.
- **9.** Agregar los símbolos y el número de los operadores.
- **10.** Agregar los sitios de inventario y niveles en días de demanda y el icono más abajo.
- **11.** Agregar las flechas de flujo y otra información que pueda ser útil.
- **12.** Agregar datos de tiempo, turnos al día, menos tiempos de descanso y tiempo disponible.
- **13.** Agregar horas de trabajo valor agregado y tiempos de entrega en la línea de tiempo ubicada al pie de los procesos.
- **14.** Calcular el tiempo de ciclo de valor agregado total y el tiempo total de procesamiento.

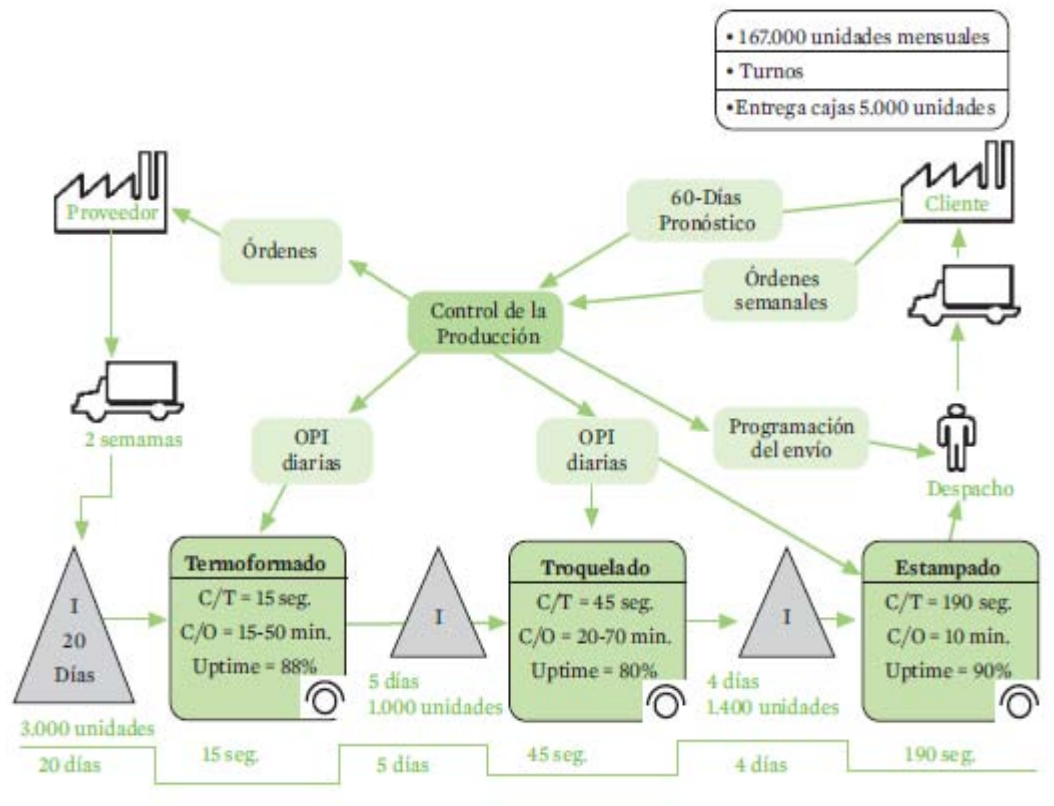

Figura 1.4 Ejemplo de VSM

#### **Jidoka**

El otro pilar de la casa Toyota es el Jidoka, término japonés que significa automatización con un toque humano o autonomación (sistema de control autónomo), el objetivo radica en que el proceso tenga su propio autocontrol de calidad, de forma que, si existe una anormalidad durante el proceso, este se detendrá, ya sea automática o manualmente por el operario (choca frontalmente con los esquemas de organización anteriores donde sólo el jefe de planta podía detener la cadena de producción<sup>30</sup>), impidiendo que las piezas defectuosas avancen en el  $\text{process}$ <sup>31</sup>

Un aspecto revolucionario del concepto de Jidoka es el relacionado con el *Control de Calidad* Tradicionalmente el control de calidad era realizado por un departamento especializado al final del proceso productivo que desechaba aquellos productos que tenían defectos mediante el control de calidad por inspección, se recurría a este método cuando era más barato desechar el defecto que prevenirlo o evitarlo, esto sucedía porque el proceso productivo era planificado desde el principio a muy largo plazo y una vez en marcha la menor modificación del proceso era algo caro y lento.<sup>32</sup>

Así mismo es evidente que el final del proceso es el lugar donde más caro resulta encontrar los defectos, producir para desechar es un desperdicio, ahora, con el sistema Jidoka, máquinas y operarios se convierten en un inspector de calidad, las fases de inspección se realizan dentro de la misma línea y cada operario garantiza la calidad de su trabajo, la inspección para encontrar defectos se convierte en inspección para prevenirlos, se muestra más interés por controlar el proceso y menos el producto. $33$ 

La capacidad de parar la línea por parte del operario es un aspecto fundamental del Jidoka. Cada operario puede pulsar un botón para detener la producción cuando detecta defectos o irregularidades, cuando el operario pulsa el botón, una señal (conocida como *Andon*) indica el problema y alerta a los demás operarios (permitiendo la comunicación entre estos) de la existencia de dicho problema. En la práctica funciona de la siguiente manera: luz verde significa que no hay problemas, una luz amarilla indica que la producción se está quedando atrás como consecuencia de un problema pero el operario que lo ha detectado está capacitado para resolverlo personalmente, una luz roja indica la detección de un problema grave, el proceso se para de manera que los compañeros y el propio encargado se dedican a encontrar una solución factible. (d)

Si hay defectos lo que habrá que hacer es modificar el proceso productivo para que dichos defectos no se vuelvan a producir y no sea necesario desechar nada, hay que recalcar que la modificación de un proceso productivo sólo es posible cuando éste es flexible y está preparado

 $\ddot{\phantom{a}}$ 

<sup>30</sup> <http://www.caletec.com/consultoria/lean/>

<sup>&</sup>lt;sup>31</sup> Juan C. Hernández. Op. Cit.

<sup>32</sup> <http://www.caletec.com/consultoria/lean/> Op. Cit.

<sup>&</sup>lt;sup>33</sup> Juan C. Hernández. Op. Cit.

para el cambio, por lo que la adaptación al cambio es un requisito previo del aseguramiento de la calidad.

Lo anterior se puede resumir en la frase de Philip Crosby: *"La verdadera calidad no se controla, se fabrica"*. Idealmente no debería haber operarios exclusivamente dedicados a la supervisión de las máquinas ni a la inspección de los productos, si hay algún proceso que requiere supervisión constante, la solución es corregirlo para que no la requiera, de forma que la calidad quede automatizada o integrada dentro del propio proceso productivo.  $34$ 

Otro punto clave en Jidoka es el sistema *Poka-Yoke* o "A prueba de errores", se trata de mecanismos o dispositivos que evitan los defectos a pesar de que exista un error humano, se trata de que los errores no produzcan defectos y mucho menos progresen. Los Poka-Yoke se caracterizan por su simplicidad (sencillos y de acción inmediata), su eficacia (actúan con independencia del operario) y tienen tres funciones contra los defectos: pararlos, controlarlos y dar aviso de ellos. El diseño de un Poka-Yoke debe partir de la base de que han de ser baratos, duraderos, prácticos, de fácil mantenimiento e ingeniosos.<sup>35</sup> Un ejemplo que vemos a diario es el diseño de muchos conectores como las USB que impide que puedan ser conectados del revés, de esta forma, es el propio diseño del proceso de montaje lo que permite asegurar la calidad del producto, sin necesidad de procesos finales de inspección.<sup>36</sup>

Ahora bien, es lógico que en todas las empresas e industrias existan problemas, desde los muy pequeños y de pronta solución, hasta los muy complejos y que requieren de un análisis muy profundo por parte de todos los involucrados en la empresa, pero también es cierto que puede haber pocos o que se presenten no muy seguidos y se pueden encontrar empresas en que los problemas se presentan seguidamente y por lo tanto tienen muchos. Es importante identificar las fallas para luego realizar un análisis y con base en esto solucionar los problemas.<sup>37</sup> No siempre es fácil realizar ésta tarea, ¿Se tienen que atacar uno por uno los problemas o todos y al mismo tiempo? ¿Si son uno por uno, por cual debemos empezar?

#### **Diagrama de Pareto**

Solo imaginar el tener que atacar todos los problemas al mismo tiempo resulta algo insensato que incluso podría producir más problemas de los que se pretende solucionar, por lo que resulta más viable el ir atacándolos poco a poco. El Diagrama de Pareto es un sencillo y gráfico método de análisis que permite discriminar e identificar cuáles son los problemas más importantes de una determinada situación<sup>38</sup> y así mismo cuales son los primordiales a solucionar.

<sup>&</sup>lt;sup>34</sup> <http://www.caletec.com/consultoria/lean/> Op. Cit.

<sup>35</sup> Juan C. Hernández. Op. Cit.

<sup>36</sup> <http://www.caletec.com/consultoria/lean/> Op. Cit.

<sup>37</sup> Eduardo Jorge Arnoletto. *Administración de la producción como ventaja competitiva.* Edición electrónica gratuita: [www.eumed.net/libros/2007b/299/](http://www.eumed.net/libros/2007b/299/) 2007

<sup>38</sup> Ibíd.

Este diagrama tiene su origen en 1909 el economista y sociólogo Vilfredo Pareto (1848-1923) publicó los resultados de sus estudios sobre la distribución de la riqueza, observando que el 80% de la misma se encontraba concentrada en el 20% de la población.<sup>39</sup> y más tarde Juran lo retomaría en su obra *"Manual de Control de la Calidad"*.

A este principio también se le conoce como relación 80/20 y parte de la premisa de que pocas causas producen la mayor parte de los problemas y muchas causas carecen de importancia relativa<sup>40</sup> y se puede aplicar en muchas situaciones, por ejemplo, el 80% de los defectos de un producto se debe al 20% de causas potenciales, el 80% de los problemas de una organización son debidos a un 20% de las causas posibles, evidentemente, la relación no debe ser exactamente 80/20, pero sí se puede aventurar que unas pocas causas son responsables de la mayor parte de los problemas. Una importante aplicación este principio está en el diseño de programas de mejora de la Calidad de modo que una mejora deberá tener como objetivo a los pocos vitales.<sup>41</sup>

Para la construcción de un diagrama de Pareto: 42

- **1.** Clasificar los datos por categorías de acuerdo a un cierto criterio (por tipo de problema, por fase de trabajo, por máquina, etc.).
- **2.** Elegir un determinado periodo de observación que dependerá de la cantidad de productos fabricados.
- **3.** Obtener datos y ordenarlos, se recogerán los datos en una tabla, se ordenaran descendentemente y se calculara la frecuencia, frecuencia acumulada, frecuencia relativa y frecuencia relativa acumulada.
- **4.** Dibujar diagrama, en un plano cartesiano tipo de problema contra frecuencia en una gráfica de barras y con un polígono de frecuencia graficar tipo de problema contra frecuencia relativa acumulada.

A continuación se presenta un ejemplo para la fácil comprensión de los conceptos anteriores.

Se considera un proceso de producción afectado por las siguientes causas y la cantidad de defectos que se generan por cada una en un periodo de 3 meses:

<sup>39</sup> [http://www.aiteco.com/diagrama-de-pareto/ p](http://www.aiteco.com/diagrama-de-pareto/)ágina consultada el 31 de Octubre de 2014

<sup>40</sup> Eduardo Jorge Arnoletto. Op. Cit.

<sup>41</sup> [http://www.aiteco.com/diagrama-de-pareto/ O](http://www.aiteco.com/diagrama-de-pareto/)p. Cit.

<sup>&</sup>lt;sup>42</sup> Eduardo Jorge Arnoletto. Op. Cit.

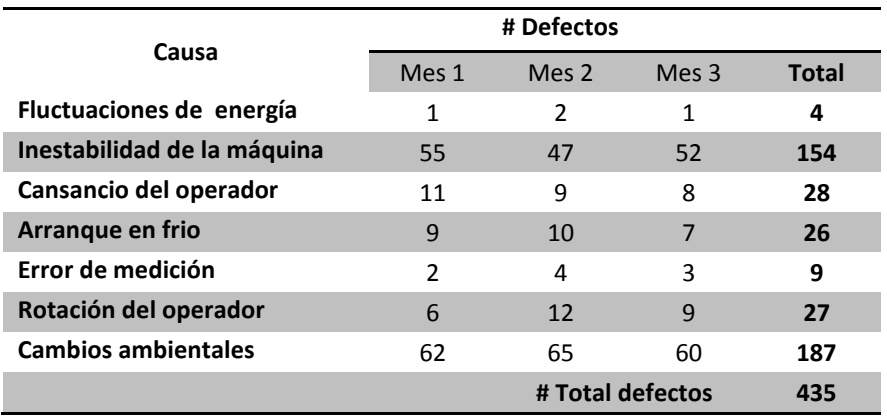

En la anterior tabla se han clasificado los datos en número de defectos y causa de defectos, así mismo se ha recolectado los datos de un periodo de 3 meses por lo que se continúa a ordenarlos en orden descendente y hacer los respectivos cálculos:

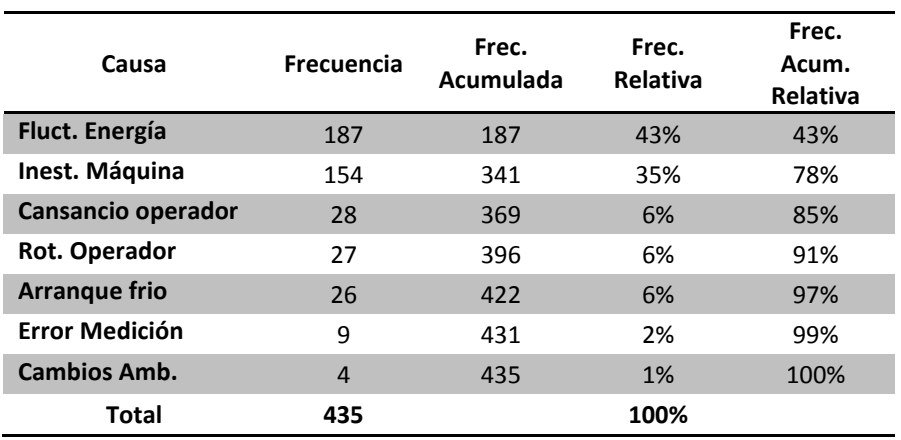

Finalmente se realizan los gráficos:

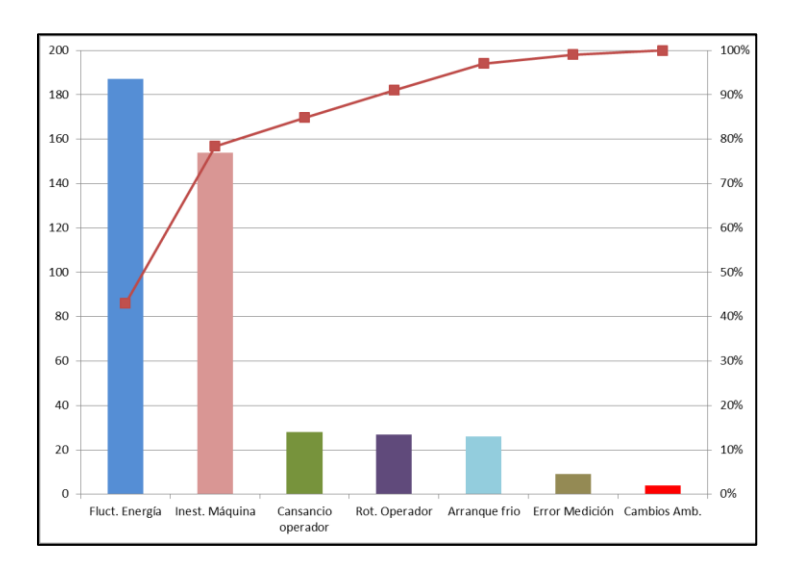

Se puede concluir que solo dos causas, las fluctuaciones de energía y la inestabilidad de la máquina (que representan apenas el 28.5 % del total de las cusas) provocan el 78 % de los defectos, por lo que si se solucionan estas dos causas se verán reducidos en un 78 % los defectos de fabricación.

#### **Diagrama de Gantt**

 $\overline{a}$ 

Una vez que se han identificado los principales problemas en la empresa es necesario elaborar un plan para el análisis de las causas raíz, sus posibles soluciones y las acciones que se llevaran a cabo para su resolución, es decir, se necesita una herramienta para gestionar los proyectos, y lo más usual es utilizar un diagrama de Gantt, el cual plasma de manera muy visual, a través de un cronograma de barras horizontales, las actividades que forman parte de un proyecto y su temporalización, además, facilita el control de la progresión en la realización de las tareas y de los recursos destinados al proyecto.<sup>43</sup>

El diagrama de Gantt se consideró muy revolucionario cuando se introdujo en la gestión de proyectos, el primer diagrama de este tipo fue desarrollado por Karol Adamiecki, quien desarrollo un *"Harmonograma"* pero no público su diagrama hasta 1931. Henry Gantt dio a conocer su diagrama en el año 1910, publicado por la Revista Ingeniería en Nueva York.<sup>44</sup>

Los diagramas de Gantt hacen visual un proyecto y, en consecuencia, más comprensible. Su diseño implica un orden, con lo cual contribuye a organizar las ideas y tener claras las prioridades, por lo que para la generación de un diagrama de Gantt se necesita de tres aspectos fundamentales: 45

- **1.** Definición de las tareas, puntualizar qué actividades requiere el proyecto y qué implicaciones tiene cada una de ellas en cuanto a recursos.
- **2.** Definir y marcar fechas de inicio y final de cada actividad, su duración y orden de consecución.
- **3.** Definir la dependencia entre tareas para ajustar bien los tiempos y evitar empalmarlos o tener tiempo muerto.

En un eje vertical se plasmaran todas las tareas a realizar, mientras que en el eje horizontal se colocaran los tiempos definidos, en la intersección de una determinada tarea con su respectiva fecha de inicio se colocara una barra horizontal que abarcara hasta la fecha de finalización de la misma tarea. Entre las barras horizontales se podrán especificar las dependencias así como los

<sup>&</sup>lt;sup>43</sup> [http://www.obs-edu.com/blog-project-management/diagramas-de-gantt/diagrama-de-gantt-que-es-y](http://www.obs-edu.com/blog-project-management/diagramas-de-gantt/diagrama-de-gantt-que-es-y-cuales-existen/)[cuales-existen/ p](http://www.obs-edu.com/blog-project-management/diagramas-de-gantt/diagrama-de-gantt-que-es-y-cuales-existen/)ágina consultada el 1 de Noviembre de 2014

<sup>&</sup>lt;sup>44</sup> [http://www.ingenieria.unam.mx/industriales/historia/carrera\\_historia\\_gantt.html p](http://www.ingenieria.unam.mx/industriales/historia/carrera_historia_gantt.html)ágina consultada el 1 de Noviembre de 2014

<sup>45</sup> [http://www.obs-edu.com/blog-project-management/diagramas-de-gantt/diagrama-de-gantt-que-es-y](http://www.obs-edu.com/blog-project-management/diagramas-de-gantt/diagrama-de-gantt-que-es-y-cuales-existen/)[cuales-existen/ O](http://www.obs-edu.com/blog-project-management/diagramas-de-gantt/diagrama-de-gantt-que-es-y-cuales-existen/)p. Cit.

recursos necesarios, y conforme avance el proyecto se podrá plasmar también el porcentaje de avance.

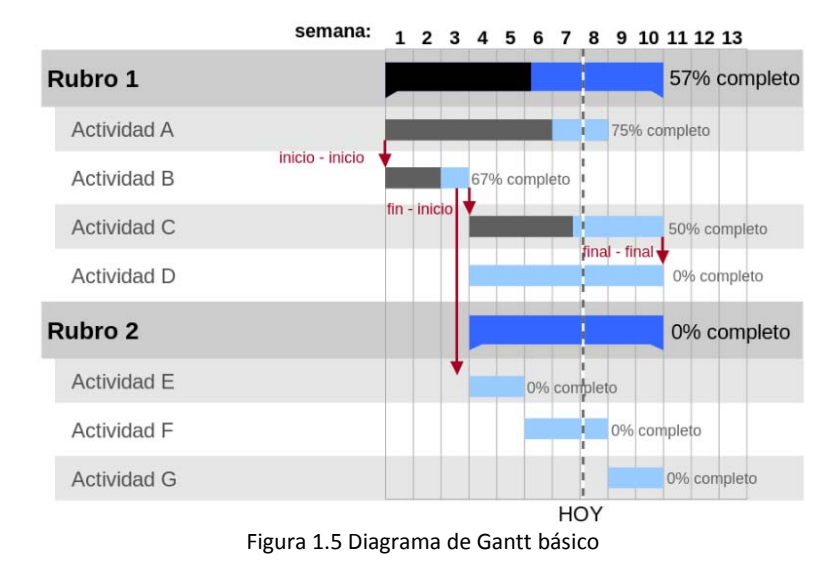

Algunos ejemplos de diagramas de Gantt se presentan a continuación:

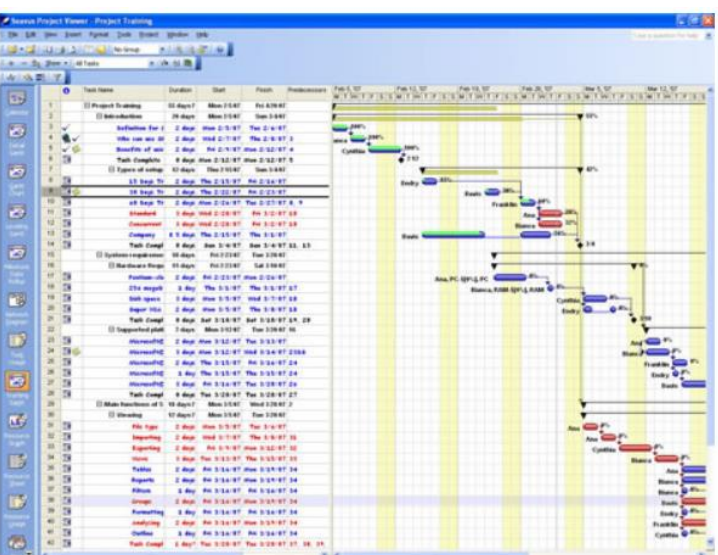

Figura 1.6 Diagrama de Gantt con precedencias, dependencias y flujos de información diseñado en software

Los diagramas de Gantt se han convertido en una técnica común para la representación de las fases y actividades de un proyecto que pueden ser comprendidas fácilmente por un amplio público,<sup>46</sup> además que ayuda a los administradores del proyecto a tomar decisiones que afectan directamente a la rentabilidad del proyecto.

<sup>&</sup>lt;sup>46</sup> [http://www.ingenieria.unam.mx/industriales/historia/carrera\\_historia\\_gantt.html O](http://www.ingenieria.unam.mx/industriales/historia/carrera_historia_gantt.html)p. Cit.

Sin embargo, los diagramas de Gantt pueden llegar a ser enormemente complejos y de difícil comprensión si incluyen muchas tareas y subtareas, con sus correspondientes asignaciones de recursos e interdependencias.<sup>47</sup> Un diagrama de Gantt demasiado largo puede no ser adecuado para entender la secuencia de las actividades, así mismo los proyectos son mucho más complejos de lo que puede comunicarse de manera efectiva con el diagrama, por lo que se dice que estos diagramas comunican relativamente poca información.<sup>48</sup>

En la década de 1980, la tecnología de la computación alivio la creación y edición de gráficos de Gantt, a finales de 1990 y principios del 2000, los gráficos Gantt se convirtieron en una característica común de las aplicaciones basadas en Internet.<sup>49</sup> Hoy en día no sólo es cuestión de poder diseñar los diagramas, sino también de poder mantenerlos actualizados con facilidad e incorporar las modificaciones del plan correspondientes. Los programas de software existentes facilitan esta labor y gracias a estos muchas tareas se pueden automatizar y es posible también programar avisos en el caso de que se produzcan desfases, o para indicar que los tiempos planificados son imposibles de cumplir. También permiten una mejor comunicación entre los integrantes del proyecto y entre terceras personas, brindan la posibilidad de compartir los proyectos de forma sencilla para trabajar de forma colaborativa y en tiempo real desde lugares distantes.<sup>50</sup>

#### **5 Porqués**

 $\overline{a}$ 

Teniendo ya identificados los principales problemas que afectan al proceso, es necesario realizar un análisis más profundo para encontrar las verdaderas causas que originan dichos problemas, es decir, identificar la *Causa Raíz"* de cada uno de ellos. Para esto existen dos principales técnicas, la primera son *"Los Cinco Porqués",* la cual es una técnica sistemática de preguntas utilizada durante la fase de análisis de problemas. Durante esta fase, los miembros del equipo pueden sentir que tienen suficientes respuestas a sus preguntas, algo contrario podría ocasionar que el equipo falle en identificar las causas raíz del problema debido a que se profundizo lo suficiente.

La técnica requiere que el equipo pregunte *¿Por qué?* aproximadamente cinco veces, o trabaje a través de cinco niveles de detalle, una vez que sea responder al ¿Por qué?, la o las causas raíces habrán sido identificadas.

<sup>47</sup> [http://www.obs-edu.com/blog-project-management/diagramas-de-gantt/diagrama-de-gantt-que-es-y](http://www.obs-edu.com/blog-project-management/diagramas-de-gantt/diagrama-de-gantt-que-es-y-cuales-existen/)[cuales-existen/ O](http://www.obs-edu.com/blog-project-management/diagramas-de-gantt/diagrama-de-gantt-que-es-y-cuales-existen/)p. Cit.

<sup>&</sup>lt;sup>48</sup> [http://www.ingenieria.unam.mx/industriales/historia/carrera\\_historia\\_gantt.html O](http://www.ingenieria.unam.mx/industriales/historia/carrera_historia_gantt.html)p. Cit.  $49$  Ibid.

<sup>50</sup> [http://www.obs-edu.com/blog-project-management/diagramas-de-gantt/diagrama-de-gantt-que-es-y](http://www.obs-edu.com/blog-project-management/diagramas-de-gantt/diagrama-de-gantt-que-es-y-cuales-existen/)[cuales-existen/ O](http://www.obs-edu.com/blog-project-management/diagramas-de-gantt/diagrama-de-gantt-que-es-y-cuales-existen/)p. Cit.

#### **Diagrama de Causa Efecto o de Ishikawa**

El Diagrama de Causa Efecto de Ishikawa (relacionado estrechamente con los 5 Porqués) conocido también como diagrama de "espina de pescado", ideado por [Kaoru Ishikawa,](http://es.wikipedia.org/wiki/Kaoru_Ishikawa) fue aplicado por primera vez por la *Kawasaki Iron Fukiai Works*, en 1952. De las siete herramientas básicas de la calidad, es la única de naturaleza no estadística.

El Diagrama de Causa Efecto es una herramienta que facilita la identificación de las causas de los problemas o incidentes detectados. Este diagrama se fundamenta en la idea de que los problemas se resuelven más favorablemente al identificar y corregir las causas raíz del problema, en lugar de centrarse en sus síntomas. No obstante, puede ser utilizado también para analizar qué causas pueden producir un resultado deseado. Es decir, aplicarse en un sentido positivo de definición de qué factores o actuaciones serán las adecuadas para alcanzar un objetivo determinado.

Los siguientes puntos son los pasos mínimos necesarios para realizar un diagrama Causa Efecto:

- **1. Definir el efecto o resultado a analizar.** Esta definición debe estar hecha en términos operativos, lo suficientemente específicos para que no existan dudas sobre qué se pretende, de modo que el efecto estudiado sea comprendido por los miembros del equipo.
- **2. Situar el efecto o característica a examinar en el lado derecho de lo que será el diagrama.** En éste debe aparecer, al menos, una breve descripción del efecto.
- **3. Trazar una línea hacia la izquierda, partiendo del recuadro.**
- **4. Identificar las causas principales que inciden sobre el efecto.** Éstas serán las ramas principales del diagrama de causa efecto de Ishikawa y constituirán las categorías bajo las cuales se relacionarán otras posibles causas. Las categorías habitualmente empleadas son: *3 M's 1P*: Maquinaria, Materiales, Métodos y Personal.

*4 P's*: Personas, Políticas, Procedimientos y Planta.

*Medio*. Como una categoría potencialmente utilizable y que se refiere al entorno en que se sitúa el problema, o el efecto deseado.

- **5. Situar cada una de las categorías principales de causas en sendos recuadros conectados con la línea central.**
- **6. Identificar, para cada rama principal, otros factores específicos que puedan ser causa del efecto.** Estos factores formarán las ramas de segundo nivel. A su vez, éstas podrán expandirse en otras de tercer nivel, y así sucesivamente. Para esta expansión recurrente, será útil emplear series de preguntas iniciadas con: *¿Por qué?* Asimismo, para desplegar las ramas y sus distintos niveles, puede utilizarse el método de la tormenta de ideas.
- **7. Verificar la inclusión de factores.** Será preciso revisar el diagrama para asegurar que se han incluido todos los factores causales posibles.
- **8. Analizar el diagrama**. El análisis debe ayudar a identificar las causas reales. Un diagrama de causa efecto de Ishikawa identifica únicamente causas potenciales. Por tanto será preciso llevar a cabo una toma de datos posterior, y su pertinente análisis, para llegar a conclusiones sólidas sobre las causas principales del efecto. En esta fase posterior, el diagrama de Pareto puede ser utilizado como valiosa herramienta.

A continuación se presentan algunos ejemplos de Diagramas de Causa Efecto con diferentes formatos:

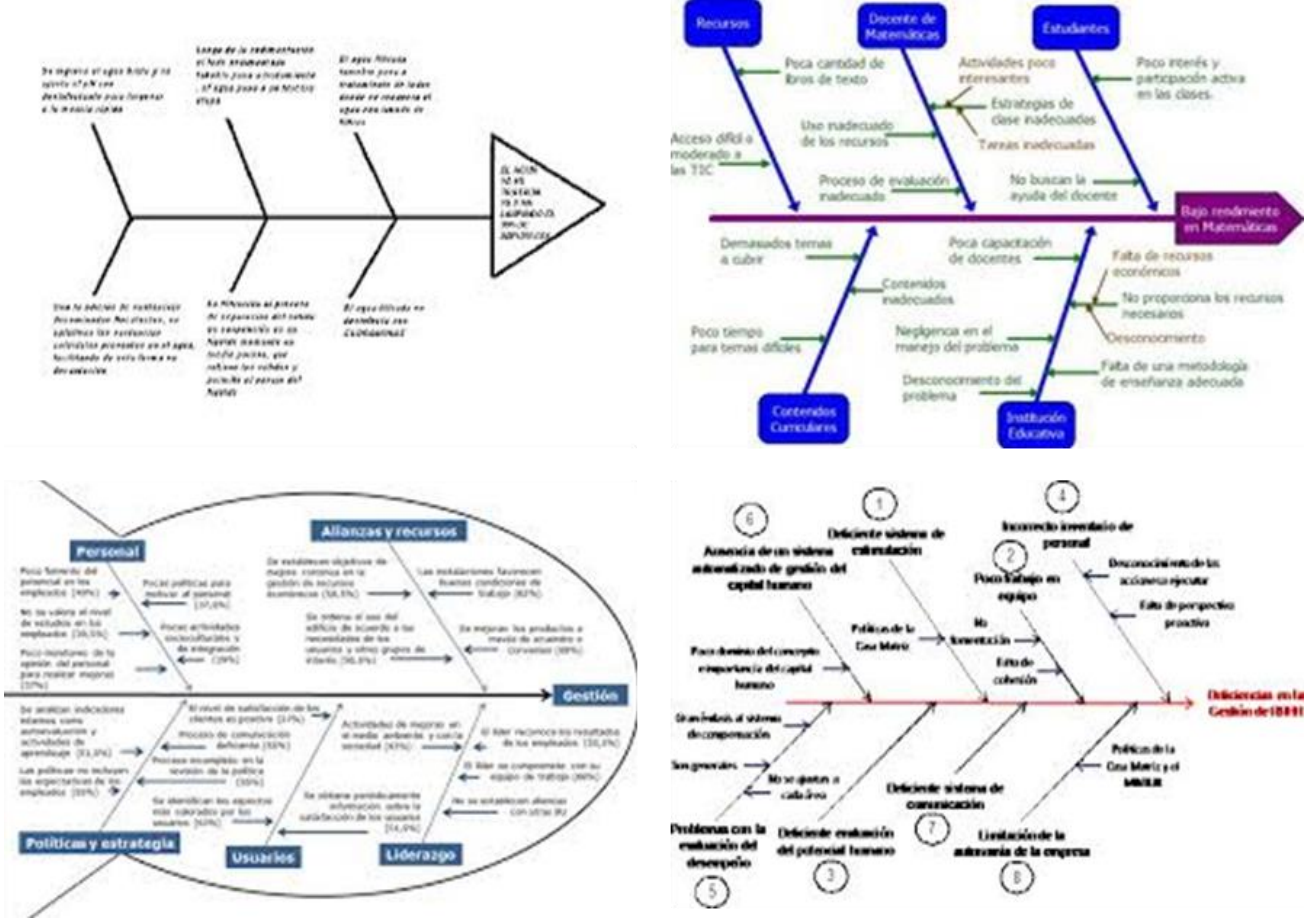

Figura 1.7 Diagramas de Causa Efecto con diferentes formatos

#### **Diagrama de Espagueti**

Otra herramienta útil para el análisis de la situación actual de la empresa es el *Diagrama de Espagueti*, el cual es la representación gráfica de cómo es el movimiento de los operarios dentro de su puesto de trabajo, busca conocer cada movimiento del empleado para determinar cuál es el orden más lógico para máquinas y otros puestos de trabajo con la intención de ganar eficiencia dentro de los procesos de la empresa, principalmente reduciendo el tiempo de desplazamiento de los operarios identificando y evitando movimientos innecesarios.

Para este mapeo se realiza una representación gráfica del puesto de trabajo a analizar (es muy importante mantener una escala de tamaño para que la proporción de las distancias que se van a recorrer sean fiables). Se elige a un operario con el que se comenzara a trabajar, se observan todos y cada uno de sus movimientos y posiciones recorridas (que pertenecen al proceso) y se van trazando en el diagrama, aquí es muy importante marcar la dirección y el orden de secuencia de sus pasos, así como el tiempo que está en cada una de las estancias.

Se pueden utilizar elementos dentro del diagrama para destacar puntos de mayor recurrencia, donde puede haber choque entre operarios, los lugares donde el espacio es reducido y no se accede con facilidad o se trabaja incomodo, o cualquier otro aspecto importante a resaltar. Una vez dibujados estos aspectos, se realiza el análisis de cómo están colocados los objetos en el puesto de trabajo y efectuar una reorganización física para reducir tiempos y distancias, es recomendable comenzar con los trabajos de mayor frecuencia y/o donde hay implicados mucho operarios.

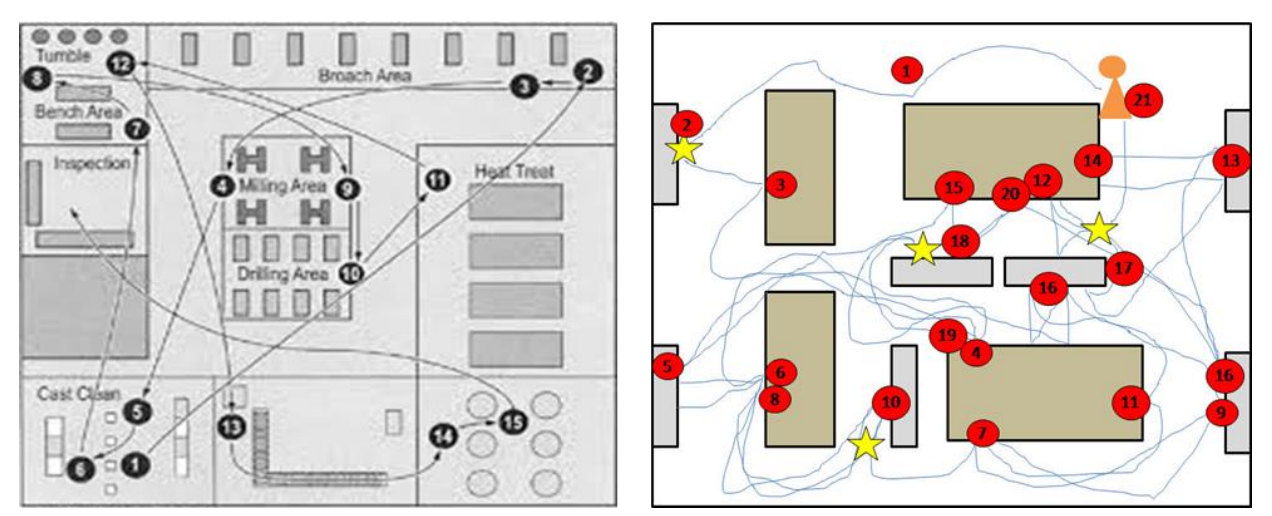

Figura 1.8 Ejemplos de Diagramas de Espagueti

# **Capítulo II**

### **Desarrollo**

#### **Inicio**

La empresa en que se desarrolló el presente trabajo (se nos solicitó ocultar su nombre por cuestiones de confidencialidad, pero nos referiremos a ella como Compañía Financiera *"CF"*) es una compañía estadounidense fundada en 1892, actualmente es un conglomerado multinacional presente en más de 100 países y con más de 300, 000 empleados. Actualmente está segmentada en los negocios de: Energy Management, Healthcare, Home & Business Solutions, Aviation, Transportation, Power & Water, Oil & Gas y Capital, esta última nace en 1932 y llega a México en 1993.

Capital tiene tres principales productos: Financiamiento, Arrendamiento y Factoraje. El equipo desarrollador del presente trabajo se enfocó en el producto de Arrendamiento, cabe mencionar que los integrantes del equipo y el proyecto fueron seleccionados y asignados por los organizadores y coaches del reto.

También es importante aclarar que el equipo estuvo conformado por cuatro personas, un ingeniero mecatrónico, un ingeniero mecánico y dos ingenieros industriales, estos dos últimos somos quienes desarrollamos el presente trabajo escrito ya que el enfoque dado al mismo es más afín a la carrera de ingeniería industrial.

Regresando un poco, desde hace 4 años el negocio de Capital organiza el denominado *Lean Challenge*, el cual es un reto de 6 semanas en las cuales los equipos participantes (que son convocados de las principales universidades, pe, Tecnológico de Monterrey, Universidad Iberoamericana, IPN, UNAM, entre otras) desarrollan un proyecto en el cual deben usar la metodología Lean Manufacturing para dar solución a la problemática del proyecto. En este negocio el reto es un poco mayor ya que se debe usar una metodología enfocada a la producción en un proceso 100% transaccional. Anteriormente competían solo equipos de Capital pero en esta ocasión compitieron tres equipos de Capital, dos de Healthcare, uno de Power & Water y dos de Oil & Gas, donde los procesos de estos últimos tres negocios son menos transaccionales y más operativos.

Los equipos son conformados por estudiantes de la misma universidad y son asignados a los proyectos según sus conocimientos, actitudes y aptitudes por el coach líder dependiendo de los requerimientos tanto del proyecto como del coach. Así, los equipos pueden ser multidisciplinarios, ofreciendo una experiencia sumamente enriquecedora a los participantes.

El proyecto que se nos asignó se denominó *"Prebooking Automation"* y se nos proporcionó la agenda que teníamos que cumplir en las 6 semanas (Anexo 1), la cual plasmamos en un Gantt (Figura 2.1) para visualizarla mejor, resaltando que cada viernes se tenía que hacer una presentación de los avances del proyecto frente a los organizadores y los demás equipos, recibiendo realimentación, haciéndonos ver lo que hicimos bien o mal y dándonos consejos de su experiencia.

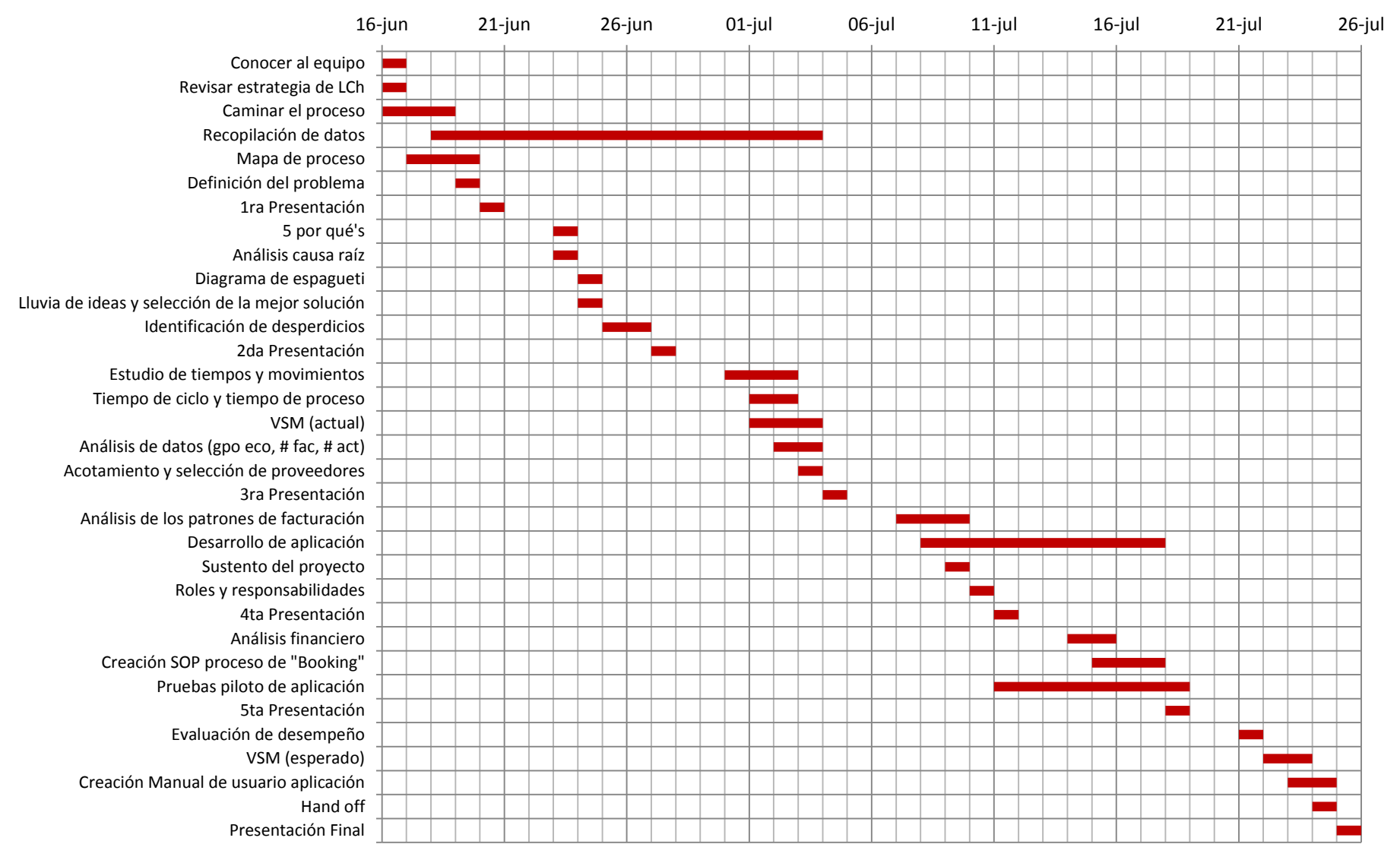

Figura 2.1 Diagrama de Gantt

#### **Definición de conceptos**

Antes de comenzar con la descripción del trabajo, aclararemos algunos términos que usaremos a lo largo del mismo:

- **Cliente:** Persona o empresa que requiere arrendar cierta cantidad de activos.
- **Proveedor:** Empresa distribuidora o fabricante a la cual el cliente le solicita los activos.
- **Vertical:** División interna del producto de Arrendamiento dependiendo de los tipos de activos que se manejan dentro de *CF* (TF, maquinaria pesada, flotillas, aeronaves).
- **Portafolio:** Valor financiero de todos los activos arrendados y financiados de *CF*. Incluye los tres productos, Arrendamiento, Factoraje y Financiamiento.
- **Financiamiento Tecnológico (***TF***):** Vertical donde el tipo de activos arrendados son equipos tecnológicos (computadoras, tabletas, laptops, impresoras, copiadoras, etc.).
- **Closing:** Proceso para la vertical de TF que abarca desde la solicitud de un contrato de arrendamiento por parte del cliente a *CF* hasta la liberación de los fondos para adquirir los activos solicitados.
- **Booking:** Subproceso final de Closing que abarca desde que el equipo de Ventas recibe y valida las facturas por parte del proveedor hasta la liberación de fondos para la adquisición de los activos.
- **Prebooking:** Etapa del proceso de Booking donde la información es capturada y registrada en Siebel y PMS.
- **Pricing:** Documento donde se especifican las condiciones del arrendamiento (montos, plazos, número y tipo de activos, etc.)
- **Anexo:** Es un tipo de "subcontrato" en el cual se concatena el Pricing, las facturas de los activos e información adicional (intereses, tipo de cambio en caso de que aplique, condiciones para pagos anticipados, etc.)
- **Pagare:** Tabla en la que se muestran los plazos y montos a pagar. La diferencia con el Pricing es que el pagare es para conocimiento del cliente.
- **Carta de Instrucciones:** Documento donde se indica la cuenta a la que se deberán realizar los pagos así como el beneficiario (proveedor).
- **Funding Package:** Paquete de documentos conformado por Contrato, Pricing, Anexo, Pagare y Carta de Instrucciones.
- **Transaction Execution (***TX***):** Área que se encarga de la creación y envío del Funding Package al cliente, liberar facturas para el Prebooking y actualizar *Siebel* para el Fondeo.
- **Genpact:** Área localizada en Guatemala que realiza el Prebooking.
- **Leasing & Lending (***L&L***):** Ultima área que interviene en el proceso de Booking, audita el Prebooking y el Funding Package firmado y autoriza la liberación de fondos.
- **Siebel:** Sistema administrador de activos para la vertical de TF.
- **PMS:** ERP utilizado por *CF* para el manejo y registro de los activos de todas las verticales.
- **Cheetah:** Interfaz para la carga de información de Siebel a PMS.
- **Takedown (***TD***):** Folio creado en Siebel para el seguimiento de los activos arrendados.
- **Account schedule (***AS***):** Folio creado en PMS para el control de los activos arrendados.
- **XML:** eXtensible Markup Language, facturas digitales.
- **PDF:** Portable Document Format, factura física.
- **XIR:** XML Invoice Reader.

#### **Diagnóstico y causas raíz**

Antes que nada, nos dimos a la tarea de conocer a los miembros del equipo y a las personas relacionadas con el proyecto. Se realizó una entrevista con los líderes de área para plantearnos la situación actual, la problemática, las expectativas y alcance del proyecto, y nos aclararon algunos términos del argot que manejan en el negocio. Igualmente se nos pidió enfocarnos en la vertical de *TF*, que es donde más problemas se tienen por la cantidad de facturas que se reciben y el número de activos que contienen cada una de dichas facturas.

Con nuestro coach revisamos algunas estrategias seguidas por equipos de Lean Challenge pasados para darnos una idea de cómo se trabaja, discutimos los objetivos para la semana e identificamos las fortalezas y habilidades de cada integrante para asignar las tareas a realizar.

Para empezar a caminar el proceso se nos facilitó un mapa de proceso de todo Closing*,* el cual abarca desde la solicitud por parte del cliente de un contrato ya sea de arrendamiento puro –que es tal cual y como hemos descrito el arrendamiento anteriormente, donde al final el cliente tiene la opción de adquirir el activo o regresarlo a *CF*– o de arrendamiento financiero –se puede considerar más como una venta del activo a plazos–.

Closing termina con la liberación de los fondos para la adquisición y entrega de los activos al cliente, para llegar a esto, además de la creación por parte de las áreas de Ventas, Legal y Fiscal del denominado "Contrato Maestro" –es el contrato a más alto nivel, de él se pueden desprender "n" número de Anexos–, se realizan dos principales estudios. El primero es de Factibilidad, si es nuevo el cliente con *CF*, se le solicita sus estados contables para verificar que tenga la solvencia necesaria para cubrir los activos que está solicitando. Si ya a tiene "historia" con *CF*, solo se verifica que no sea un cliente deudor o falto de pago.

El otro estudio que se realiza es de Anti lavado de dinero, el objetivo de este estudio es revisar el giro del cliente para asegurarse de que no se trata de un fraude, desvío de fondos o que se esté lavando dinero de procedencia ilegal. Si todo sale bien en los estudios y el cliente está de acuerdo con lo estipulado en el contrato, se le solicitan las facturas en formato PDF y XML, en este momento empieza el subproceso de Booking, en el cual nos enfocaremos.

Esta primera revisión de todo Closing fue solo para entender a grandes rasgos el proceso, darnos una idea del contexto del negocio, como y donde inicia nuestro proceso para saber dónde estábamos parados, donde comenzaríamos y hacia donde nos deberíamos dirigir. Igualmente el coach nos aclaró a grandes rasgos las dudas que nos surgieron, ya que para entender más a detalle el proceso de Booking nos entrevistaríamos con los expertos de cada una de las áreas involucradas para poder realizar un mapa más a detalle acerca de este proceso.

 La primera área que interviene en el proceso de Booking y con la que nos entrevistamos fue Ventas. Este equipo solicita al Cliente, ya sea vía telefónica o por correo, que el proveedor que él eligió, deberá facturar a nombre de la razón social de *CF* todos los activos solicitados y enviarlas en formato PDF y XML a Ventas.

Con el PDF y XML proporcionados por el proveedor, Ventas realiza la validación de la información contenida en el PDF, asegurándose de que contenga los siguientes datos:

- Del proveedor:
	- Régimen fiscal
	- Nombre
- Dirección
- RFC

- $\checkmark$  De la factura:
	- No. de folio
	- Serie
	- No. de aprobación
	- Sello digital del SAT
- Moneda
- Tipo de cambio
- Subtotal
- Monto total
- IVA
- Método de pago (Transferencia)
- Forma de pago (Pago en una sola exhibición)

- De *CF*:
	- Nombre
	- Dirección
	- RFC
- $\checkmark$  De la descripción de los activos:
	- Valor unitario
	- Importe
	- Marca
	- Modelo
- No. de serie
- Año
- Unidad (pieza)
- Cantidad

En caso de ser importado

- No. de pedimento (15 dígitos)
- Aduana
- Fecha de pedimento

En caso de que llegue a faltar alguno de estos datos, o en el caso particular de un número de serie que se llegue a repetir –ya que es un número de identificación único para cada activo– Ventas se pone en contacto con el proveedor para informarle acerca de la información faltante y le solicita la generación de una nueva factura que incluya dicha información, la validación por parte de Ventas y la re facturación por parte del proveedor se repite hasta que se constata que la información en la factura está completa. Ahora Ventas redacta el Pricing, el cual es un documento donde se especifican las condiciones del arrendamiento (puro o financiero) los montos, plazos, número y tipo de activos. Finalmente a través de *Siebel*, crea un TD que corresponderá exclusivamente a este Anexo y manda las facturas y el Pricing al área de TX*.* 

TX es la segunda área en el proceso, la cual corrobora por segunda vez que los campos descritos anteriormente se encuentren dentro de las facturas de manera correcta –enfocándose más a los referentes a la factura y a la descripción de los activos– y realiza la comparación del PDF contra el XML, si encuentra alguna discrepancia en la información –ya que el PDF debería ser una copia fiel del XML pero en muchas ocasiones no sucede así– TX se lo hace saber a Ventas para que a su vez está solicite nuevamente las correcciones pertinentes al proveedor. Cuando la información entre PDF y XML es correcta, TX redacta el Anexo, Pagaré y Carta de Instrucciones para preparar el Funding Package.

El Anexo es un tipo de "subcontrato" en el cual, previa comparación de las facturas vs Pricing, se concatena la información de ambos. El Anexo es un documento más completo que el Princing, donde además del tipo de arrendamiento y el monto y plazos de pago, la descripción de los activos es más completa, extrayendo de las facturas los números de serie, tipo y modelo del equipo, también se agrega información como la fecha de inicio y fin del arrendamiento, la moneda en dólares y pesos y tipo de cambio que se utilizara para los pagos, se puntualiza si deberá hacer el cliente un pago anticipado, así como los intereses en que incurrirá por retraso de pago y, ya que normalmente un TD contiene más de una factura, la suma de totales de las mismas será el monto total del Anexo.

El Pagare es una tabla que contiene los montos y plazos a pagar. La diferencia con el Pricing es que en el Pagaré la información es más puntual y es únicamente para conocimiento del cliente. La Carta de Instrucciones es el documento en donde se indica al cliente la cuenta y el beneficiario (razón social del proveedor) a la cual debe realizar los pagos. Con la redacción de estos documentos se procede a enviarlos al jefe de área de TX y se esperar el visto bueno, una vez aprobados, TX manda a Ventas el Contrato, Anexo, Pagare y Carta de Instrucciones para que a su vez los envíe al Cliente para que los firme, al mismo tiempo, TX notifica a Genpact que las facturas de este Anexo ya están disponibles en Siebel con determinado TD para continuar con el Prebooking.

La siguiente área que interviene es Genpact, este equipo realiza otra validación de los aspectos arriba mencionados y, si nuevamente encuentra algún error en las facturas, notifica a Ventas para solicitar las debidas correcciones. Genpact pone especial atención en la comprobación de los montos, es decir, que el valor unitario de los activos por el número de los mismos sea igual

al importe, al mismo tiempo, la suma de los importes de cada tipo de activo debe ser igual al subtotal, el IVA debe ser el 16% de subtotal y finalmente que la suma de estos últimos dos sea igual al monto total y coincida con lo que está en el Anexo. Una vez que se ha asegurado todo esto comienza el Prebooking.

Basados en el PDF, el equipo de Genpact realiza la captura manual de la siguiente información de cada uno de los activos en una hoja de Excel (en el Anexo 2 se ve una impresión de pantalla de un ejemplo de esta hoja):

- Descripción
- Modelo
- Número de serie
- Condición (nuevo o usado)
- Fabricante
- Número de unidades
- $\bullet$  Año
- Valor unitario (dólares)
- Tipo de cambio (en caso de que aplique)
- Valor unitario (pesos)

Esta resulta a veces ser una tarea muy tediosa. Cuando en la factura se describen pocos activos no hay mucho problema, o incluso cuando son bastantes pero son el mismo activo, pe, que la factura contenga 100 laptops todas del mismo modelo "*XZ"*, tampoco representaría mucho problema ya que se tendrían que registrar los datos mencionados solo una vez, copiarlos y pegarlos en 99 líneas más, y al final solo cambiar los números de serie.

Sin embargo estos casos son muy poco frecuentes, el problema se presenta cuando (este caso se nos presentó como ejemplo cuando platicamos con este equipo) el cliente *"X"* solicita casi 5, 000 activos, entre laptops, computadoras de escritorio, tabletas e impresoras, a simple vista 4 diferentes activos no son muchos, pero de cada uno de estos cuatro existen entre 5 y 8 modelos diferentes, así que en promedio ya se tiene 26 diferentes activos. Ahora, además de que los modelos son diferentes, el año, el valor unitario y obviamente el número de serie también son diferentes entre ellos, se nota la complejidad de esta tarea, agregando de que se debe asegurar lo más que se pueda que la captura manual de los modelos y números de serie son los correctos y que estos últimos no se repiten entre sí, si es el caso, se considera que la factura es errónea.

Una vez que se tiene toda la información en la hoja de Excel se procede a cargarlos en Siebel, primero se abre el TD correspondiente y se dirige a la tabla de registro de activos, en ella ya se encuentran registrados automáticamente algunos campos que el sistema identifica con el número de TD y algunos otros datos registrados por Ventas. En esta tabla, Genpact tiene que registrar los mismos datos que ya registro en la hoja de Excel, solo tiene que copiar y pegar una por una las filas de la hoja. Nos comentaron que esto se hace así porque es más fácil registrar en Excel y luego solo pegarlo en Siebel y es un poco más rápido que hacerlo directo en Siebel.

Lo siguiente es cargar esta misma información en PMS, para lo cual de Siebel mandan la información a Cheetah y luego desde PMS la descargan desde este último. Genpact se tiene que asegurar que todos los campos se hallan cargado en PMS ya que a veces, por cuestiones de que la programación aún no está completa, no todos los campos aparecen, en estos casos se tiene que copiar nuevamente de la hoja de Excel a PMS los campos faltantes. Por último, una vez asegurado que la información está bien tanto en Siebel como en PMS, Genpact notifica a TX que ha terminado el Prebooking.

 En esta parte del proceso vuelve a intervenir TX, aquí, lo único que hace es revisar los documentos firmados, escanearlos y adjuntarlos en el TD correspondiente, avisa a L&L que está todo listo para el Fondeo. L&L es la última área que interviene el proceso de Booking, este equipo audita la información del Prebooking y la compara contra la información del Anexo y las facturas para asegurarse que empate toda la información, si encuentra un error lo notifica a Genpact quien tendrá que corregirlo. Cuando ya todo está correcto L&L da el visto bueno y da la indicación de que se fondeé el Anexo.

En la siguiente figura presentamos un pequeño resumen del proceso de Booking donde se puede ver más grafico así como la parte donde pensamos impactar.

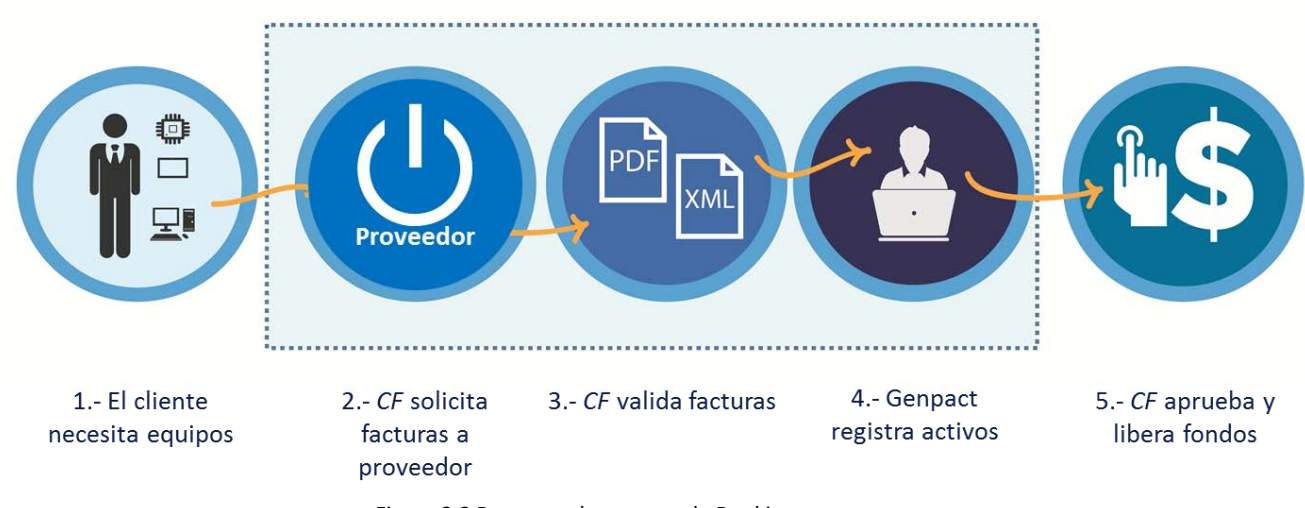

Figura 2.2 Resumen de proceso de Booking

Una vez conociendo el proceso más a fondo y con todas nuestras dudas resueltas, elaboramos el mapa de proceso e identificamos la problemática, la cual se puede resumir en dos grandes aspectos:

Es mucho el tiempo que transcurre (tiempo de ciclo) desde que el cliente solicita a *CF* determinados activos, hasta que le son entregados.

La exactitud de los activos registrados en el sistema es muy baja.

La recopilación de datos se llevó a cabo desde la primera entrevista con Ventas ya que se fue tomando nota para la posterior documentación del proceso. Así, presentamos nuestros primeros hallazgos y los próximos pasos a seguir.
Lo siguiente que debíamos hacer era la identificación de la causa raíz de las problemáticas detectadas anteriormente, al mismo tiempo, con el recorrido del proceso que ya habíamos hecho, identificamos los desperdicios durante todo el proceso y pudimos establecer los Kaizen's o áreas de oportunidad en las que podríamos trabajar para mejorarlas.

Se comenzó elaborando un diagrama de espagueti para poder determinar la ruta que sigue la información desde que el cliente solicita los activos, hasta que le son entregados los mismos. Vale la pena aclarar que cuando decimos "información" nos referimos a las facturas tanto en formato PDF como XML, estas son nuestra principal materia prima y con la que trabajamos prácticamente durante todo el proceso y no viajan físicamente, la mayoría de la información se transmite vía email.

El diagrama quedó como se presenta a continuación (es una representación abstracta ya que los clientes no se encuentran tal cual dentro de las instalaciones, y como ya mencionamos, el área de Genpact se encuentra en Guatemala, sin embargo es una buena forma gráfica para observar el flujo de la información), donde las líneas verdes punteadas es la ruta ideal que debería seguir la información, y, las líneas continúas de colores son como en realidad se mueve la información.

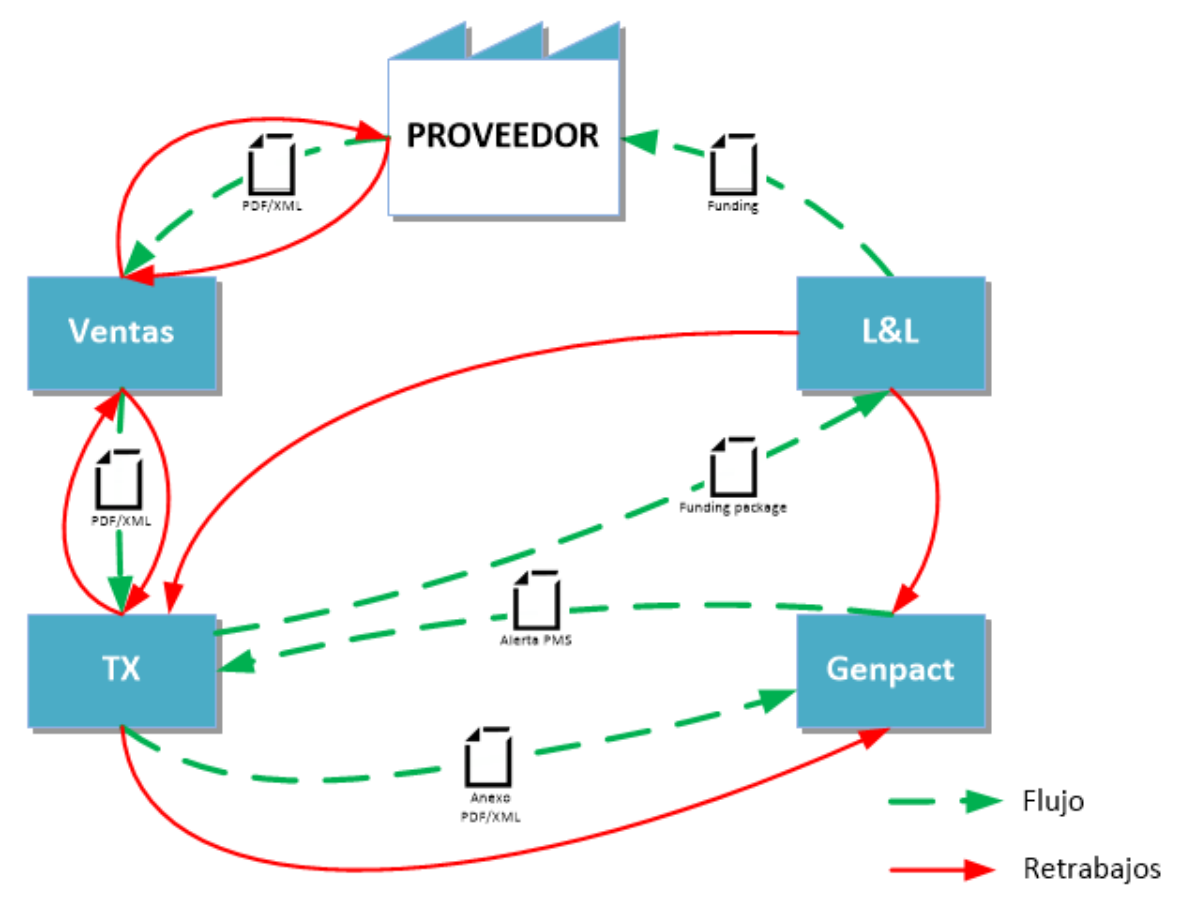

Figura 2.3 Diagrama de espagueti del proceso de Booking

Como principales hallazgos encontramos que en repetidas ocasiones las facturas deben ser devueltas al proveedor debido a que presentan errores, ya sea de estructura o redacción del XML. Estos errores muchas veces no son detectados oportunamente desde la primera validación correspondiente al área de Ventas, ya sea porque no revisa detalladamente los campos específicos o incluso porque no hace la validación del XML. Cuando estas facturas erróneas pasan al área de TX sucede lo mismo, a veces no se percatan del error debido a que no revisan detenidamente el XML o porque piensan que Ventas ya lo valido y no prestan atención a estos detalles. Esta situación se repite con Genpact o incluso L&L, y en algunos casos, se Fondean las facturas erróneas y no se dan cuenta de ello hasta la terminación del arrendamiento, en cuyo caso también se debe pedir al proveedor la re facturación, siendo molesto también para ellos realizar esto después de varios meses.

El problema de esto es que en lugar de que la información fluya linealmente de un área a otra, muchas veces la información va y viene de una a otra área provocando re trabajos. El peor de los casos es cuando interviene L&L, al final del proceso, cuando se percata del error y, después de días –incluso semanas– de trabajo, se pide la re facturación al proveedor. Esto puede suceder más de una vez debido a que no se observaron todos los errores desde el principio porque las validaciones no se hacen siempre de la misma forma. El tiempo de ciclo va en aumento, por la espera forzada de la re facturación –que tarda hasta semanas–, y las validaciones se tienen que hacer nuevamente –con el riesgo de seguir encontrando errores y teniendo que empezar otra vez desde el inicio del proceso–.

 Con los principales problemas identificados y observado gráficamente el flujo de la información, procedimos a realizar el análisis de causa raíz, primero con la herramienta de los 5 Porqués y posteriormente construimos un diagrama de Ishikawa. Dividimos el análisis de los 5 Porqués para cada problemática identificada, resultando nuestro análisis como sigue:

#### **1. ¿Por qué el tiempo de ciclo del proceso es tan elevado?**

Porque se pierde mucho tiempo esperando la re facturación por parte del proveedor.

#### **¿Por qué?**

Porque las diferentes áreas regresan una y otra vez las facturas erróneas.

#### **¿Por qué?**

Porque no se dan cuenta de todos los errores que contiene la factura desde la primera validación.

#### **¿Por qué?**

Porque cada área y cada usuario realiza la validación de las facturas de diferente manera.

#### **¿Por qué?**

Porque el proceso de validación de facturas no está estandarizado.

#### **2. ¿Por qué la exactitud de los activos registrados en el sistema es muy baja?**

Porque los usuarios comenten errores cuando registran los activos en el sistema.

#### **¿Por qué?**

Porque el registro se realiza manualmente basado en el PDF.

#### **¿Por qué?**

Porque el XML es difícil de leer y los usuarios no lo entienden.

#### **¿Por qué?**

Porque no existe una herramienta que muestre la información del XML de una forma más clara y entendible.

#### **¿Por qué?**

Porque no existen procesos de extracción y registro de información desde el XML automatizados.

Llegamos a la conclusión de que la raíz de los problemas es, primero, porque el proceso de validación de facturas no está estandarizado y, segundo, los procesos de extracción y captura de información no están automatizados.

Usando este análisis como base, realizamos el siguiente diagrama de Ishikawa (Figura 2.4) con nuestros principales problemas (tiempo de ciclo alto y exactitud de registro baja) a la cabeza y utilizando las seis ramas habituales:

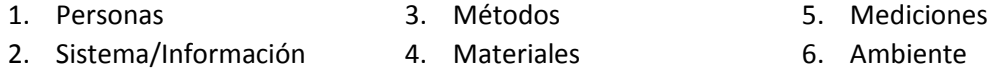

En la segregación de cada una de estas ramas, incluimos los aspectos que afectan a cada una de ellas y con ayuda de nuestro coach identificamos las principales causas que afectan el tiempo de ciclo y el registro erróneo de activos.

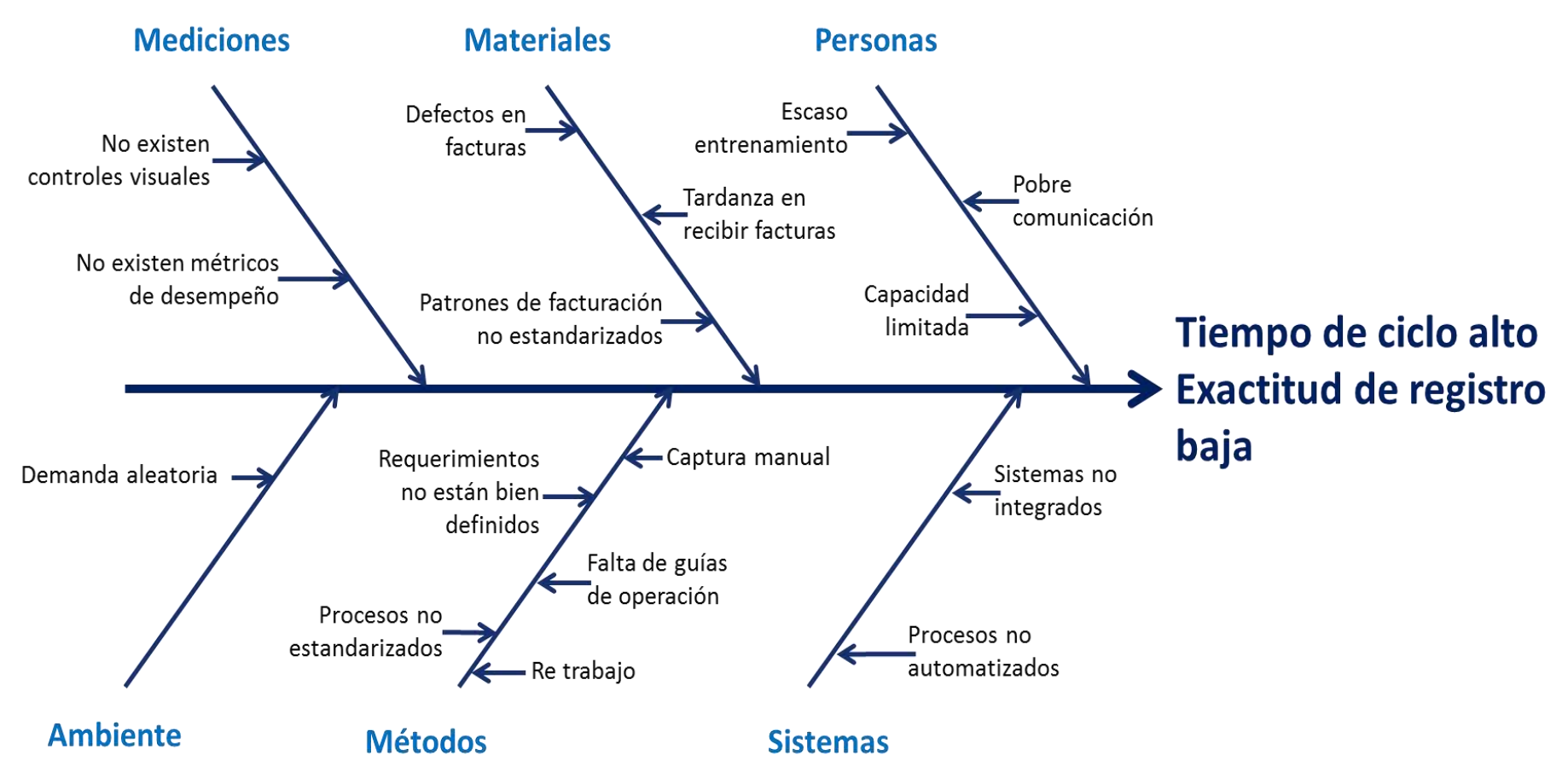

Figura 2.4 Diagrama de Ishikawa para las problemáticas del proceso de Booking

Como se observa en el diagrama, consideramos cuatro causas principales que afectan el tiempo de ciclo y el registro de activos, de las cuales dos son las mismas a las que llegamos con ayuda de los 5 porqués, y las cuales se detallan a continuación:

- **1. Defectos en Facturas**: cuando decimos "defectos" nos referimos ya sea a que la factura XML no cumple con la estructura certificada que proporciona el SAT en su página oficial; falte algún dato en ella ya sea del emisor, receptor o respecto a sellos y folios fiscales; o la información del emisor, receptor o del activo sea errónea (no coincidan Nombre, RFC's o incluso allá activos con números de serie repetidos). Nos enfocamos exclusivamente al XML ya que, por disposición oficial, a partir de Enero de 2014, el único comprobante fiscal valido es el CFDI (Comprobante Fiscal Digital por Internet) que se generan en formato ".xm $"$ .
- **2. Procesos no Estandarizados**: Los usuarios de cada área realizan la validación de distintas formas, sin tomar en cuenta algún parámetro u orden específico, en ocasiones no validan todos los datos que deberían e incluso a veces solo validan el PDF y no el XML, que como dijimos anteriormente, es el único documento fiscalmente valido.
- **3. Captura Manual:** Genpact realiza el registro de la información de cada activo manualmente cometiendo errores "de dedo" o información incompleta –siendo esto inherente a la actividad, considerando que existe un factor de riesgo de error humano debido a la gran cantidad de activos, la extensión de los números de serie y el cansancio producido por dicha actividad–.
- **4. Procesos no automatizados:** Una parte considerable del Tiempo de Ciclo la consume el registro de los activos en el sistema, como puntualizamos anteriormente, esta actividad ha tomado hasta 3 semanas para completarse, por lo que tener un proceso automatizado simplificaría en gran medida esta actividad.

 Con toda la información recabada hasta este momento, conociendo el proceso y el flujo de la información y conociendo las causas raíz, identificamos los desperdicios que existen durante todo el proceso, los cuales detallamos a continuación:

- **× Defectos:** Como lo hemos venido mencionado, muchas veces el proveedor envía facturas defectuosas, que siendo las facturas nuestra materia prima, tenemos que esperar la re facturación hasta que este correcta para poder continuar con el proceso. Sin embargo también las áreas internas de *CF* producen defectos. Al no realizar una correcta validación de las facturas y pasarlas con uno o más errores a la siguiente etapa del proceso, se considera un defecto, ya que se debería detectar el error desde la primer validación. Otro caso de defecto es cuando Genpact registra erróneamente algún activo en el sistema.
- **× Re trabajo o Sobre procesamiento:** El que se tenga que realizar una y otra vez la validación de las facturas en cada área se considera un re trabajo, ya que se debería hacer solo una vez, cuando llegan por primera vez al área de Ventas y no repetirse porque se supone ya debe estar correcta cuando pasa a las siguientes áreas. Otro ejemplo de re

trabajo es cuando se detecta que uno o más activos están registrados erróneamente en el sistema, y por consiguiente, se solicita hacer nuevamente el registro para corregir el error.

**× Tiempo de espera:** Son muchos los casos en donde existen tiempo muerto que no aportan nada al proceso. Comenzando por la espera del área de Ventas cuando encuentra un error y solicita al proveedor la re facturación, esto puede tardar incluso semanas. Si se encuentra algún error en la factura en áreas posteriores (TX, Genpact, L&L) se tiene que esperar la re facturación para que estas áreas puedan continuar con sus actividades. El mayor y, creemos, más importante tiempo de espera es cuando Genpact realiza el registro de los activos, L&L tiene que esperar a que termine el registro para poder liberar los fondos para adquirir los activos y entregarlos al cliente, también cuando se detecta un error en el registro y tiene que esperar nuevamente a que se realice la corrección.

 Lo siguiente fue realizar el estudio de tiempos y movimientos, para lo cual solicitamos una nueva entrevista con algún miembro de cada área para sentarnos con ellos, detallar cada una de las actividades que realiza y cronometrar cuanto le lleva efectuar cada una de ellas. Cabe mencionar que para las actividades del equipo de Genpact concertamos una conferencia telefónica y con ayuda de una herramienta interna de la empresa fue posible ver la pantalla de su computadora en la nuestra, esto fue muy bueno ya que hubiera sido muy difícil y con un gran margen de error la aproximación de los tiempos si solo nos hubieran platicado sus actividades.

Este estudio se realizó con el Anexo *X* el cual tenía un total de 7 facturas, 5 de las cuales contenían 22 activos, una con 15 activos y la restante con tan solo 3 activos, los resultados de este estudio (se pueden observar en el VSM expuesto más adelante) se mostraron en la segunda presentación junto con los diagramas y las causas raíz y desperdicios identificados.

 El estudio de tiempos y movimientos fue una de las bases para elaborar el VSM, solo nos faltaba determinar los tiempos de proceso "TP" y de espera "TE" y clasificar las actividades de valor agregado "VA", de no valor agregado "NVA" y las de no valor agregado pero necesarias para la operación "BVA" (el detalle de las actividades, tiempos y clasificación se presentan en el Anexo 3).

Decidimos establecer para las cajas de proceso cada una de las áreas que intervienen en la operación, presentar el porcentaje que le corresponde a cada Tiempo de proceso su VA, BVA y NVA, los Tiempos de espera entre áreas, el Tiempo de ciclo total, el flujo de información, los desperdicios identificados y las áreas de oportunidad o Kaizen dentro del proceso. Finalmente nuestro VSM quedo de la siguiente forma:

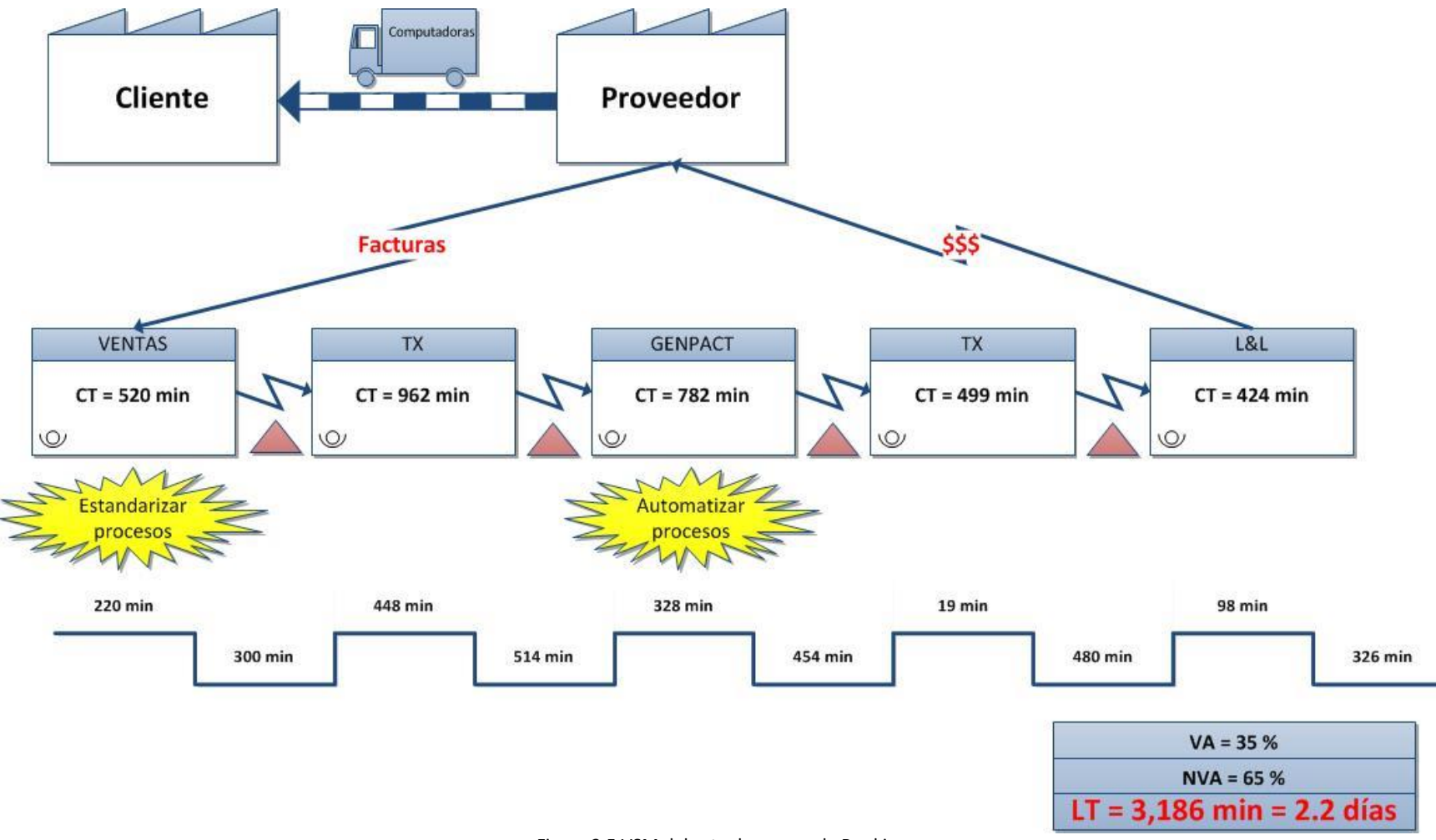

Figura 2.5 VSM del actual proceso de Booking

Los tiempos presentados en nuestro VSM no son los que medimos con el Anexo *X* arriba mencionado, sino que son los tiempos para un Anexo promedio. Para poder hacer esto, primero determinamos de cada actividad si era a nivel TD, a nivel factura o a nivel activo, ejemplo, el tiempo que se lleva un usuario ingresando a Siebel es el mismo no importando la cantidad de facturas que contenga determinado TD, esto es un ejemplo a nivel TD. El nivel factura lo podemos ejemplificar con la revisión del Folio y Serie, ya que se hace una sola vez, por factura, no importando el número de activos que contenga dicha factura. Finalmente, a nivel activo se considera la revisión del número de serie, donde el tiempo consumido en esta actividad dependerá del número de activos en la factura.

Ya con las actividades clasificadas en estos tres niveles, se calcularon lo que nosotros llamamos "tiempos unitarios", es decir cuánto tiempo se lleva para una actividad a nivel TD, nivel factura o nivel activo. En seguida, con datos históricos de 2010 a 2013 (no se consideró 2014 ya que apenas estábamos a medio año) se obtuvo el promedio anual de TD, el número de facturas promedio por TD y el número promedio de activos por factura. El resultado fue que en promedio cada TD contiene 9 facturas y a su vez, cada factura contiene 20 activos, por lo que los tiempos presentados en el VSM son los tiempos unitarios extrapolados a un TD promedio.

El VSM nos muestra como el cliente detona todo nuestro proceso, es él quien solicita a *CF* un contrato de arrendamiento, una vez que se llega a un acuerdo, *CF* solicita al cliente que se ponga en contacto con el proveedor de su elección para que este facture y envié dichas facturas a nombre de *CF*. Aquí comienza todo el proceso antes descrito, finalizando con el fondeo, la adquisición de los activos y la entrega de los mismos al cliente.

Si observamos en el VSM el VA, exceptuando a l área de Ventas, es un muy pequeño porcentaje del TP, también observamos que el NVA en Genpact y la primera intervención de TX tiene el mayor porcentaje del TP, esto sucede en L&L y la segunda intervención de TX pero con el BVA. Lo anterior representa un problema porque quiere decir que la mayoría de las actividades en el proceso no agregan valor. También si comparamos el TE contra el TP, en todas las áreas es mayor el TE que el TP. Finalmente vemos que el Tiempo de Ciclo "TC" para un TD promedio es de 3,089 minutos lo que es igual a poco más de 6 días laborales de 8 horas cada uno. Por último, agregamos dos Kaizen's –estandarizar y automatizar procesos– que creímos son las áreas de oportunidad más grandes que podemos explotar,

Así mismo comenzamos a especular sobre las acciones a implementar, concentrándonos en eliminar las actividades que no agregan valor –reduciendo así las actividades de NVA y por consiguiente reduciendo el TP– explotando los Kaizen's antes mencionados. Pensamos en reducir también los tiempos de espera, aunque estos no serán afectados en gran medida debido a que no dependen netamente de *CF*, pe, esperar que el proveedor mande las facturas o esperar que el Jefe del área de TX dé el Vo. Bo. al Funding Package.

#### **Alternativas de solución**

 Concluido el VSM ya teníamos todo lo necesario para determinar las acciones que realizaríamos y seleccionar la mejor solución para nuestras problemáticas. Nos reunimos los integrantes del equipo, nuestro coach y la líder del área de operaciones, y apoyándonos en la herramienta de la lluvia de ideas, propusimos algunas soluciones posibles basadas en las causas raíces identificadas anteriormente:

- 1. Defectos en Facturas.
- 2. Procesos no Estandarizados.
- 3. Captura Manual.
- 4. Procesos no automatizados.

Con la primera causa raíz, concluimos que no podemos hacer mucho, dependen netamente del proveedor, solo podemos decirle en donde y porque está mal y tratar de hacer que se comprometa a no cometer dos veces el mismo error, y nosotros asegurarnos también de identificar todos los errores desde el principio para no hacer re facturar una y otra vez al proveedor.

En cuanto a los procesos no estandarizados, se nos comentó que, dentro de *CF* existen documentos denominados *SOP's* lo que en inglés quiere decir *"Procedimiento Operativo Estándar"*. La gran mayoría de los procesos dentro de *CF* están documentados a través de estos documentos, sin embargo se hace obvia la falta de un SOP para el proceso de Booking, por lo que consideramos esto como una buena alternativa para estandarizar el proceso.

Finalmente, la captura manual y la no automatización de los proceso van ligadas muy estrechamente, por lo que se nos ocurrió que *CF* podría adquirir algún software especializado para la validación y extracción de información desde el XML, sin embargo, *CF* ya había buscado este tipo de herramienta en el mercado, la cual es inexistente ya que dependiendo del tipo de producto que se factura y de quien lo emite, existen un sin número de patrones de facturación, es decir, no siempre se encuentra la misma información en el mismo lugar dentro del XML, así como que el Layout dentro del mismo será diferente, por lo que es muy complicada la extracción de información de un XML.

Al descartar esta alternativa, solicitamos ver un XML (Anexo 4) para ver la complejidad de dicho documento. Al observarlo nos dimos cuenta de que efectivamente es muy difícil de entender a primera vista, por eso el equipo de Genpact –y en si todas las áreas de Booking– se basa en el PDF y no en el XML para hacer el registro. Analizamos el XML por partes y pensamos que también podríamos elaborar un manual para indicar al usuario en que secciones o "partes" del XML se localiza la información que necesita.

No obstante, regresamos al problema de que los XML's son diferentes entre proveedores, y el manual indicaría un lugar "aproximado" de donde se encuentra la información, por lo que no es una buena medida para resolver el problema. Tampoco se agilizaría el registro ya que, al igual que con el PDF, se tendría que buscar el dato requerido, copiarlo y pegarlo, ya fuere en una hoja de Excel o directo en Siebel, pero tampoco estaríamos asegurando la exactitud de la información, ya que al copiar y pegar se podrían cometer errores de selección, o no realizar el copiado y duplicar el dato. Otra cuestión es que, en uno de los XML que se nos facilitó, no se podía copiar solo un dato, al momento de hacer la selección con el mouse, se seleccionaba toda la fila o incluso todo el "párrafo" por lo que a la hora de pegarlo se tendría que borrar la información que no nos sirve. Al final creímos que esto era mucho más complicado que como se hace actualmente, por lo que esta idea también fue desechada.

Así pues, después de un análisis más detallado, nuestro compañero mecatrónico identificó cierta estructura en todos los XML's, asumió que nosotros podríamos construir la aplicación lectora y extractora de información. Lo que propuso fue que se estandarizara a nuestros proveedores para que facturaran de la misma forma, con la misma información en el mismo sitio y así se podría programar dicha aplicación. Esto es imposible –nos comentó la líder de operaciones– no podemos obligar a los proveedores a facturar a como nosotros queramos. El SAT solicita ciertos requisitos mínimos para que una factura digital sea válida, también ofrece el layout que debe contener dicha factura, pero no obliga a poner la información de tal o cual manera o en determinados campos dentro del XML, así que no podemos hacer eso.

A pesar de esto, no nos desanimamos con la idea de construir nuestra propia aplicación, pensamos que se podría hacer "personalizada", es decir, alimentar a la aplicación con los diferentes comportamientos de facturación de cada proveedor, esto llamo mucho la atención a la líder de operaciones pero creyó que era muy ambicioso, si no es que hasta imposible programar a cada uno de los proveedores de la cartera de CF. Entonces, junto con nuestro coach, propusimos programar la aplicación solo para los principales proveedores de *CF*, este acotamiento agrado más a la líder de operaciones por lo que aceptamos esta propuesta como la mejor solución, enfocándonos a la vertical de TF.

Finalmente, las conclusiones de la sesión de lluvia de ideas y selección de la solución a implementar se resumen en:

- 1. Desarrollo y programación de una aplicación capaz de leer y extraer información de los XML's de los principales proveedores de *CF* para la vertical de TF.
- 2. Elaboración de un SOP para estandarizar el proceso de Booking, enfatizando la validación de las facturas.

Se jerarquizo como más importante el desarrollo y programación de la aplicación ya que creímos que sería de mayor impacto y la cual nos llevaría más tiempo en completar.

 Inmediatamente después de establecer las soluciones en las que íbamos a trabajar, planeamos cómo las iríamos desarrollando y lo que necesitábamos para llevarlas a cabo. Antes de comenzar a programar necesitábamos identificar a los principales proveedores que facturan equipo tecnológico a *CF*, determinar el impacto que tendría dentro de *CF* el agilizar el registro de las facturas de estos proveedores asegurando la exactitud de la información. Así mismo se nos

deberían facilitar XML's de los proveedores seleccionados para analizar sus patrones de facturación y, al mismo tiempo de la programación de la aplicación, empezar a trabajar en la SOP y diseñar un proceso "*to be"* que será el proceso ideal.

Consideramos importante aclarar algo respecto al diagrama de Gantt presentado arriba, en realidad, al principio programamos las actividades solo de las primeras 3 semanas, que fueron tal cual las descritas en la agenda proporcionada al principio del Lean Challenge. Posteriormente, al no saber qué medidas íbamos a implementar y lo que íbamos a necesitar, al finalizar cada semana, después de la presentación, planeábamos las actividades para la siguiente semana, por lo que en realidad elaboramos cuatro diagramas de Gantt. El presentado en la Figura 2.1 es la unificación de esos cuatro diagramas.

 Antes de llegar a la tercer presentación tuvimos tiempo de identificar a los principales proveedores en los que nos enfocaríamos. Propusimos hacer un diagrama de Pareto para identificar el 20% de proveedores que cubren el 80% de la facturación total de *CF*. Se nos facilitaron bases de datos de 2013 pertenecientes a la vertical de TF para elaborar dicho diagrama, al principio solo consideraríamos el nivel de "transacción", o sea, el número de TD o AS asignados a cada proveedor, pero después de consultar con una persona de compras nos comentó que también deberíamos considerar el número de activos que han facturado los proveedores así como el número de clientes diferentes a los que facturan.

Estos aspectos son de suma importancia, vamos a poner un ejemplo, existen proveedores con alta transacción y con gran número de activos y también con pocos activos, si nos concentrábamos solo en estos proveedores no íbamos a abarcar proveedores que tienen mediana o baja transacción pero con un gran número de activos, un caso de este tipo es el proveedor que facturó cerca de 5, 000 activos en una sola factura y que sin duda es importante tomar en cuenta. Por último, aumentaríamos el nivel de satisfacción de un mayor número de clientes si tomamos en cuenta también la cantidad de clientes diferentes a los que facturan los proveedores.

Con todos estos aspectos construimos el diagrama de Pareto, jerarquizando los proveedores primero por nivel de transacción, luego por número de activos y finalmente por número de clientes a los que factura. En la Gráfica 2.1 se presenta un extracto del diagrama elaborado, se nos pidió ocultar el nombre de los mismos también por cuestiones de confidencialidad, por lo que los numeramos en forma ascendente según su posición dentro del diagrama, de ahora en adelante nos referiremos a ellos como *"P#"*.

Como resultados obtuvimos que de un total de 109 proveedores con 212 transacciones, el 80% de estas, es decir 170 transacciones, es comprendido por 31 proveedores, que son igual al 29% de proveedores que facturan a *CF* equipo tecnológico. Viendo estos resultados, nuestro compañero mecatrónico comento que en el lapso de tiempo que nos restaba no sería capaz de abarcar 31 proveedores, analizó algunos aspectos respecto a la programación y concluyó que solo era posible incluir 5 de ellos. Con esta limitante, decidimos seleccionar los 5 proveedores que más impactarían en el negocio, para lo cual consideramos las siguientes características:

- Proveedores con alto nivel de transacción, ya sean con muchos o pocos activos.
- Proveedores con gran número de activos, no importando que fueran de media o baja transacción.

Con estos parámetros, en un principio seleccionamos a los proveedores P1, P2, P3, P23 y P24. Sin embargo, nuestro coach nos aconsejó consultáramos con alguien del equipo de Ventas para validar que en realidad estos proveedores eran relevantes. Conseguimos una entrevista con el vicepresidente de Ventas, le planteamos lo que deseábamos hacer y solicitamos su realimentación referente a los proveedores elegidos. Le agrado bastante nuestro análisis, pero nos planteó algunas cuestiones que no habíamos tomado en cuenta, pe, descarto al proveedor P23, ya que había roto relaciones con *CF* poco tiempo atrás. También nos dijo que el proveedor P3 ese año había facturado bastante pero era un caso excepcional, no era probable que siguiera con esa tendencia. Así pues, nos recomendó incluir a los proveedores P4 y P15 ya que de ellos se esperaban una regularidad de facturación y grandes contratos en los siguientes meses. Finalmente, el análisis y la programación de la aplicación se basaron en los proveedores P1, P2, P4, P15 y P24.

Así, en la tercera presentación, expusimos nuestro VSM, las soluciones a implementar, nuestro diagrama de Pareto y los siguientes pasos a realizar.

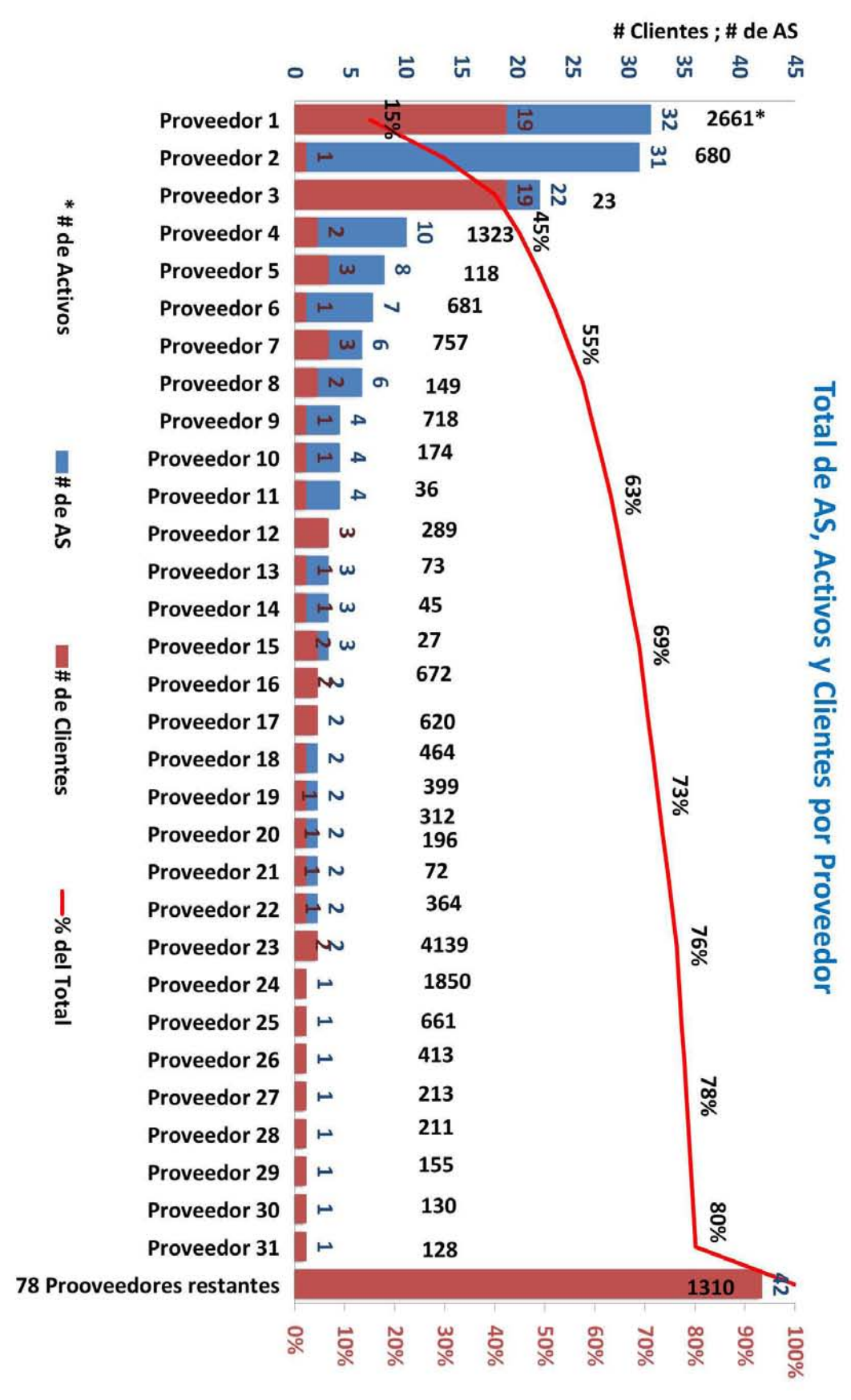

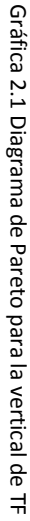

#### **Implementación**

 Una vez trazado el camino que seguiriamos, los integrantes del equipo junto con nuestro coach acordamos que la programación de la aplicación la realizara nuestro compañero mecatrónico, al ser el más preparado y con mayor conocimiento en este tipo de tareas, sin embargo el determinar qué es lo que queríamos obtener de dicha aplicación lo establecimos entre todos los integrantes. Realizamos una lista de todos los campos que se deben revisar para que una factura digital sea válida –detallados anteriormente–, por lo que la aplicación debía ser capaz de mandar una alerta al usuario en caso de que llegara a faltar uno o más campos de esta lista o incluso si algún dato fuese inconsistente, pe, que el RFC de *CF* o del proveedor no sean correctos. Toda esta información se desplegaría en la pantalla de la aplicación de una forma mucho más amigable que en el XML y siempre se mostraría en el mismo lugar, por lo que con el paso del tiempo se agilizaría bastante la validación de estos datos.

Además, la aplicación debería hacer la validación de los montos, es decir, el valor unitario del activo por la cantidad de los mismos sea igual al importe, y la suma de estos sea igual al subtotal. Debería calcular el IVA del 16% y validar que al sumarse con el subtotal corresponda al total descrito en la factura, en caso de que algo de esto no coincida, tendría también que mandar una alerta.

Lo anterior sirve para la validación del XML, pero ¿Cómo ayudar a agilizar el registro de los activos? Lo que propusimos fue que se desplegaran en la pantalla de la aplicación en una sección aparte del resto de la información, igualmente de una forma amigable, los datos que registra manualmente el equipo de Genpact, al mismo tiempo que validara que no se repitieran los números de serie, en este caso también debe arrogar una alerta. Otra cosa que pensamos sería muy útil fue una opción de carga masiva de facturas, es decir cargar más de una factura a la vez, esto para cuando llegaran más de una factura del mismo proveedor realizar la validación de todas las facturas a la vez.

Finalmente, lo más importante que creímos aportaría esta aplicación, es el poder exportar estos datos a una hoja de Excel, quedando todo listo para que se copiaran y pegaran en Siebel, eliminando el proceso de captura manual, agilizando su registro y asegurando 100% la exactitud de la información contenida en el XML.

En estos momentos ya contábamos con algunos TD con sus respectivos XML's de los proveedores seleccionados y para comenzar con el análisis del patrón de facturación de cada uno de ellos primero nos familiarizamos con su estructura, la cual consiste en un mínimo de tres niveles. El nivel más alto o general son los "Nodos" los cuales son las líneas o referencias principales de información, de ellos se desprenden los "Sub nodos" que son el segundo nivel y son las líneas o referencias secundarias. Un nodo puede contener "N" número de sub nodos o no contener ninguno. Tanto nodos como sub nodos contienen "Campos" que son el último nivel y es donde se encuentra la información relevante de la factura. Igualmente, cada nodo y sub nodo puede contener "N" número de campos. Esta estructura se encuentra detallada en el Anexo 4.

Los XML's por proveedor se repartieron entre los integrantes del equipo para caracterizar su patrón de comportamiento –se analizó una muestra de 30 facturas seleccionadas aleatoriamente por proveedor–. Nuestro compañero mecatrónico nos proporcionó una plantilla en Excel (Anexo 5) –basada en la lista de los campos a validar– en la cual deberíamos ir vaciando la información del XML con el fin de que a él le fuera más sencilla la programación de la aplicación. El análisis consistió en reconocer los nodos, sub nodos y campos donde se encontraba la información que nos interesa, algo que nos sorprendió fue el encontrarnos con facturas incompletas –falta de números de serie, modelo– que debieron ser mandadas a re facturar y que sin embargo fueron fondeadas.

Un imprevisto que tuvimos fue encontrarnos con que solo el importe, valor unitario y cantidad del activo tienen un campo específico, la marca, año y activo se encuentran dentro del mismo campo "descripción" mientras que el modelo y número de serie pueden venir dentro de este mismo campo o -solo uno de los dos- en un campo denominado "noIdentificacion". Esto represento un problema ya que la aplicación debería ser capaz de discernir entre toda la información del campo "descripción" para obtener marca, año, activo y en su caso modelo y/o número de serie, para resolverlo tuvimos que caracterizar cada uno de estos datos, para obtener el año, la aplicación identificaría una cadena numérica de cuatro dígitos mayor o igual a 2014; se elaboró un listado de las marcas que ofrecen cada proveedor para extraer este dato; mientras que para el modelo y el número de serie, se caracterizó el patrón de la cadena alfanumérica de estos por marca, algunas veces, cuando modelo y/o número de serie se encuentran dentro del campo "descripción" se especifica que se trata de esta información con alguna leyenda, pe, "serie", "N/S", "Modelo", "Mod", etc. lo cual es útil para que la aplicación extraiga la información a partir de estas leyendas.

Otro imprevisto que surgió mientras realizábamos el análisis fue el encontrarnos con más de un patrón de facturación por proveedor, se nos explicó que esto si podía ser posible debido a que, aun perteneciendo a la misma compañía, cada centro de distribución podía tener su propio método de facturación. Fue un hallazgo encontrarnos con esto sin embargo no tuvimos mayores contratiempos ya que solo dos proveedores –P1 y P4– presentaron dos diferentes patrones de facturación. Al final tuvimos 5 proveedores y 7 patrones de facturación.

Una vez con los requerimientos especificados y ya elaborados los análisis de los patrones de facturación, el compañero mecatrónico nos explicó a muy alto nivel como funcionaria la aplicación. Primero iría a la cadena nodo-subnodo-campo donde se encuentra el nombre del proveedor, una vez identificado el proveedor, iría a una base interna donde se encontrarían las plantillas de Excel que llenamos durante el análisis, buscaría dentro de esta base al proveedor identificado e iría distinguiendo y extrayendo la información del XML dependiendo del patrón descrito en dicha plantilla. En el caso de los proveedores con dos patrones de facturación, tendría que iterar primero en un patrón y luego en otro para identificar a cual corresponde ese determinado XML.

A la par de que nuestro compañero mecatrónico programaba la aplicación, nos pusimos en contacto con el área de IT (Tecnologías de la información) para darles a conocer la propuesta de aplicación, saber los lineamientos que debíamos seguir de acuerdo a las políticas de *CF* así como conocer la forma en que sería sustentable nuestra aplicación para que no quedara en el olvido y en verdad saliera a producción. Además se acordaron los roles y responsabilidades de quien quedaría como propietario de la aplicación y quienes le darían seguimiento y mantenimiento al finalizar el Lean Challenge.

La propuesta que le presentamos al equipo de IT les pareció muy buena –en una plática anterior con ellos, nos habían comentado que no realizáramos ninguna herramienta programada con MACROS de Excel, ya que eso no sería sustentable–, de esta forma aseguramos que nuestra aplicación seguirá siendo desarrollada por la empresa, incluyendo que puedan ser agregados el resto de los proveedores que representan el 80% de las transacciones a la base de datos de la aplicación e inclusive, extender el uso de la aplicación a otras verticales de la empresa, como la de maquinaria pesada o de flotillas de autos, donde la materia prima también son las facturas digitales.

Para darle sustento a la aplicación el área de IT nos pidió elaborar una serie de documentos donde describiéramos las funcionalidades, beneficios y una serie de diagramas para entender el funcionamiento y flujo de información dentro de la aplicación, dichos documentos no se nos permitieron presentarlos en este trabajo ya que la información tratada, dicen, es más delicada y son parte de la patente de la aplicación.

IT también nos solicitó que hiciéramos los roles y responsabilidades para la aplicación. Quedando a cargo de la aplicación la líder de operaciones con la cual estuvimos trabajando a lo largo del proyecto y quien nos apoyó facilitándonos recursos para su desarrollo. Así pues, el mantenimiento e implementación de la aplicación a la empresa quedo a cargo del líder de IT, que junto con su equipo se encargaría de ponerla al alcance de los usuarios y dar la capacitación pertinente para su uso.

De esta forma estuvimos listos para nuestra cuarta presentación, mostrando la primera versión "beta" de la aplicación, ejemplificando su funcionamiento con uno de los proveedores ya programados y presentando la estrategia a seguir para hacer sustentable nuestro proyecto.

#### **Control y análisis de resultados**

 Al estar lista la programación tanto de las funcionalidades como del primer proveedor en la aplicación, inmediatamente efectuamos una prueba piloto con integrantes del equipo de Ventas y Genpact. La intención era realizar pruebas en cuanto se tuviera un nuevo proveedor programado, esto con el propósito de verificar que funcionaba correctamente y al mismo tiempo recibir realimentación por parte de los usuarios en cuanto al diseño, las funcionalidades o carencias que veían ellos en la aplicación. También contábamos ya con el nombre de la aplicación, decidimos que se llamara *XIR* –XML Invoices Reader– por lo que de aquí en adelante nos referiremos con este nombre a la aplicación desarrollada. Nuestro compañero mecatrónico se

dedicó únicamente a programar la aplicación mientras los demás integrantes del equipo continuábamos con las actividades dispuestas para la semana y así, durante toda una semana se ejecutaron pruebas piloto en cuanto estaba listo un nuevo proveedor.

Para esta altura del proyecto, la líder de operaciones nos hizo hincapié en la importancia de realizar un análisis financiero en el cual mostráramos el impacto que tendría nuestro proyecto en el portafolio de *CF* y así tener también un sustento en términos económicos. Nos proporcionaron una nueva base de datos donde están registrados todos activos en operación, es decir que el cliente aún está pagando, con su respectivo valor y el producto y vertical a la que pertenece cada uno. Como ya hemos mencionado anteriormente, el producto de Arrendamiento se divide en las verticales de TF, flotillas de autos y maquinaria pesada, mientras que el producto de Financiamiento está dividido en las verticales de aeronaves y franquicias, por último, el producto de Factoraje no se divide en verticales.

Esta nueva base era un histórico de registro de 2007 a la fecha, por lo que filtramos hasta 2013 dejando fuera los activos que entraron en operación en 2014 para trabajar con años completos. El análisis que hicimos fue de lo muy general a lo específico, lo primero que construimos fue una gráfica de dispersión (Gráfica 2.2) para ver el comportamiento de cada producto con sus respectivas verticales a lo largo de estos años respecto al valor financiero que tienen dentro del portafolio de *CF*, al mismo tiempo observamos el comportamiento del valor total del portafolio en estos años que asciende a poco más de 2.75 billones de dólares –esta cantidad es la suma del valor de los activos adquiridos en estos 7 años, pe, en 2007 se adquirieron activos por un total de poco más de 0.24 billones de dólares entre todos los productos y sus verticales–.

Como podemos observar, prácticamente todas las verticales sufrieron un decrecimiento en 2008- 2009, esto se puede justificar por la crisis financiera que se suscitó en esos años, pero a partir de 2009 muestran un comportamiento estable, claro con algunas excepciones como la vertical de maquinaria pesada que ha ido creciendo más rápidamente a partir de 2009 y podemos asumir que es la vertical más importante para *CF*, en 2013 llego a poco más de 0.62 billones de dólares, casi el 70% del valor total del portafolio en ese año. TF también ha ido creciendo un poco menos acelerado, mientras que la vertical de flotillas de autos muestra un comportamiento con cierto aumento o disminución entre años, pero casi constante.

Las verticales concernientes a Financiamiento son casos especiales, si observamos, el financiamiento de franquicias solo muestra datos hasta 2010, año en el que se decidió dejar de financiar este tipo de activos. En cuanto al financiamiento de aeronaves, nos comentaron que además de ser muy riesgoso en el ámbito económico –en la mencionada crisis de 2008 se llegó a devaluar hasta un 50% el valor de los aviones– también se arriesga a que organizaciones ilícitas laven dinero con este tipo de activos, así que a partir de 2013 también se dejaron de financiar aeronaves, por eso la gráfica tiene una tendencia decreciente a partir de 2010. Finalmente, el producto de factoraje es relativamente nuevo, comenzó en 2010, justo en el año en que se dejó de financiar franquicias, con apenas 4 años de operación podemos decir que su comportamiento ha sido constante.

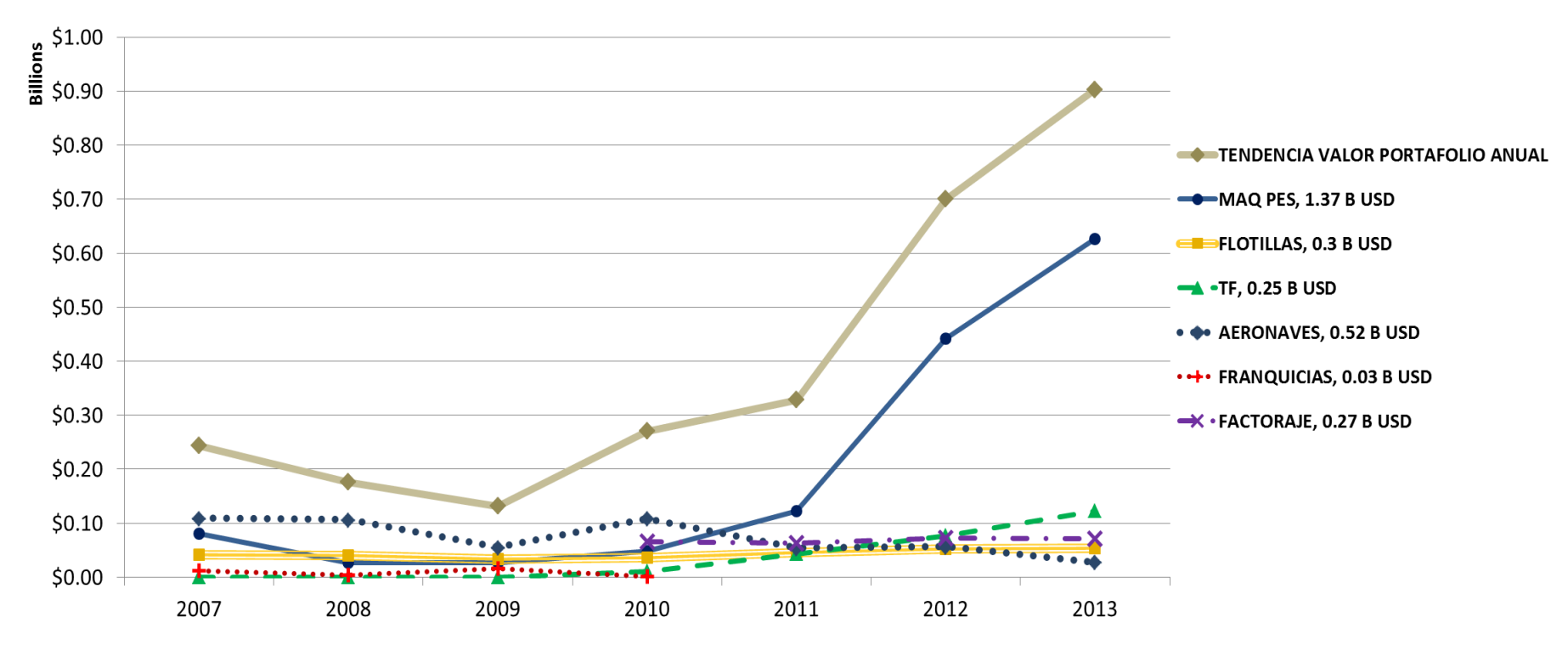

Valor total de Portafolio 2007-2013 2.75 Billones USD

Gráfica 2.2 Valor de Verticales a través del tiempo

En seguida, al estar concentrados en la vertical de TF, elaboramos una gráfica de pastel (Gráfica 2.3) con la intención de conocer el porcentaje que representa la vertical de TF dentro del portafolio. El resultado, el 9% del portafolio equivalente a poco más de 0.25 billones de dólares corresponde a TF.

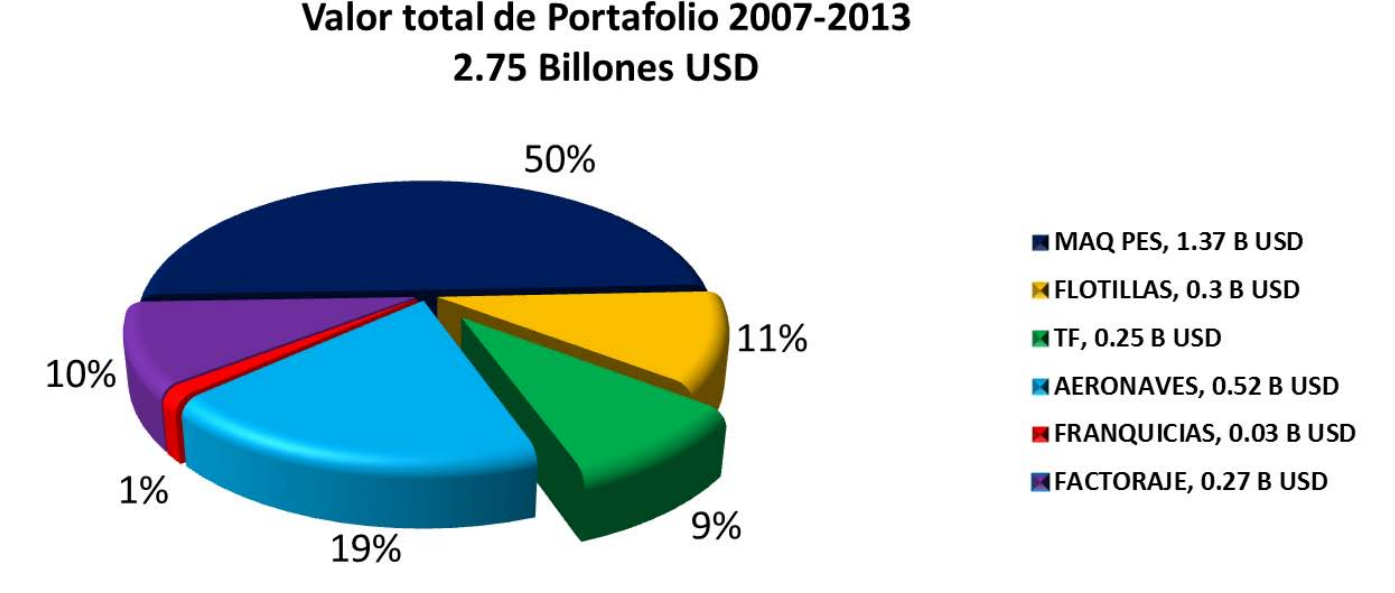

Gráfica 2.3 Representación porcentual de las Verticales

Ahora bien, ¿Cuál es la importancia de tener registrados correctamente todos los activos en los sistemas?, si algún dato es erróneo, aún más si se trata de un número de serie, legalmente el activo no corresponde con el registro lo que conlleva a no hacerlo deducible provocando una pérdida de dinero. Se nos dijo que la exactitud de registro era muy baja, pero ¿En cuánto? ¿Qué se considera baja? ¿Quién lo determino? Todas estas preguntas se le hicieron a la líder de operaciones y para respondernos nos mostró un estudio que realizo el equipo de L&L.

Dicho estudio se realizó con los registros de TF para 2013, se tomó una muestra representativa de activos registrados, y se determinó si estaban correctos o contenían un error. Para determinar que un activo estaba mal registrado se basaron en que, de los 10 campos requeridos por el sistema, al encontrar al menos un campo erróneo, automáticamente se considera mal hecho el registro. El resultado de este estudio fue que tan solo el 40% de los registros está bien hecho, esto es que, de los 19,850 activos registrados en 2013 para la vertical de TF, aproximadamente 7,940 son los que están correctamente registrados, aquí la importancia y necesidad del negocio por remediar este problema.

Nuestro siguiente paso era justificar porque atacamos a los proveedores seleccionados anteriormente, ya hemos dicho que por su alta nivel de transacción, número de activos y la regularidad de facturación para con *CF*, sin embargo también queríamos representar gráficamente el impacto que tendrían estos proveedores, para lo anterior construimos otra gráfica pastel (Gráfica 2.4) donde mostramos el porcentaje del valor de los activos y el porcentaje de activos y TD's en 2013 que recaen tanto en los 5 proveedores seleccionados, los 26 proveedores faltantes que conforman el 80% de la transacción y los proveedores restantes del total que facturan a *CF*.

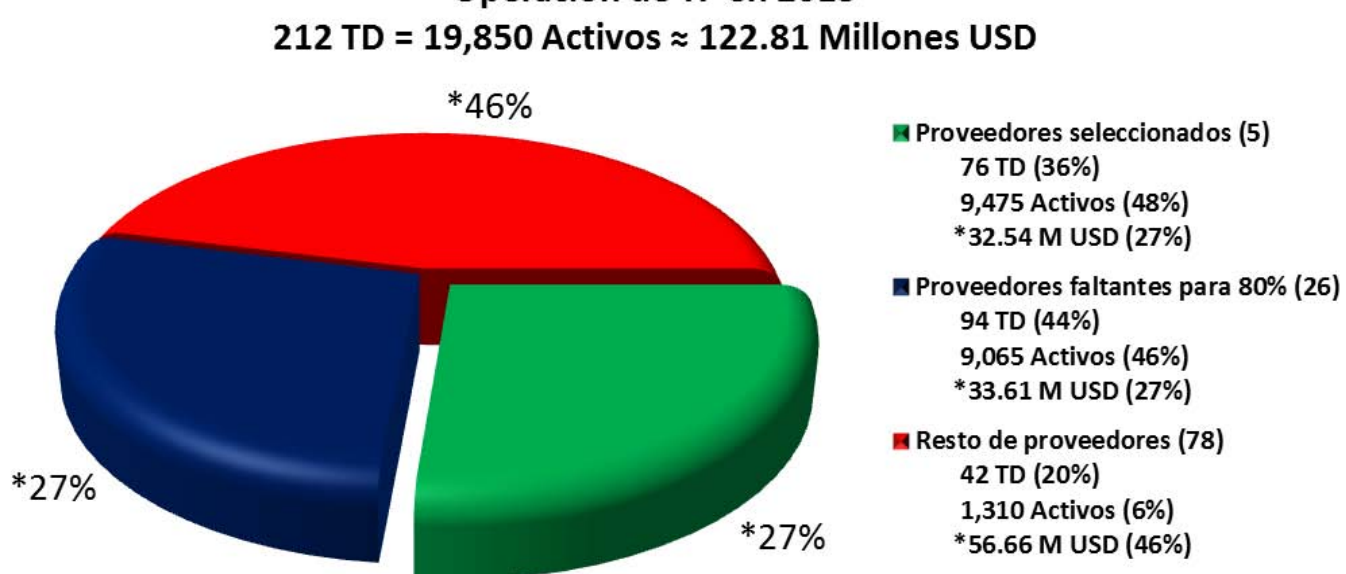

Operación de TF en 2013

Gráfica 2.4 Porcentaje de valor de activos por clasificación de proveedores para TF 2013

La conclusión fue que de los 122.81 millones de dólares que opero la vertical de TF en 2013, los 5 proveedores que seleccionamos para programar XIR representaron el 27% de la operación, lo que es igual a 32.54 millones de dólares y si tomáramos en cuenta todos los proveedores que representaron el 80% de la transacción en ese año –26 proveedores más– llegaríamos a respaldar el 54% del valor del portafolio de TF. Hablamos de respaldo ya que esa es la intención del proyecto, respaldar el mayor número de activos, registrándolos correctamente y por consiguiente respaldar su valor en dinero y tener lo que en *CF* llaman un "portafolio sano".

Hasta aquí podemos justificar el que hayamos elegido estos proveedores, representaron gran parte de la transacción en 2013, al igual que gran número de activos y buena parte del valor del portafolio de TF, no obstante, aún no podemos hablar de un verdadero impacto en el negocio ya que toda esta información es de 2013 y el corregir la información de los activos ya registrados es un re trabajo y la intención del proyecto no es agilizar los re trabajos sino eliminarlos, por lo que tenemos que mostrar el impacto en el portafolio de los futuros registros asegurando que sean 100% correctos.

Así pues, para mostrar el impacto que tendría XIR en el negocio decidimos hacer una proyección del valor del portafolio de TF a dos años, es decir a 2014 y 2015, para mostrar el impacto a corto plazo. La proyección la realizamos con una regresión lineal con los datos de 2009 a 2013, no consideramos desde 2007 porque como se mencionó antes, 2008 fue un año atípico y es a partir de 2009 que se presenta un comportamiento estable. En la Gráfica 2.5 observamos el comportamiento que ha tenido el portafolio de TF en millones de dólares y al mismo tiempo observamos la tendencia que esperamos para 2014 y 2015 –ajustada a la línea de regresión lineal– que asciende a cerca de 140 y 170 millones de dólares respectivamente.

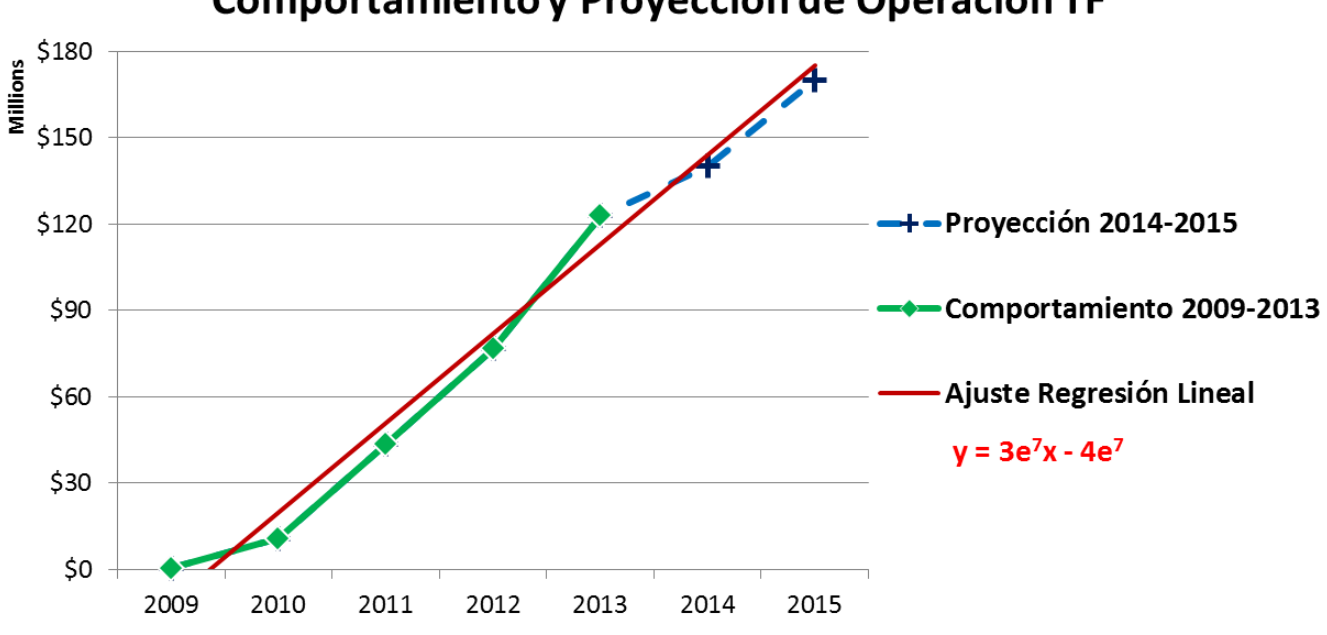

Comportamiento y Proyección de Operación TF

Gráfica 2.5 Comportamiento 2009-2013 y tendencia 2014-2015 para portafolio de TF

Ahora bien, si regresamos un poco a la gráfica 2.4 observamos que entre los 5 proveedores que seleccionamos y los 26 restantes para cubrir el 80% de la transacción en TF cubrimos alrededor del 94% de los activos registrados, con esto podemos asumir que al terminar de desarrollar la aplicación para los 31 principales proveedores se estaría incrementando la exactitud de registro del 40% al 94%, es decir 54% más activos correctamente registrados y, si consideramos el mismo porcentaje del valor del portafolio que representan estos 31 proveedores, se estarían protegiendo 75.6 millones de dólares en 2014 y 91.8 millones en 2015, es decir, estamos asegurando que no vamos a tener problemas de deducible o cualquier otro con estos montos.

 Al término del análisis financiero comenzamos con la redacción del SOP para el proceso de Booking. Como mencionamos anteriormente un SOP es un documento que se usa internamente en *CF* para la documentación y estandarización de los procesos, este documento tiene una estructura definida y ciertos puntos que se deben cubrir –nuevamente, al tratarse de un documento con información sensible del negocio no nos fue posible presentarlo en este trabajo por lo que solo se describe a muy alto nivel su contenido–, para su elaboración volvimos a recorrer el proceso de Booking identificando las tareas y acciones innecesarias y determinando la manera correcta y más conveniente de ejecutarlas y las partes en las que intervendría XIR asegurándonos

que estuvieran bajo la normatividad de *CF* y cubriendo las necesidades del negocio, entregando un documento claro, de fácil comprensión, con el proceso estandarizado y especifico de cada área.

Antes de detallar el contenido del SOP tenemos que aclarar, se describió el proceso estandarizado con y sin XIR –al contar ya con las funcionalidades programadas de XIR y sabiendo nosotros como ejecutarlas–, esto debido a que en esta primera fase solo se programaron 5 proveedores y, en la continuación del proyecto por parte de IT se llegarían a programar solo los proveedores que hicieron el 80% de la transacción en 2013 –en caso de que lleguen nuevos proveedores, tanto el equipo de ventas como de operaciones evaluarían la conveniencia de incluirlo o no en XIR– por lo que los usuarios tendrán primero que determinar si está el proveedor programado o no para decidir cómo efectuar sus tareas pero siempre basados en el proceso estandarizado descrito en el SOP. La gran diferencia entre que esté el proveedor o no programado es que se eliminarían algunos pasos adicionales en el proceso, pe, de un proveedor programado ya no se capturaría la información manualmente en Excel mientras que con uno no programado esta tarea si se tiene que realizar.

A continuación describimos el SOP elaborado punto por punto según la estructura solicitada.

- **1. Alcance:** Aplica para la validación de facturas electrónicas en formato XML por parte de los equipos de Ventas y L&L con y sin XIR para la vertical de TF en México y Sudamérica –*CF*  acepta este formato de factura digital solo en estas regiones, en Estados Unidos, Europa y demás regiones donde tiene presencia se utiliza otro formato–.
- **2. Propósito:** Mostrar la forma correcta de validar facturas digitales con o sin XIR, para identificar todos los errores contenidos desde la primer validación, cubriendo todos los campos con información relevante y asegurando que la factura está completamente correcta basados en los requerimientos de *CF* para pasar a las siguientes etapas del proceso.
- **3. Roles y responsabilidades:** Se describe que tareas le corresponden a cada área dentro del proceso así como las mínimas que debe realizar para asegurar el correcto flujo y desarrollo del proceso. Dependiendo del área se agregan o eliminan tereas respecto al proceso anterior. También se determinó que usuarios harían uso de XIR así como el equipo que daría capacitación a dichos usuarios.
- **4. Definiciones y acrónimos:** Es la parte donde se definen algunos conceptos así como los acrónimos que se utilizan durante todo el proceso, esta parte es relevante principalmente para nuevas personas que lleguen a colaborar en este proceso y no estén familiarizados con el argot del mismo. La parte a resaltar es la adición del acrónimo de XIR.
- **5. Descripción detallada del proceso:** Se describe sumamente detallado el proceso desde la recepción de las facturas por parte de Ventas hasta la auditoria y fondeo por parte de L&L. Primero se definen tareas, subtareas y puntos clave para asegurar la calidad de dicha tarea, después se determina a que área corresponden cada una de las tareas y de ser

posible acompañar cada una de estas con una imagen, ya sea del documento que se está revisando o elaborando –especificando la parte donde se debe poner o donde se encuentra la información que necesitamos– o una captura de pantalla de las herramientas que se utilizan –mostrando los botones, cuadros de dialogo o despliegue de información según sea el caso–.

- **6. Historial de cambios en el documento:** Esta parte es para futuras modificaciones y actualizaciones a las etapas, tareas, usuarios, etc. del proceso y consecuentemente al presente SOP. Al ser esta la primera versión solo registramos la fecha de creación, autores, quienes dieron el visto bueno y quien la autorizo para la liberación a producción.
- **7. Anexos:** Aquí se anexan o se hace referencia a documentos adicionales complementarios al SOP, en este caso solo se hace referencia al manual de usuario de XIR, el cual aún no habíamos elaborado pero era necesario entregar a IT.

Al terminar la programación de los 5 proveedores que elegimos realizamos pruebas de funcionamiento para cada uno de estos, los errores que se presentaban se fueron corrigiendo y las funcionalidades se fueron adecuando basados en los comentarios de los usuarios que realizaron las pruebas, no siempre fueron las mismas personas por lo que aseguramos tener varios puntos de vista y llegar a unificar todas sus observaciones para entregar una aplicación 100% amigable, dinámica y sobre todo funcional para los usuarios.

Para la quinta presentación se mostró XIR funcionando con facturas de los proveedores programados, el impacto financiero que tendría así como el SOP que elaboramos para el proceso estandarizado y lo que nos restaba hacer para el fin del proyecto.

 Para la última semana del proyecto, estaba lista tanto la aplicación para validar facturas digitales como el SOP con el visto bueno y aprobación, solo faltaba realizar un manual de usuario para XIR y prácticamente habíamos terminado. No obstante, nos hacía falta algo para terminar de "venderlo" a los directivos de *CF.* A la líder de operaciones la había gustado realmente nuestro proyecto y deseaba darle seguimiento y extenderlo a otras verticales después de que termináramos el Lean Challenge, por lo que nos solicitó efectuar una comparación del proceso antes y después de la estandarización y creación de XIR, para poder hacer esto debíamos elaborar un VSM "futuro" o esperado usando XIR.

Decidimos volver a medir tiempos a lo largo de todo el proceso de Booking pero ahora utilizando el SOP que elaboramos junto con XIR, para lo cual buscamos un nuevo TD de uno de los proveedores programados en XIR, con esto, al mismo tiempo que mediamos el desempeño de las soluciones que implementamos -tanto en reducción de tareas y tiempo como en flujo del proceso– dábamos hincapié a la elaboración del VSM esperado. Así pues, regresamos con las mismas personas con las que medimos tiempos para el primer VSM, concertamos una pequeña reunión en la cual les hicimos de su conocimiento el SOP que elaboramos, las tareas que esperábamos se eliminaran al contar con XIR y les dimos una rápida capacitación en esta nueva

herramienta –algunos contaban ya con un poco de experiencia al haber realizado algunas pruebas de la misma–.

Comenzamos entonces desde el inicio del proceso, en cada área tuvimos que ir guiando a los usuarios prácticamente de paso en paso, esto es normal ya que el proceso sufrió algunos cambios y a pesar de que leímos nuevamente el SOP, no sabían si debían de hacer o no determinadas tareas, así que prácticamente nosotros íbamos leyendo el SOP y los usuarios iban ejecutando las tareas. Lo ideal es que con el paso del tiempo y con la capacitación adecuada memoricen el nuevo proceso –en realidad no cambia mucho, lo más es el acostumbrarse a utilizar XIR– y este se haga un poco más ágil. Medimos nuevamente los tiempos que tardaban los usuarios en realizar las tareas y para construir el VSM futuro hicimos lo mismo que con el VSM actual, sacamos tiempos unitarios dependiendo si eran actividades a nivel TD, nivel factura o nivel activo y estos tiempos los extrapolamos a un promedio de 9 facturas por TD con 20 activos cada factura.

En la figura 2.6 mostramos es VSM futuro o esperado, si lo comparamos con el VSM actual de la figura 2.5 observamos grandes reducciones de tiempo. En promedio, se redujeron alrededor del 62% los tiempos de proceso, los tiempos de espera se disminuyeron cerca del 31% y en total el tiempo de ciclo se redujo casi el 42%. El tiempo de las actividades de NVA se redujo también drásticamente –casi el 97%– en cada área. Además de que el número de tareas es menor con el nuevo proceso que con el anterior ya que se simplifico la validación visual de la información de las facturas por parte de Ventas al relevar dicha tarea a XIR, se eliminó la validación de las facturas por parte de TX y Genpact y en esta última se reemplazó la captura manual de información en Excel por la carga de facturas en XIR y finalmente L&L ya no ratificara la validez de la información que registro Genpact en Siebel sino que solamente verificara que estén todos los campos requeridos.

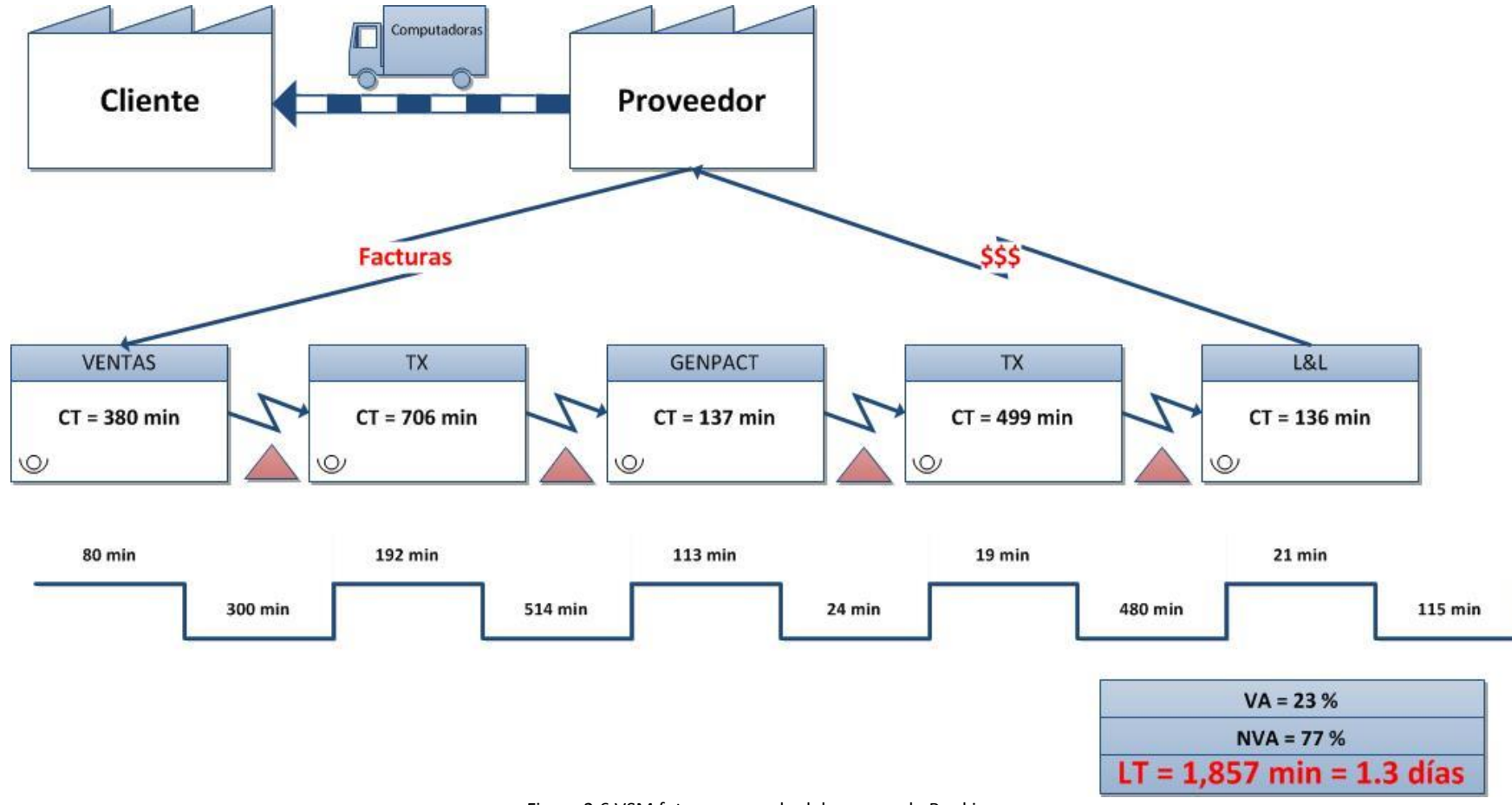

Figura 2.6 VSM futuro esperado del proceso de Booking

El resultado fue muy satisfactorio para nosotros ya que comprobamos la utilidad tanto del SOP para que el proceso fluyera linealmente como de la aplicación XIR al no presentar ningún problema en la programación, lectura, despliegue o exportación de información, ambas herramientas cumplieron al 100% con las expectativas de todos los usuarios, directivos, de nuestro coach y sobre todo con las nuestras.

 Ahora ya solo nos faltaba elaborar el manual de usuario para XIR y prácticamente habíamos terminado con el proyecto. El manual se desarrolló entre todos los integrantes del equipo para agilizar su elaboración y siendo también lo único que faltaba por hacer. Lamentablemente tampoco nos fue permitido presentarlo en este trabajo por lo que nuevamente solo describiremos a muy alto nivel su contenido. Al igual que los SOP's, la estructura de un manual de usuario esta estandarizada en *CF* y debe cumplir con un mínimo de especificaciones que a continuación describimos.

- **1. Propósito del documento:** En esta parte se especifica la finalidad del manual de usuario. En este caso el objetivo es agilizar tanto la validación de la información contenida en el XML como la generación de una hoja de Excel con los campos requeridos por el negocio.
- **2. Cuadro de revisiones:** Es una tabla donde se detallan las fechas autor o autores y descripción de cambios y modificaciones a la herramienta. Al ser esta la primera versión solo se plasmó la fecha de creación y los nombres de los autores.
- **3. Requerimientos de software e instalación:** Al tratarse de una aplicación ejecutable se debe incluir ese apartado, en el cual se especifican el tipo de procesador para soportar la aplicación, espacio disponible en disco y en RAM y algunos otros requerimientos especiales que pueda necesitar el equipo en que se desea instalar la aplicación.
- **4. Layout:** Aquí se muestra con una imagen todas las pantallas que se observaran durante la ejecución de las funcionalidades, se detallan todos los botones, menús, secciones, pestañas etc. de la aplicación. Para nuestro caso solo se mostraron dos pantallas, una para la validación de una sola factura y otra para la validación masiva de facturas.
- **5. Descripción detallada de funciones:** En esta parte se detallan minuciosamente todas y cada una de las funcionalidades basadas en lo descrito en el punto anterior –menús, botones, secciones, etc. – paso por paso para ejecutar la herramienta, apoyándose en nuevas imágenes de pantallas desplegables o de la aplicación en funcionamiento. Para nuestro manual se detalló el proceso que se debe seguir para la carga y validación de una sola factura y de varias a la vez, el proceso para exportar la información a Excel, así como las pantallas de alerta que desplegara XIR en caso de error o falta de información en el XML.

Unas vez terminado el manual, acudimos con algunos usuarios para que lo revisaran y nos dieran realimentación sobre si estaba completo, se entendía o que le hacía falta, todos coincidieron en que estaba muy bien por lo que fuimos por la aprobación de la líder de operaciones para darlo por terminado.

 Finalmente, el jueves de nuestra última semana de proyecto, concertamos una reunión con los líderes de operaciones y IT para realizar el Hand off, es decir, el traspaso o relevo del proyecto a entidades de *CF*. En dicha reunión entregamos los documentos elaborados –SOP, manual de usuario, diagramas de sustento de proyecto, roles y responsabilidades– firmados por todos los integrantes del equipo así como por los ya mencionados líderes de área, el código fuente de la aplicación además de un ejecutable de la misma.

La última presentación fue todo un reto para nosotros ya que debíamos resumir seis semanas de trabajo en tan solo diez minutos, esto debido a que –siendo la presentación final se seleccionaría al ganador de este reto– los jueces designados para evaluar los proyectos no estaban familiarizados con los mismos así que debíamos exponer todo lo que hicimos a lo largo del Lean Chellenge. En tan solo diez minutos hablamos del problema de nuestro proyecto, la identificación de las causas raíz del mismo, el VSM actual y esperado, cómo elegimos las soluciones a implementar, su desarrollo y la confección final de las mismas, mostramos un rápido ejemplo del funcionamiento de XIR y sobre todo mostramos la sustentación de nuestro proyecto y el impacto financiero que esperamos obtener con las soluciones implementadas. Con esto dimos por terminada nuestra participación en el Lean Challenge.

## **Capitulo III Conclusiones y Recomendaciones**

#### **Conclusiones:**

Cuando pensamos en una empresa multinacional creemos que todos sus procesos son óptimos, eficientes y automatizados. Pero al analizarlos más profundamente nos damos cuenta que como en cualquier otro caso, existen áreas de oportunidad, ya sea para mejorar y optimizar procesos o eliminar desperdicios dentro de los mismos. Así nos damos cuenta de que no existe proceso que no pueda ser mejorado.

Como hemos observado a lo largo del presente proyecto, se hace evidente la necesidad del constante cambio, actualización, rediseño y mejora continua dentro de procesos ya establecidos al mismo tiempo que se integran herramientas tecnológicas para su simplificación.

Durante el desarrollo del proyecto, notamos la importancia que tiene la estandarización de procesos para el desarrollo y control de variables existentes dentro de su misma naturaleza. Por pequeño o simple que parezca, es indispensable la estandarización para asegurar la obtención del resultado deseado sin importar los factores que puedan influir (tales como recursos humanos, maquinaria, tecnología, factores ambientales, etc.)

Otro aspecto de suma importancia, y que toma aún más relevancia en esta "era tecnológica", es la eliminación, o por lo menos, reducir al máximo los procesos manuales. Cuando se realizan procesos manuales se está propenso a que se cometan errores, lo que se puede traducir en re trabajos, aumento de tiempos de ciclo e ineficacia del proceso. La reducción de procesos manuales se puede afrontar implementando el uso de nuevas herramientas tecnológicas, ya sea que existan en el mercado o desarrollándolas específicamente a las necesidades de cada empresa.

Lo anterior se ejemplifica claramente a lo largo del presente proyecto, en donde pudimos, analizar, desarrollar e implementar desde conceptos básicos de estandarización y simplificación de procesos hasta el desarrollo de una herramienta tecnológica que se adecuo a las necesidades de nuestro proceso y de los usuarios. Como resultado logramos incrementar la exactitud de registro de los activos de un 40% al 94%, al mismo tiempo reducimos el tiempo de ciclo un 42% que por consiguiente se incrementó el nivel de servicio al cliente.

#### **Recomendaciones (Siguientes pasos):**

Ya se ha mencionado la importancia y conveniencia de la mejora continua de los procesos, por lo que nuestra intención respecto al proyecto anteriormente expuesto es que se le dé continuidad dentro del negocio y conforme se vayan adaptando los usuarios se identifiquen las áreas de oportunidad de mejora y así cada vez más se haga parte del proceso y del mismo negocio.

Para lograr lo anterior, nosotros mismos hemos identificado algunos puntos para hacer aún más sustentable la aplicación desarrollada los cuales se numeran a continuación.

- 1. Migrar la aplicación a una plataforma web.
	- La mayoría de los software y aplicaciones que se utilizan en *CF* son en línea, son ejecutados desde un servidor web así mismo su programación y mantenimiento. Creemos que lo primordial sería migrar la aplicación de un ejecutable a una plataforma web y así cubrir un estándar de seguridad más para la empresa.
- 2. Extender a más proveedores.
	- Como ya es sabido el alcance del proyecto se acoto a solo 5 proveedores, por lo que un paso de suma importancia es realizar el análisis y programación a fin de cubrir el resto de los proveedores que conforman el 80% de la transacción dentro de la vertical de TF en *CF.*
- 3. Extender a otras verticales.
	- Fiscalmente a partir de 2014 toda las facturas emitidas por cualquier empresa deben ser digitales, esto conlleva a que no solo en la vertical de TF se recibirán este tipo de facturas en formato XML si no que en cualquiera las otras tres, por lo que la aplicación se podría abrir a estas (con las respectivas adecuaciones en cuanto a validaciones y campos a extraer dependiendo de la vertical). Pero no solo funcionaria dentro del negocio de Capital, siendo más ambiciosos, se puede adecuar a cualquier proceso y negocio donde se manejen facturas en formato XML.
- 4. Conexión de XIR a Siebel.
	- Algo que ayudaría a simplificar y agilizar a un más el proceso de "prebooking" es el que la aplicación se pueda conectar automáticamente o sea una "extensión" de Siebel evitando hacer el Excel y su posterior copia y pegado de los campos, así los campos se llenarían automáticamente dentro de Siebel.
- 5. Redacción de Pricing y Anexo
	- Otro proceso que puede ser incluido en la aplicación es la redacción del Pricing y Anexo, los cuales tienen un formato estándar y se llenarían con datos extraídos del XML. Estos se podrían adjuntar a Siebel al mismo tiempo que se manda un aviso a la siguiente área notificando que el documento está listo.

Estas son algunas recomendaciones y/o siguientes pasos que creemos son necesarios para mejorar aún más tanto el proceso como la aplicación. Sabemos que no son los únicos y que con el tiempo se verán y necesitaran nuevos requerimientos por lo que no tenemos duda de que este proyecto ha sido y será de suma importancia de aquí en adelante para el negocio.

# **ANEXOS**

# **Anexo 1**  *Agenda Lean Challenge*

## **Entregables**

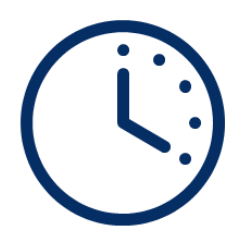

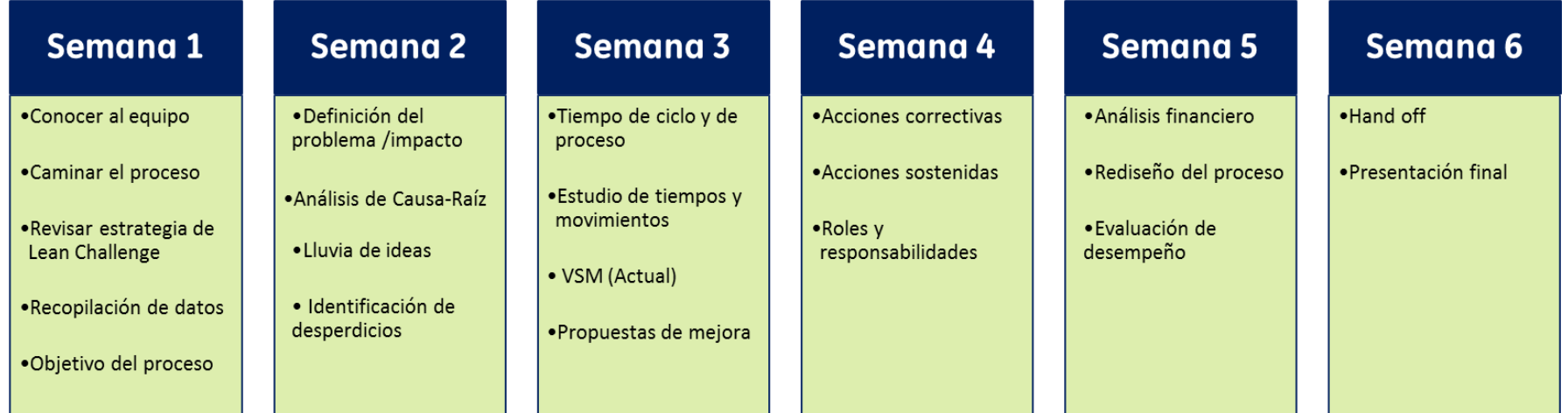

## **Anexo 2**

## *Ejemplo hoja de Excel con información capturada manualmente*

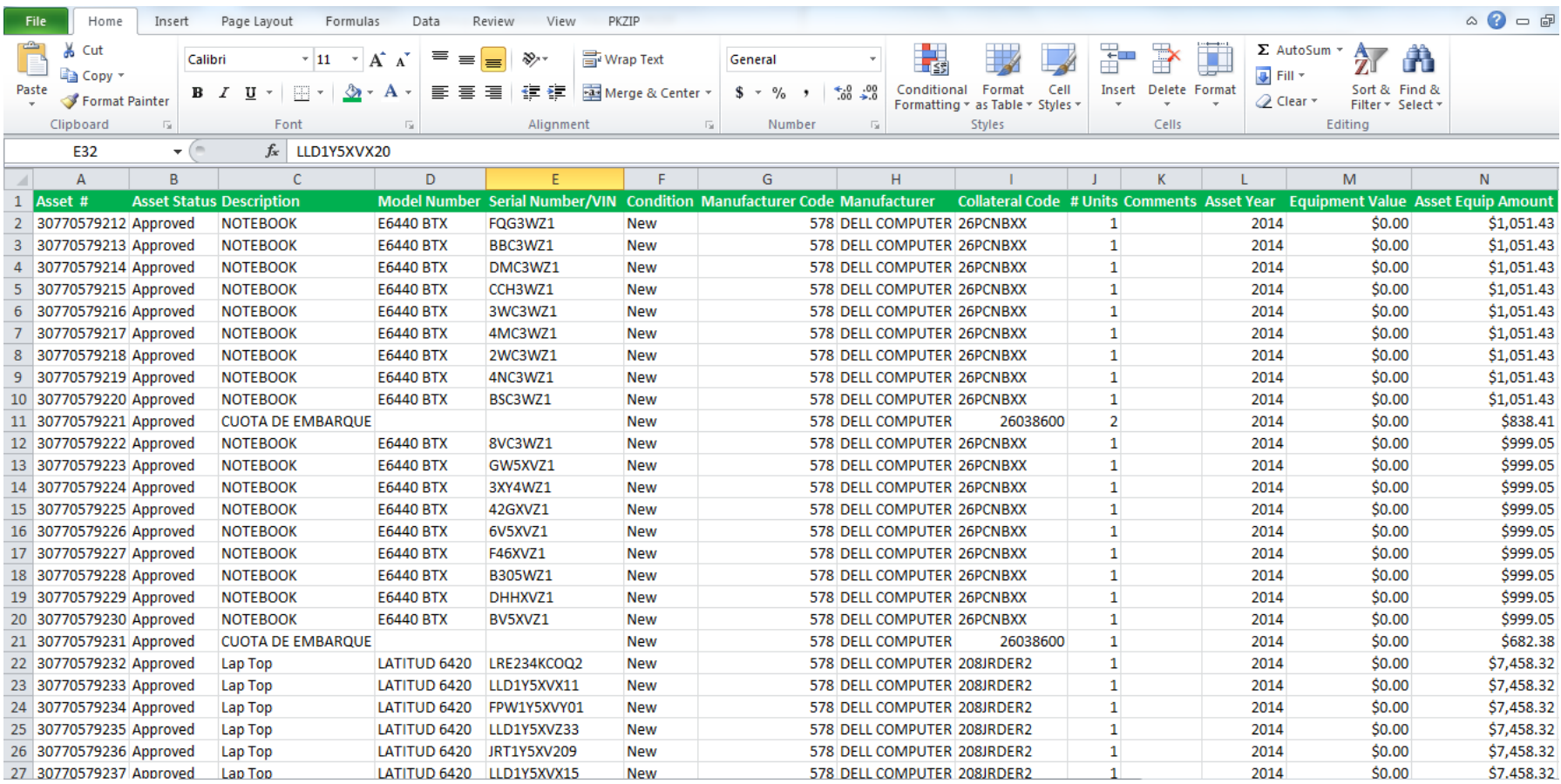

## **Anexo 3**

## *Detalle de actividades y tiempos. Proceso Actual*

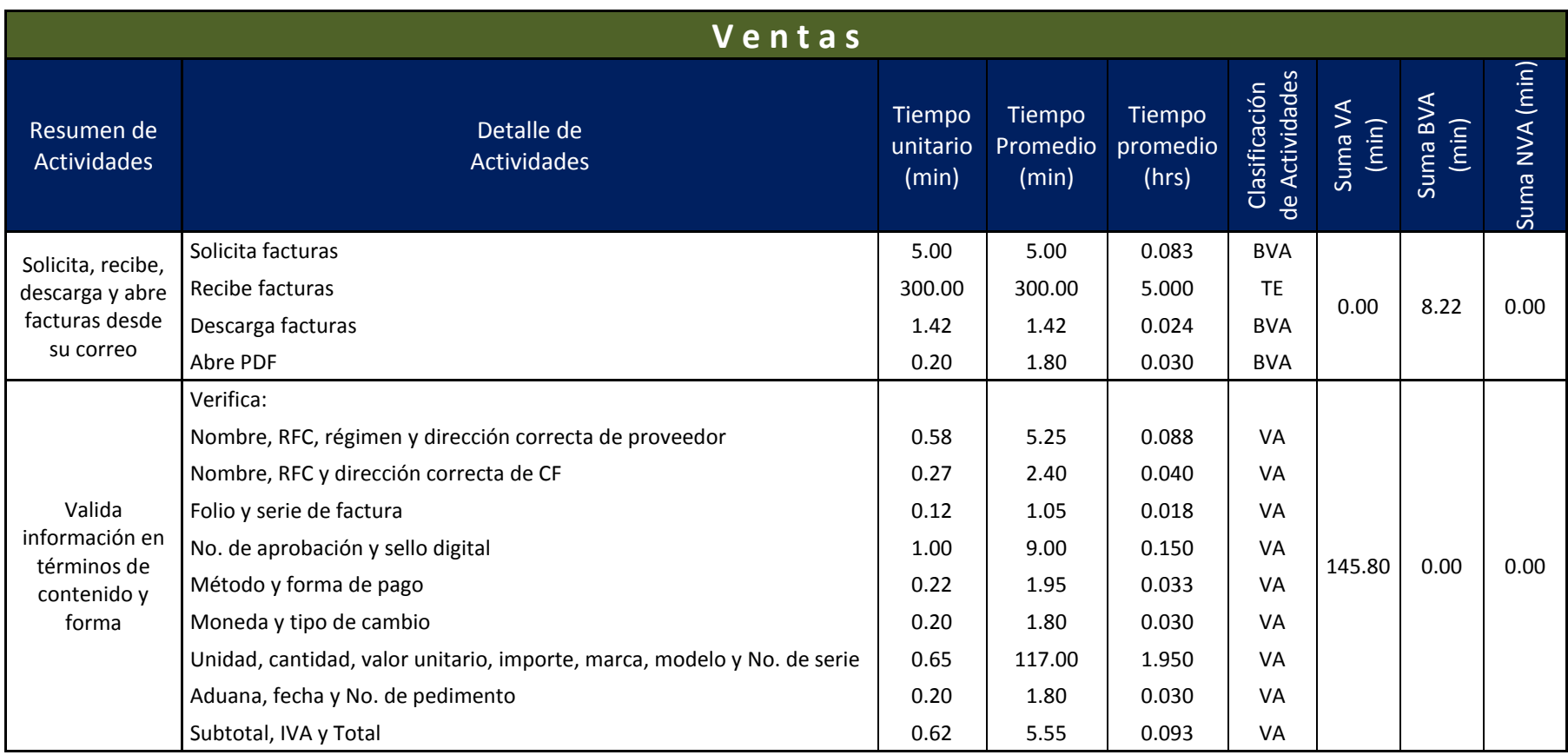

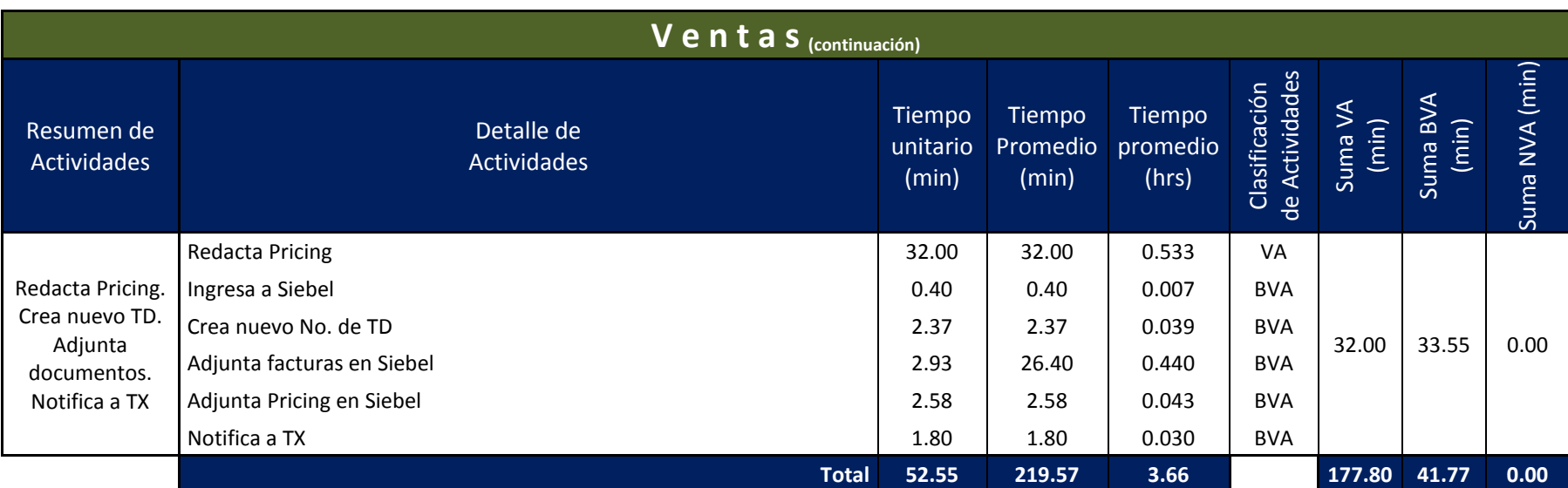

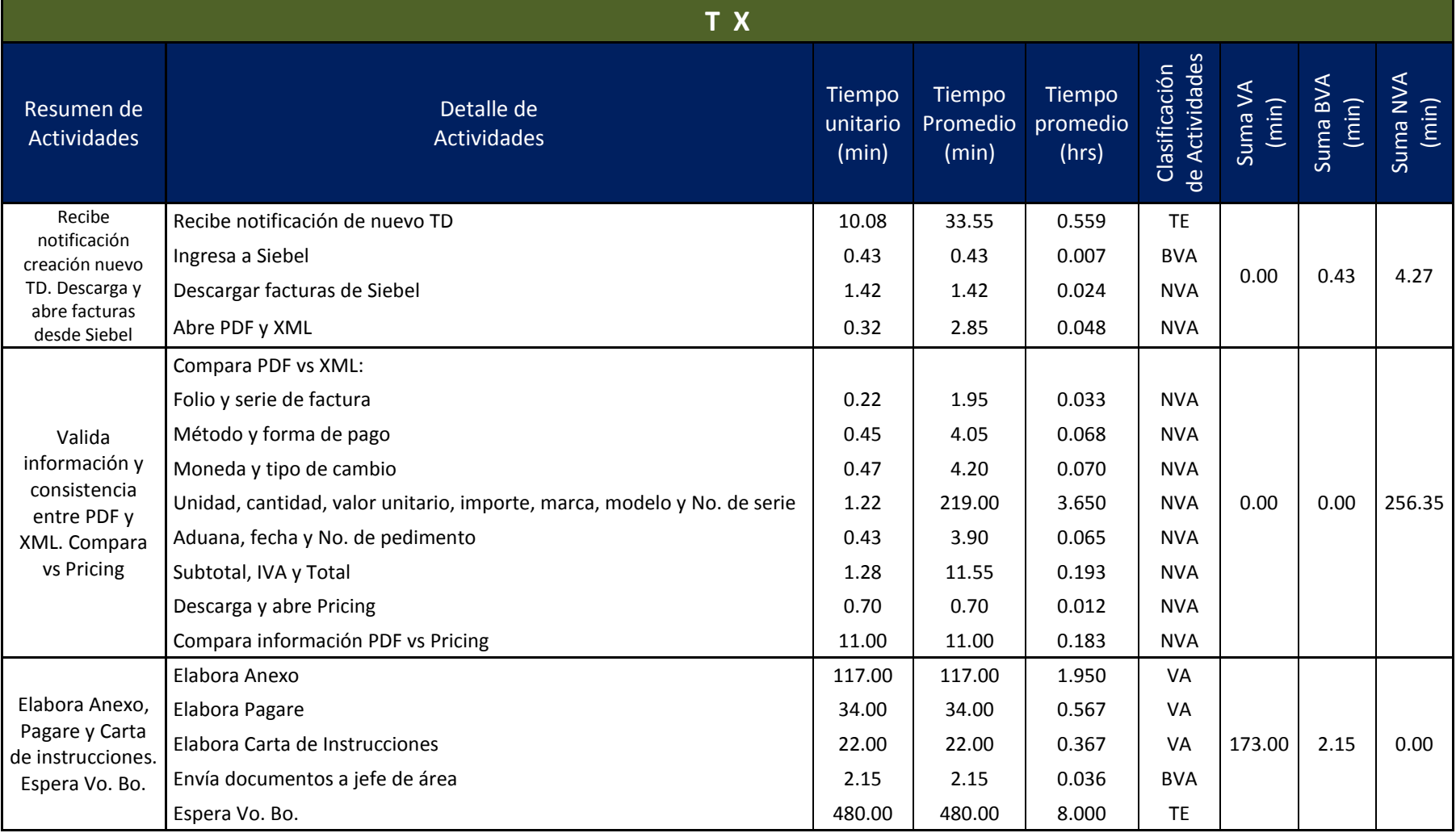
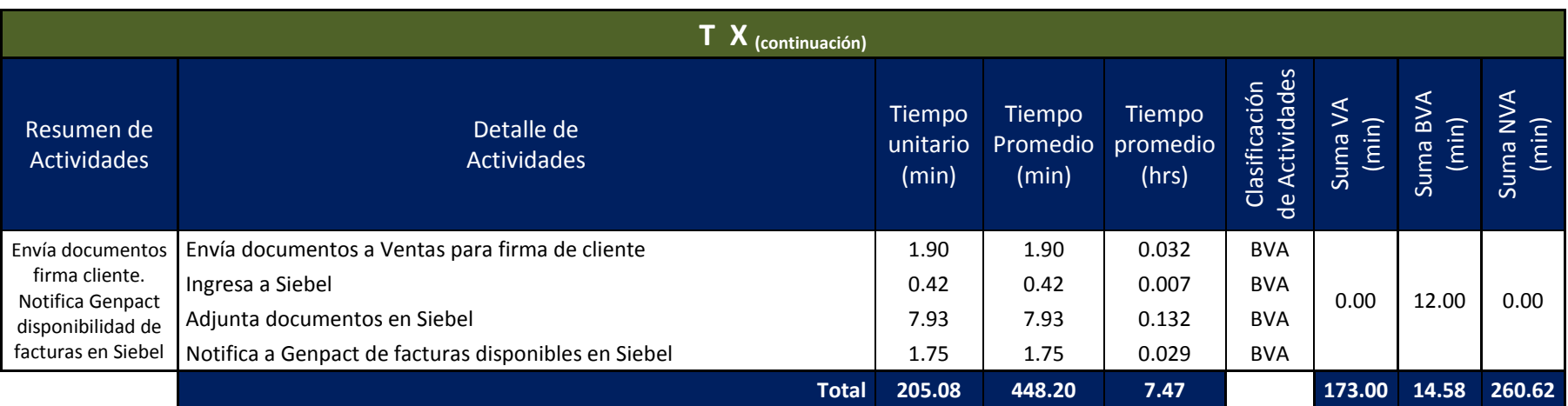

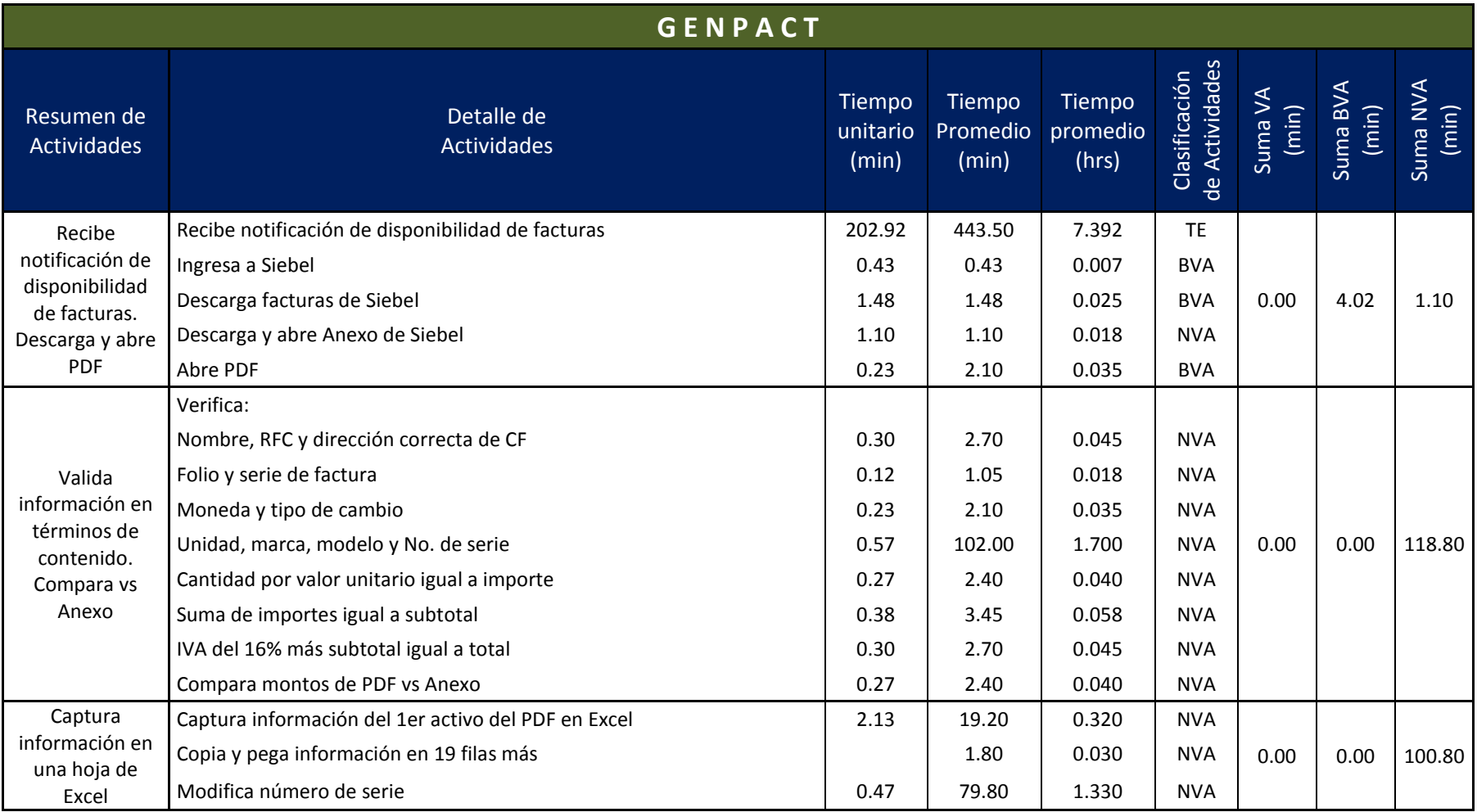

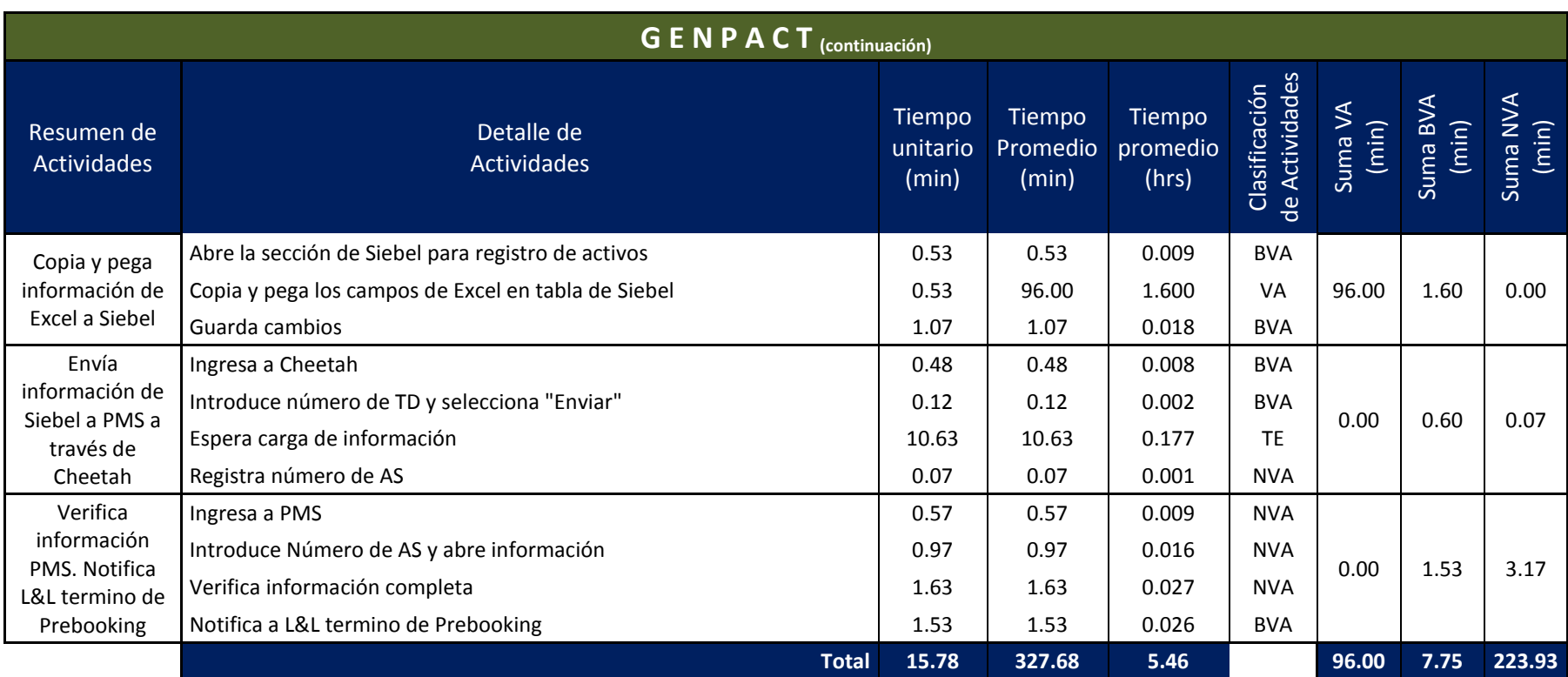

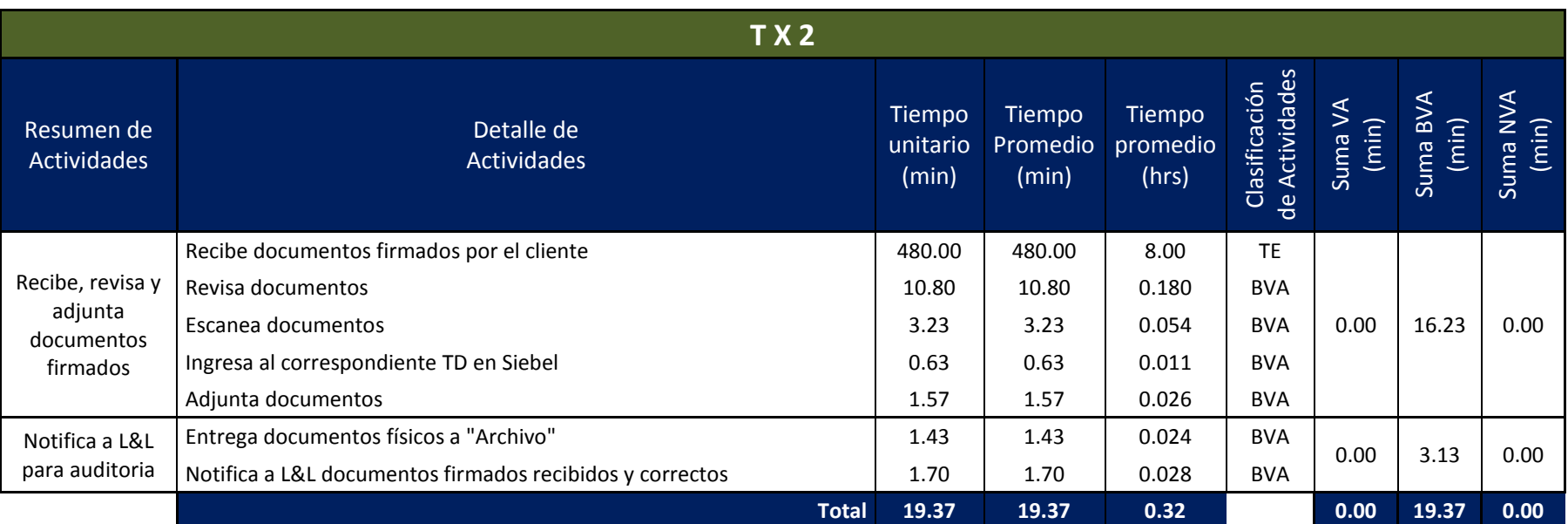

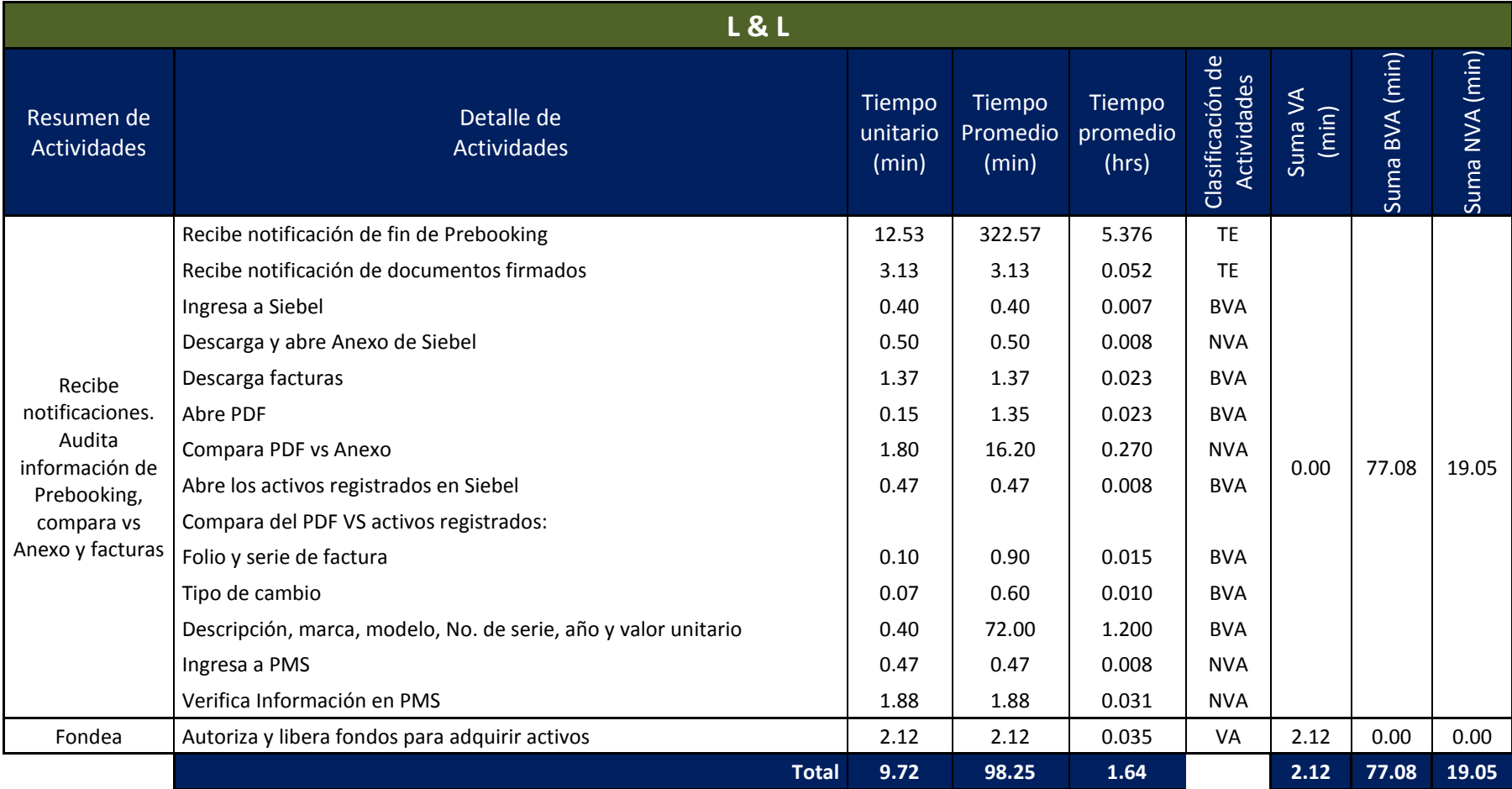

# **Anexo 3.1**  *Resumen de tiempos. Proceso Actual*

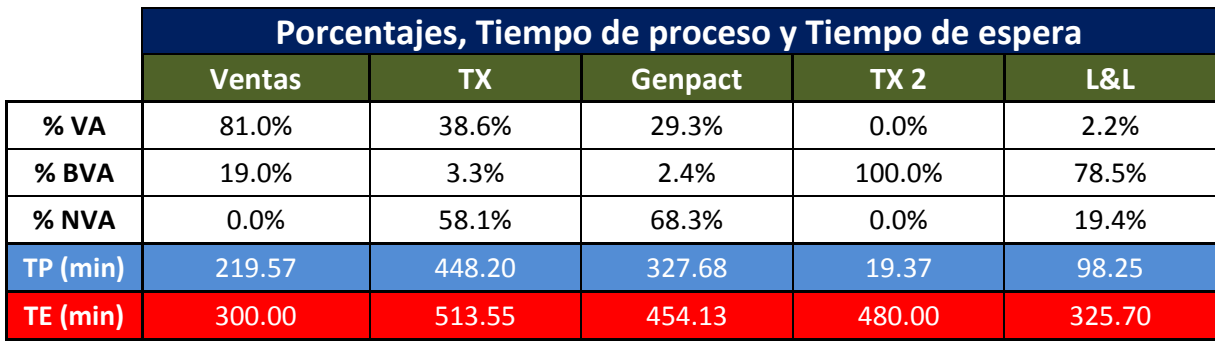

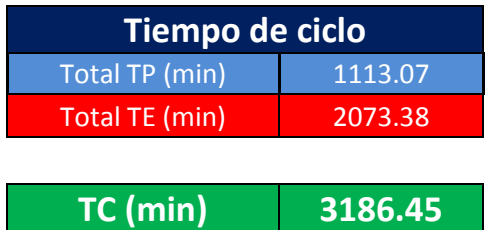

#### **Anexo 3.2**

## *Detalle de actividades y tiempos. Proceso Esperado*

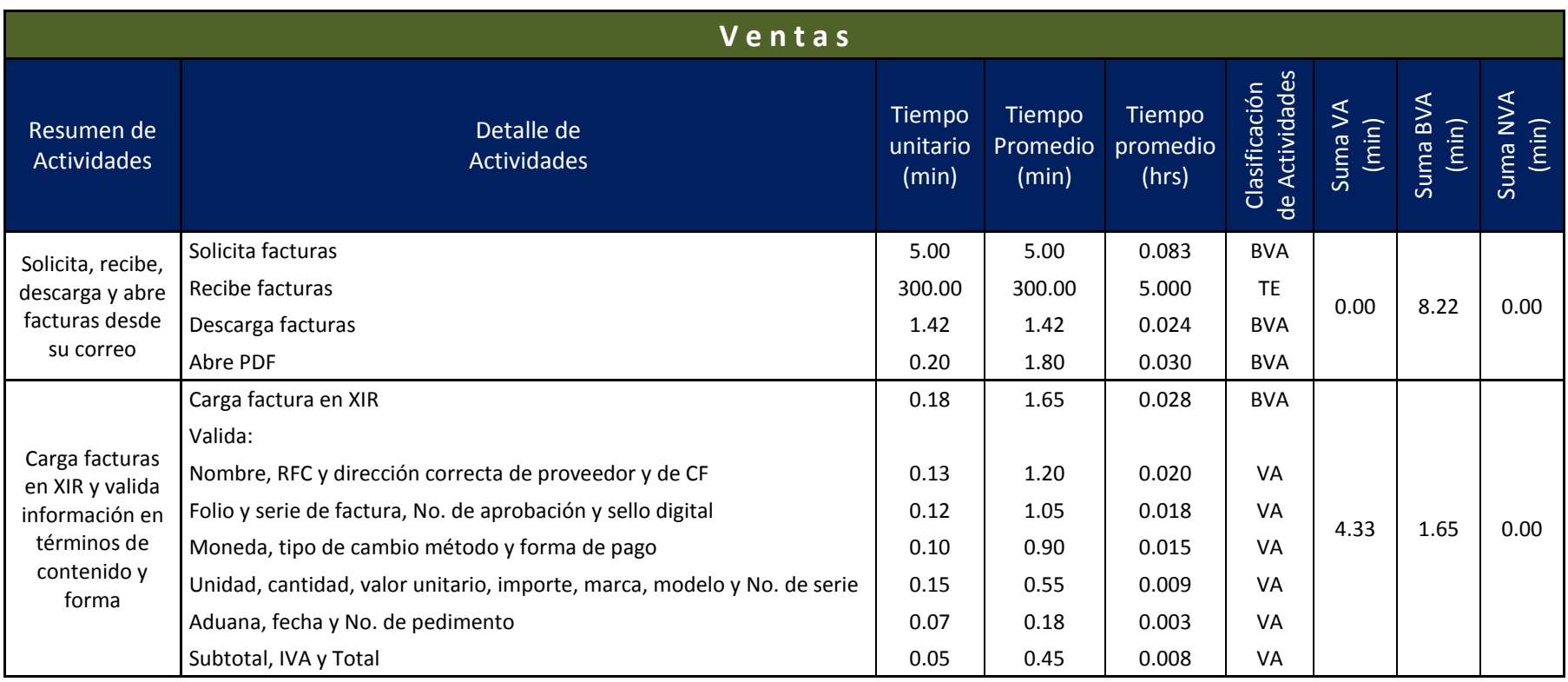

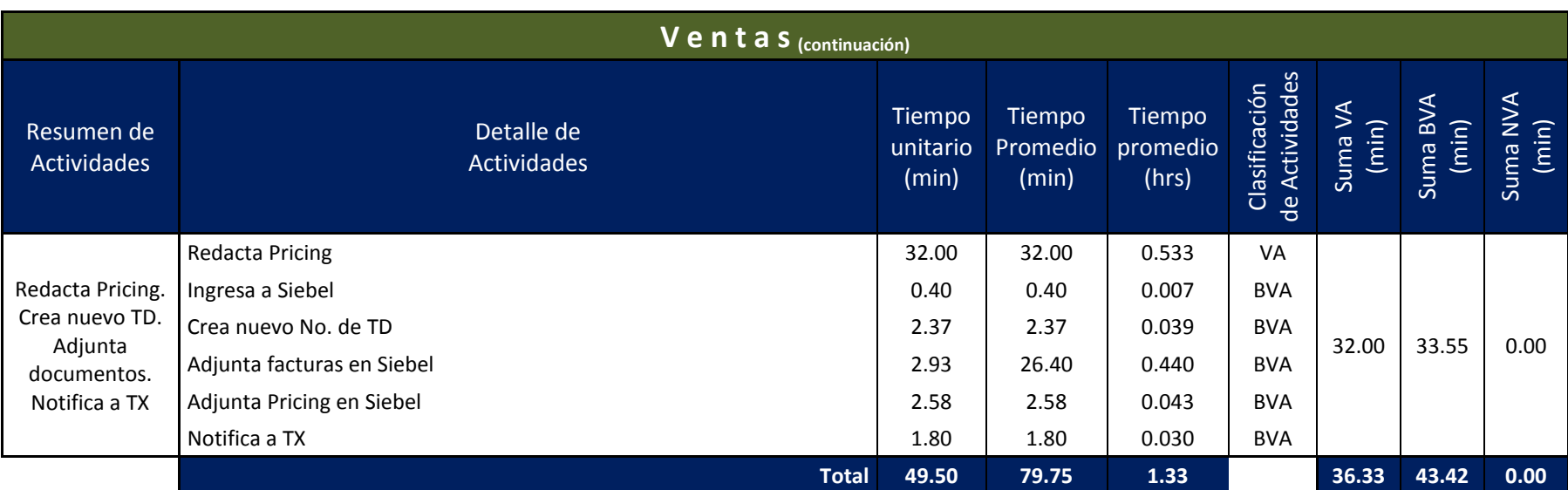

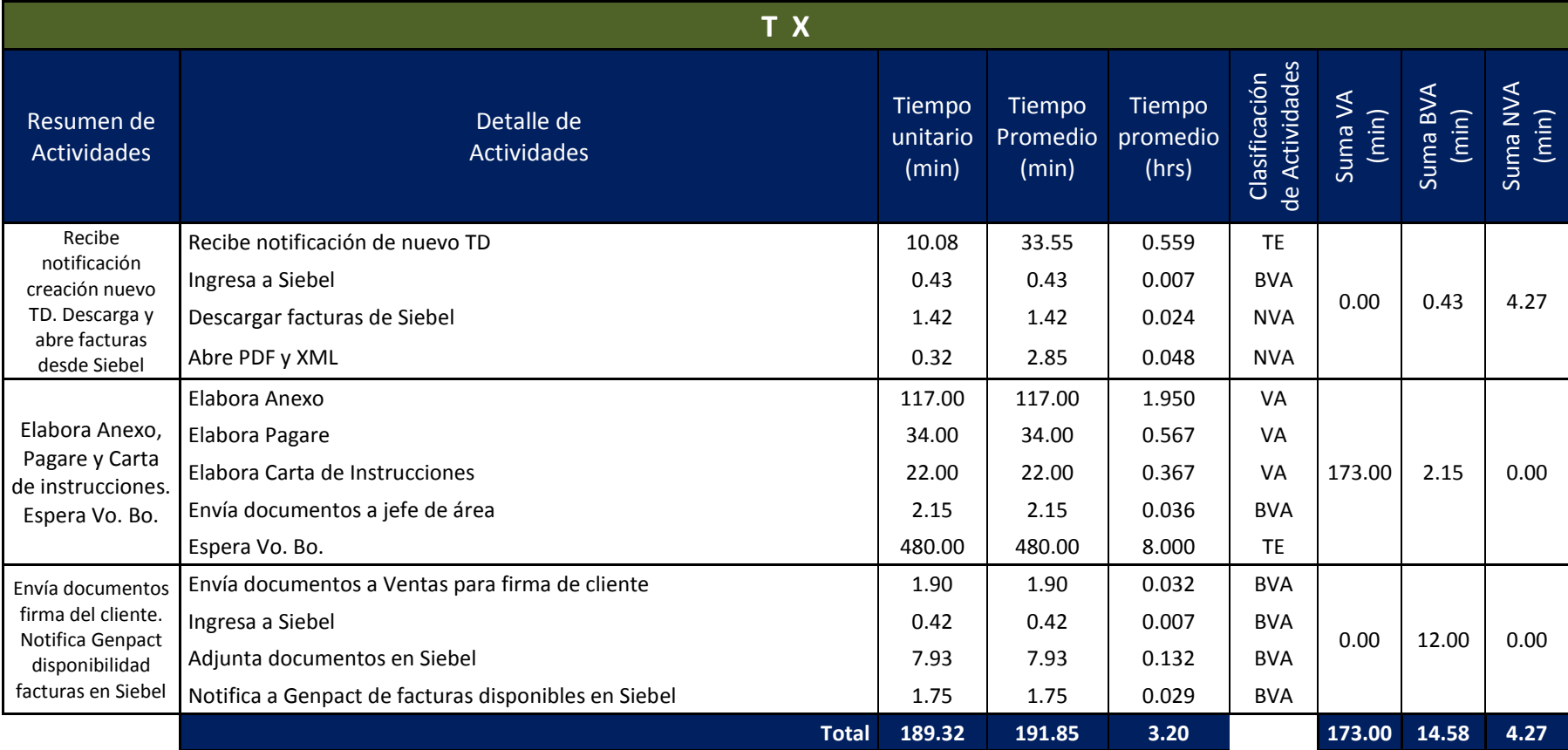

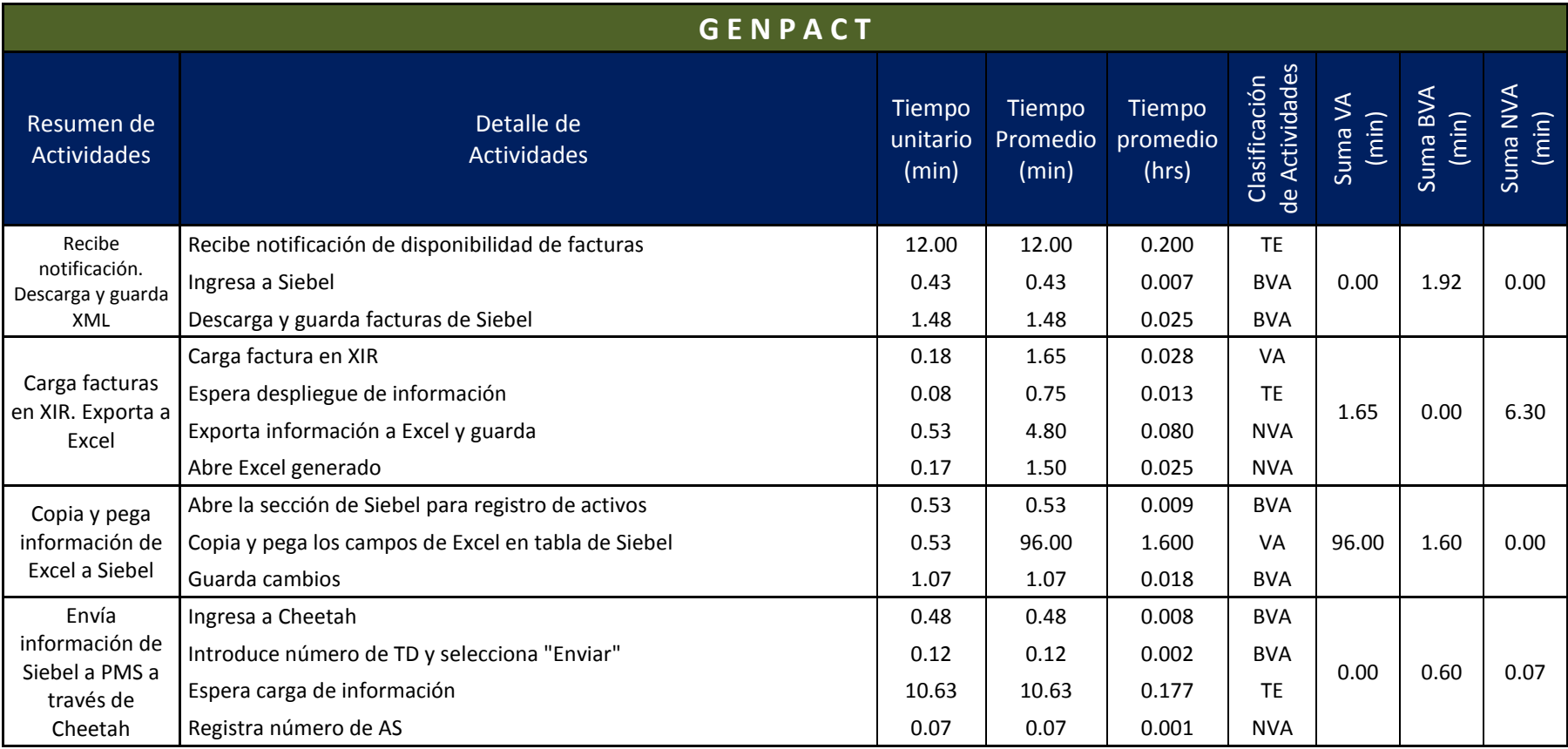

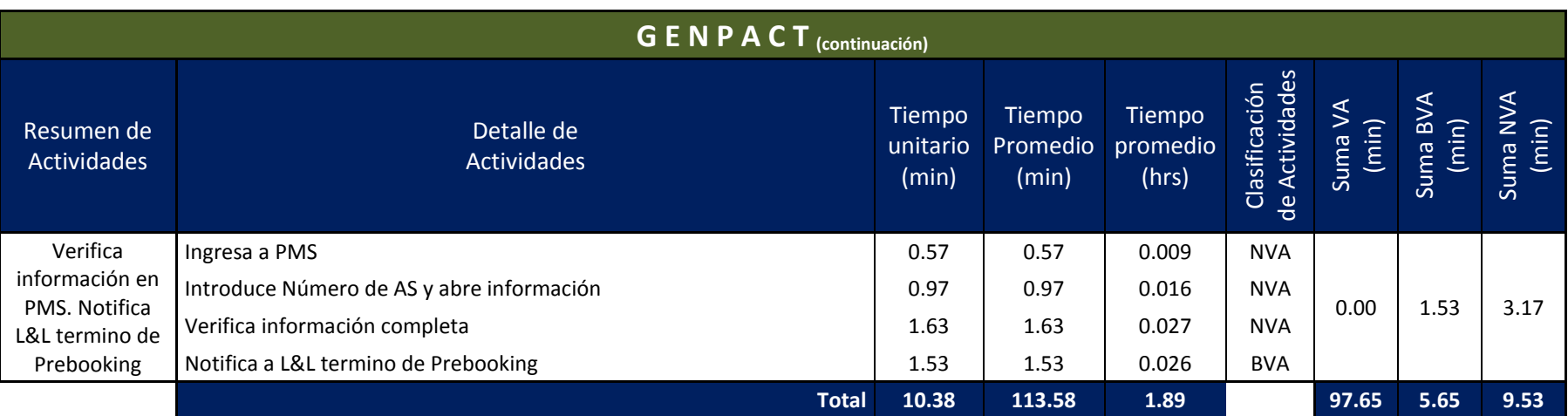

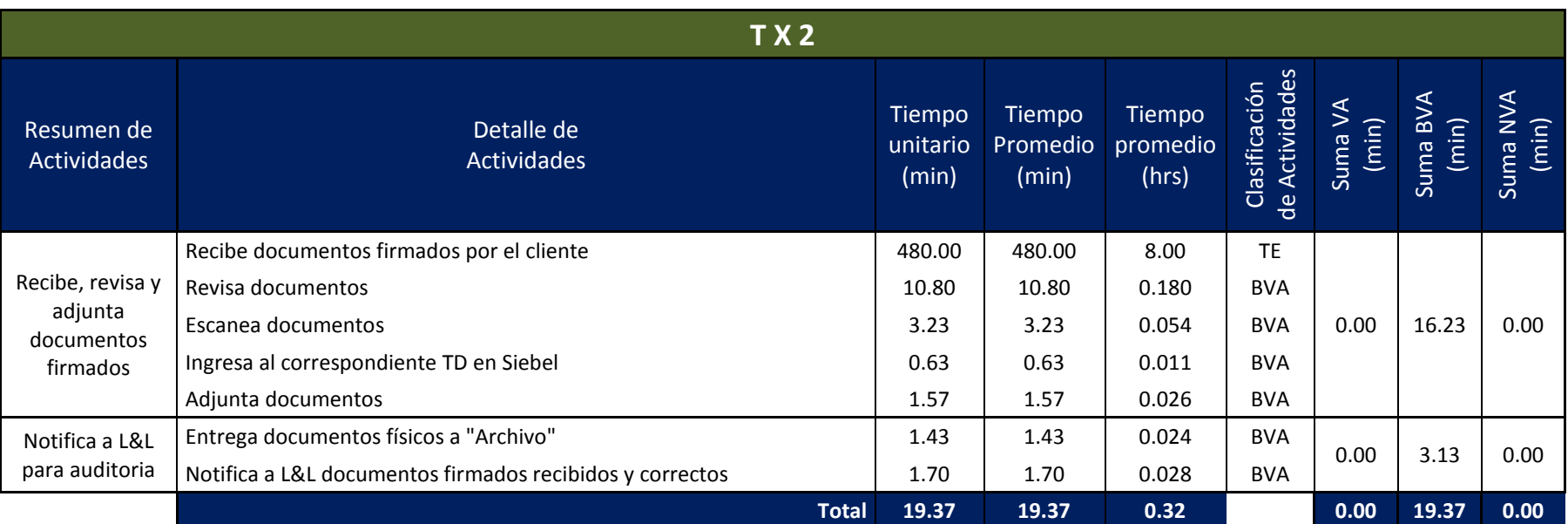

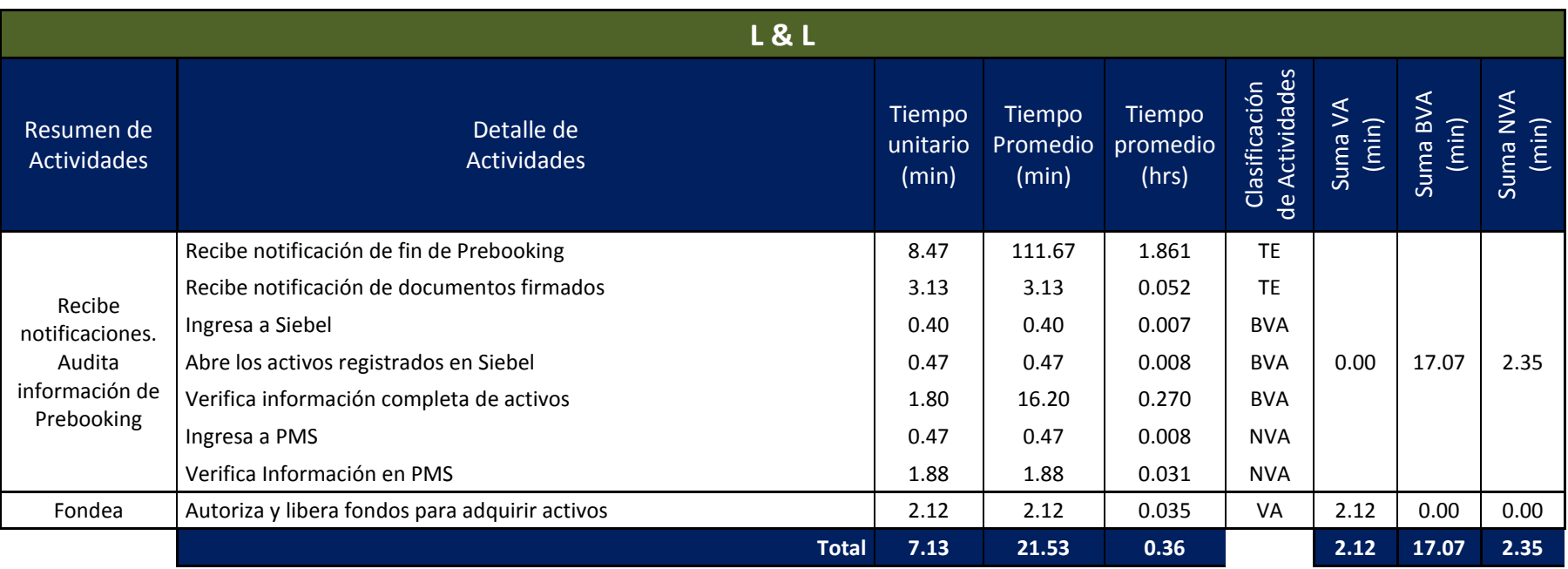

#### **Anexo 3.3**

# *Resumen de tiempos. Proceso Esperado*

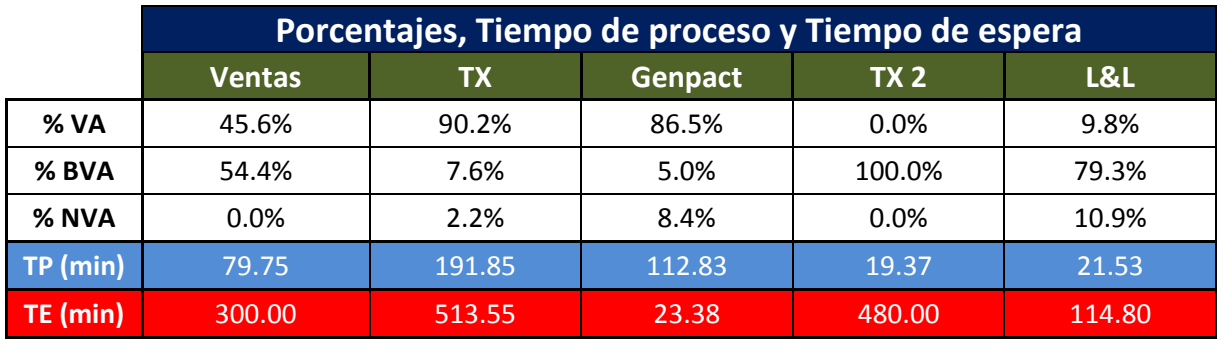

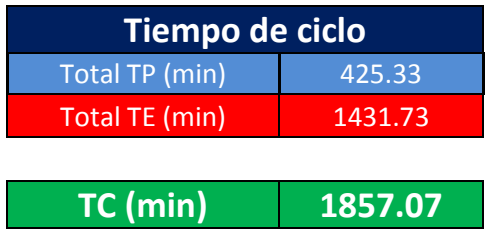

#### **Anexo 3.4**

## *Comparación de tiempos Proceso Actual vs Proceso Esperado*

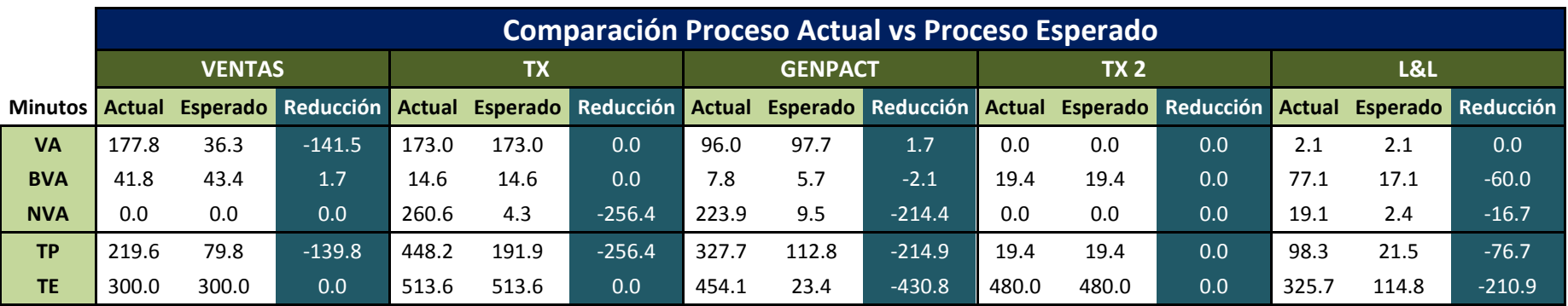

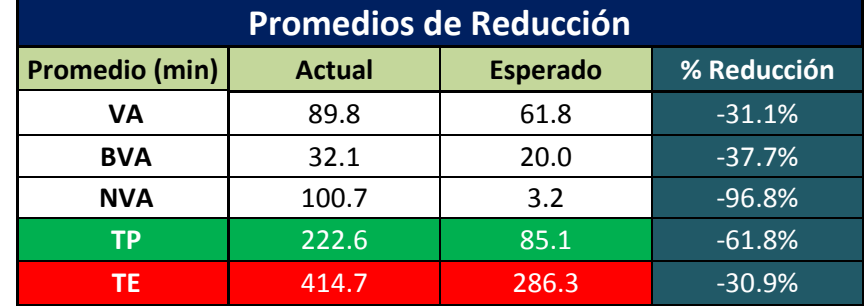

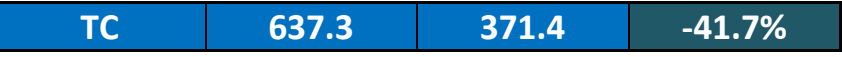

#### **Anexo 4**

#### *Ejemplo y estructura de un XML*

#### <?xml version="1.0" encoding="UTF-8"?>

<cfdi:Comprobante xmins:xsi="**http://www.w3.org/2001/XMLSchema-instance**" xmins:cfdi="**http://www.sat.gob.mx/cfd/3" folio="482" NumCtaPago="NO IDENTIFICADA"** LygarExpedicion="ALVARO OBREGON, DF' <cfdi:Comprobante xmlns:xsi="http://www.w3.org/2001/XMLSchema-instance" xmlns:cfdi="http://www.sat.gob.mx/cfd/3" folio="482" NumCtaPago="NO IDENTIFICADA" LugarExpedicion="ALVARO OBREGON, DF"<br>metodoDePago="TRANSFERENCIA BAN

metodoDePago="TRANSFERENCIA BANCARIA" tipoDeComprobante="ingreso" total="253353.28" Moneda="USD" TipoCambio="1.0000" subTotal="218408"<br>certificado="MIIEsTCCA5mgAwIBAgIUMDAwMDAwMDAyMDExNTESNjcwDQYJKoZIhvcNAQEFBQAwggGVMTgwNg noCertificado="00001000000201151967" formaDePago="PAGO EN UNA SOLA EXHIBICION"

sello="Fz6KPuUGcqR7Tju8C0fbgplf5IqKgbCgf3T0iFFxVqvnpeCkzePfdWNCN3n39lKwv4ynXPpvwHWphM83JdJ5Vj3Q5gH+gkI53kGpwHkvztAZiretNBUSZ/kb66CzpBi2zzJys+vM4rLasqKG6gw9Sd7ENSK09aSktsqkRL+Q+pc="fecha="2013-11·<br>22T10:23:45" version="3,2"

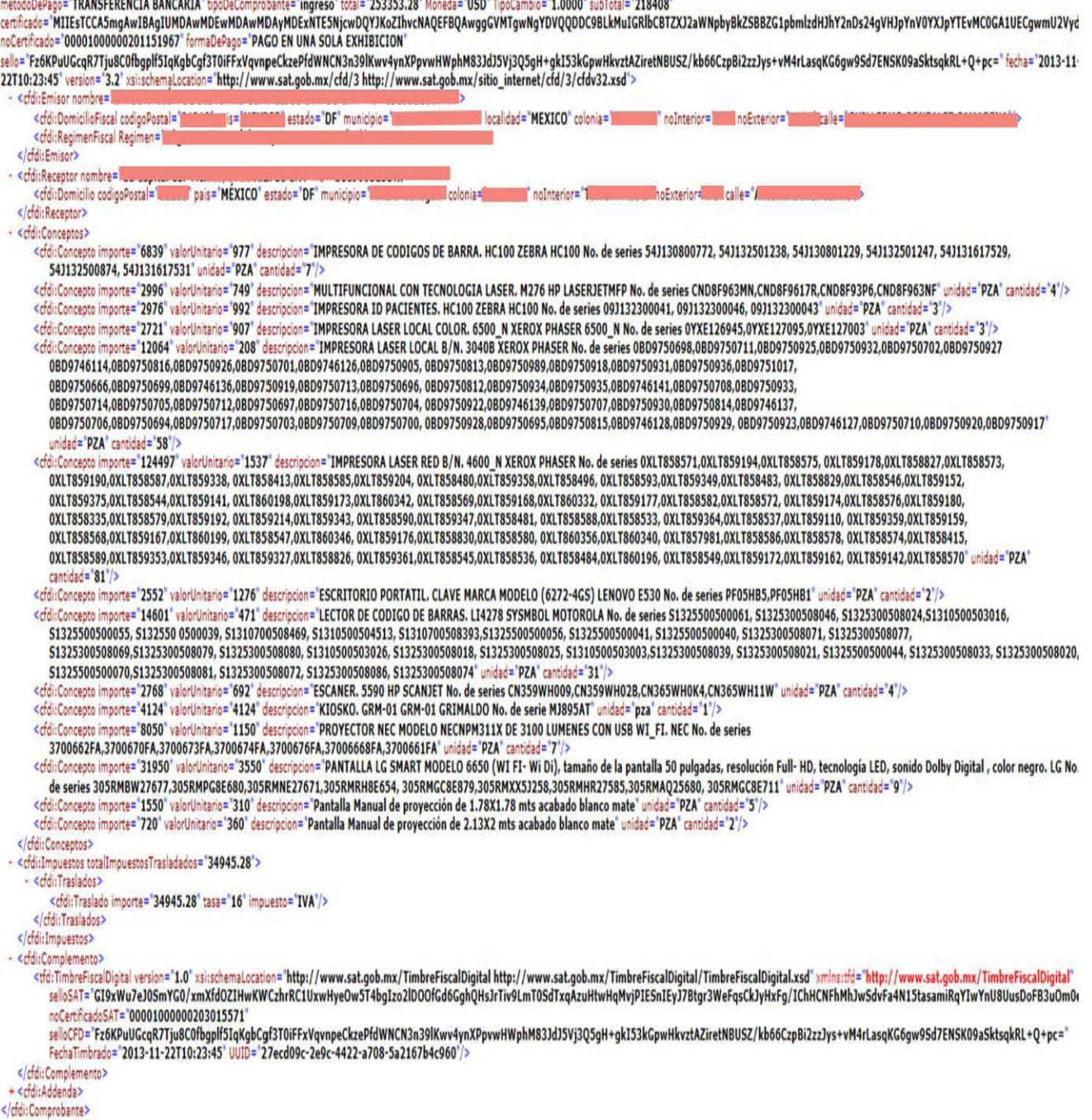

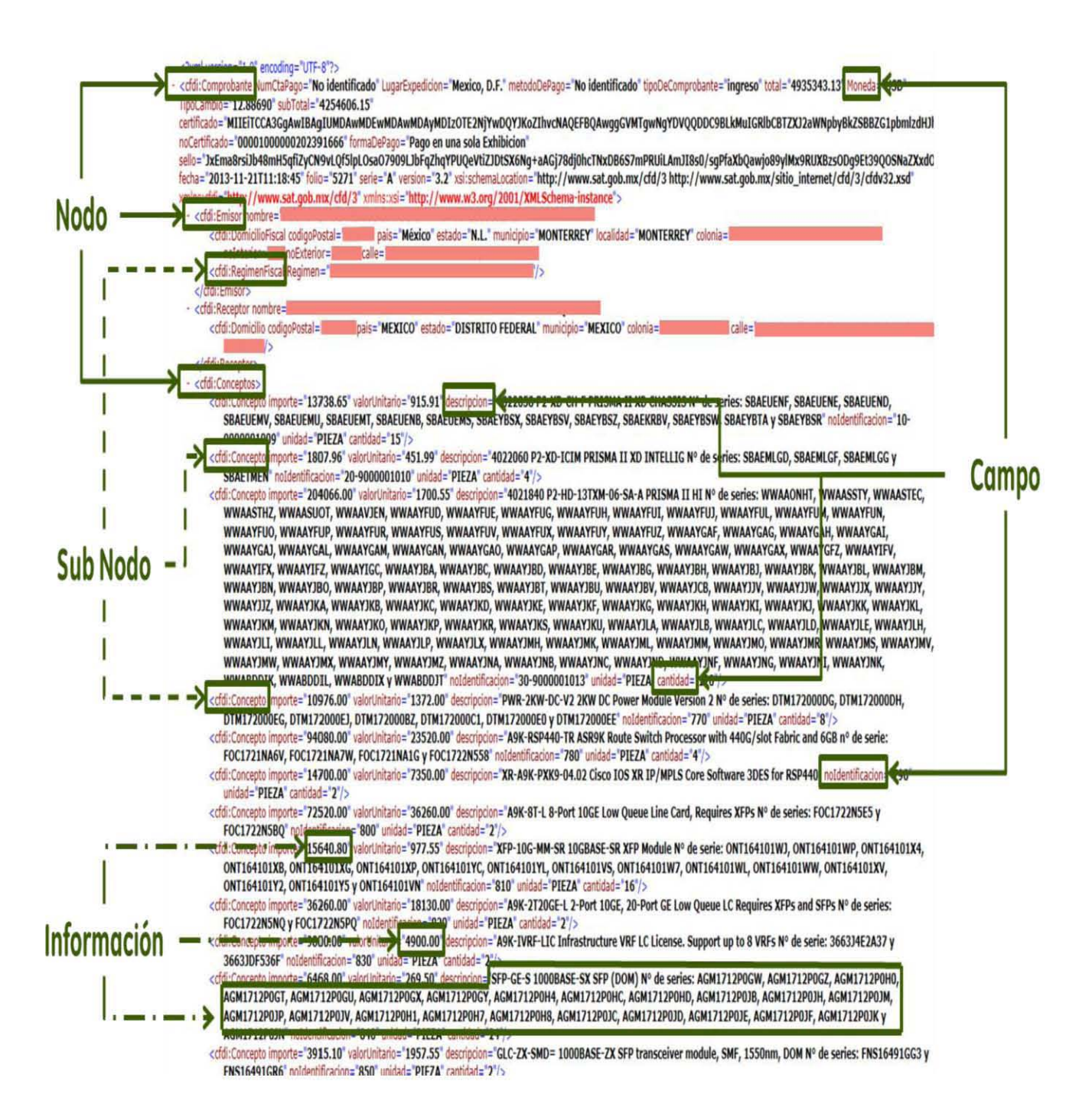

#### **Anexo 5**

## *Plantilla de Excel para análisis de patrones*

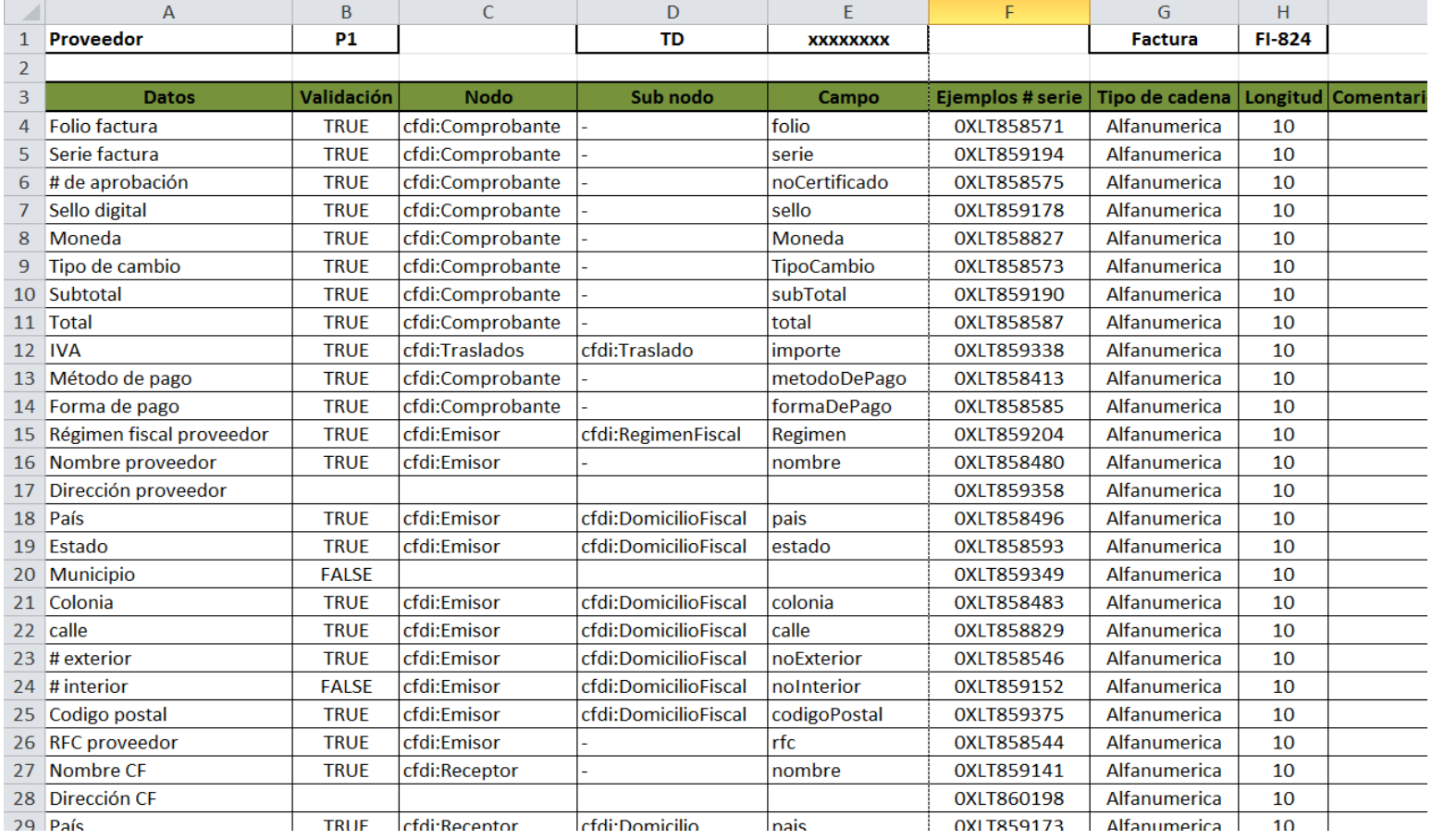